# **Oracle® Enterprise Manager**

Command Line Interface 10*g* Release 4 (10.2.0.4) **B40004-02**

October 2007

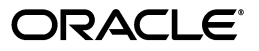

Oracle Enterprise Manager Command Line Interface, 10*g* Release 4 (10.2.0.4)

B40004-02

Copyright © 2004, 2007, Oracle. All rights reserved.

The Programs (which include both the software and documentation) contain proprietary information; they are provided under a license agreement containing restrictions on use and disclosure and are also protected by copyright, patent, and other intellectual and industrial property laws. Reverse engineering, disassembly, or decompilation of the Programs, except to the extent required to obtain interoperability with other independently created software or as specified by law, is prohibited.

The information contained in this document is subject to change without notice. If you find any problems in the documentation, please report them to us in writing. This document is not warranted to be error-free. Except as may be expressly permitted in your license agreement for these Programs, no part of these Programs may be reproduced or transmitted in any form or by any means, electronic or mechanical, for any purpose.

If the Programs are delivered to the United States Government or anyone licensing or using the Programs on behalf of the United States Government, the following notice is applicable:

U.S. GOVERNMENT RIGHTS Programs, software, databases, and related documentation and technical data delivered to U.S. Government customers are "commercial computer software" or "commercial technical data" pursuant to the applicable Federal Acquisition Regulation and agency-specific supplemental regulations. As such, use, duplication, disclosure, modification, and adaptation of the Programs, including documentation and technical data, shall be subject to the licensing restrictions set forth in the applicable Oracle license agreement, and, to the extent applicable, the additional rights set forth in FAR 52.227-19, Commercial Computer Software--Restricted Rights (June 1987). Oracle USA, Inc., 500 Oracle Parkway, Redwood City, CA 94065.

The Programs are not intended for use in any nuclear, aviation, mass transit, medical, or other inherently dangerous applications. It shall be the licensee's responsibility to take all appropriate fail-safe, backup, redundancy and other measures to ensure the safe use of such applications if the Programs are used for such purposes, and we disclaim liability for any damages caused by such use of the Programs.

Oracle, JD Edwards, PeopleSoft, and Siebel are registered trademarks of Oracle Corporation and/or its affiliates. Other names may be trademarks of their respective owners.

The Programs may provide links to Web sites and access to content, products, and services from third parties. Oracle is not responsible for the availability of, or any content provided on, third-party Web sites. You bear all risks associated with the use of such content. If you choose to purchase any products or services from a third party, the relationship is directly between you and the third party. Oracle is not responsible for: (a) the quality of third-party products or services; or (b) fulfilling any of the terms of the agreement with the third party, including delivery of products or services and warranty obligations related to purchased products or services. Oracle is not responsible for any loss or damage of any sort that you may incur from dealing with any third party.

# **Contents**

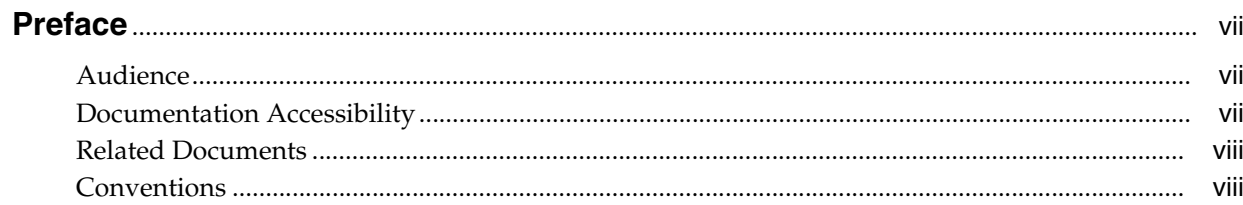

# 1 Command Line Interface

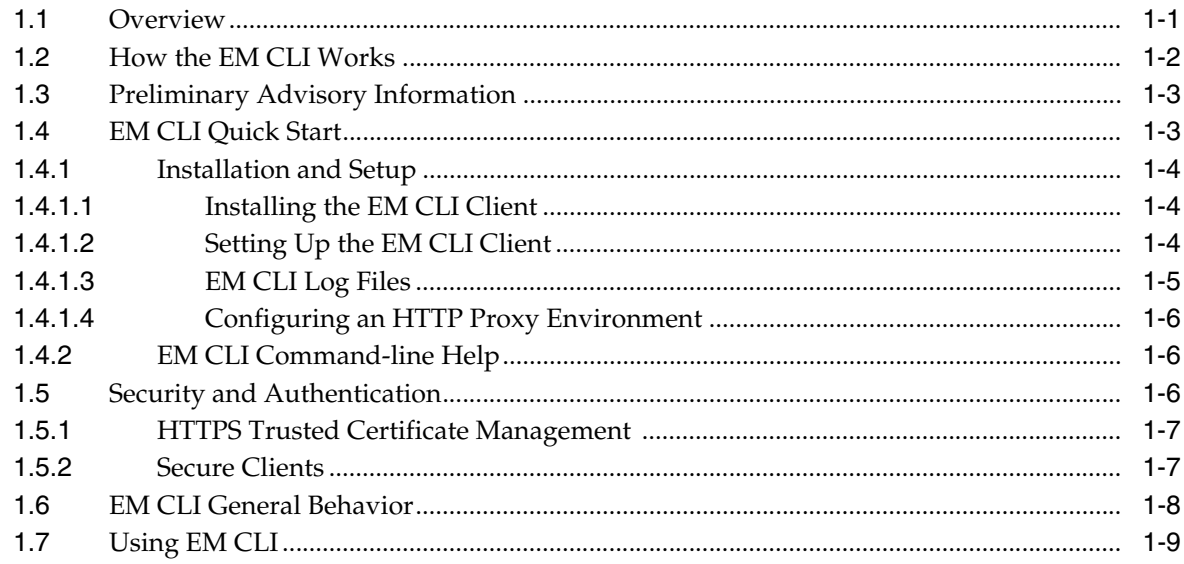

# 2 Verb Reference

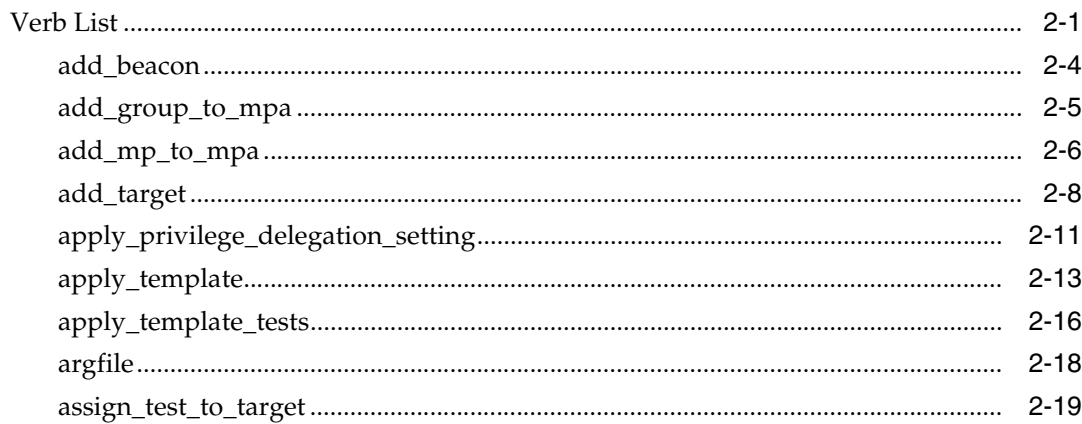

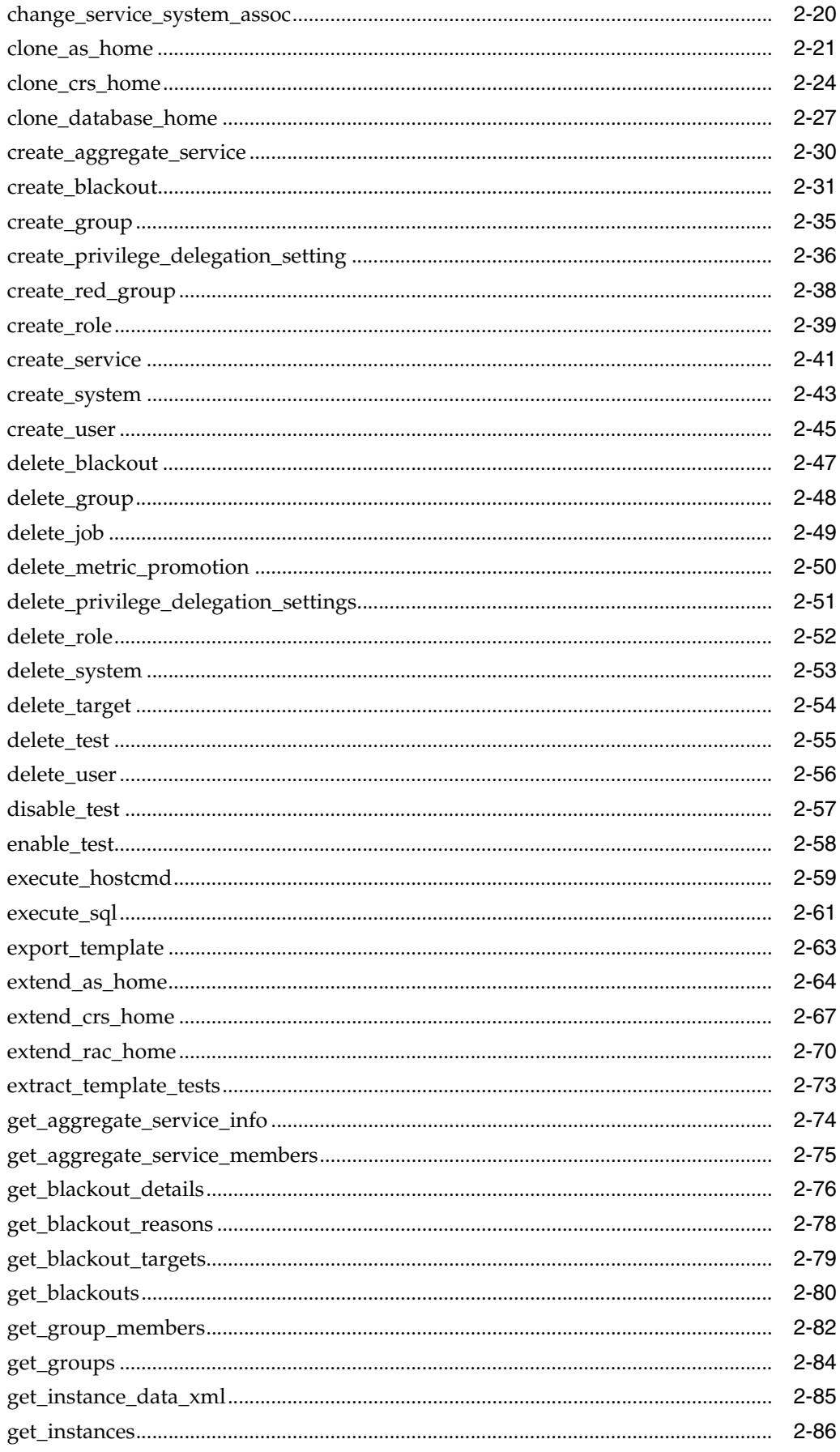

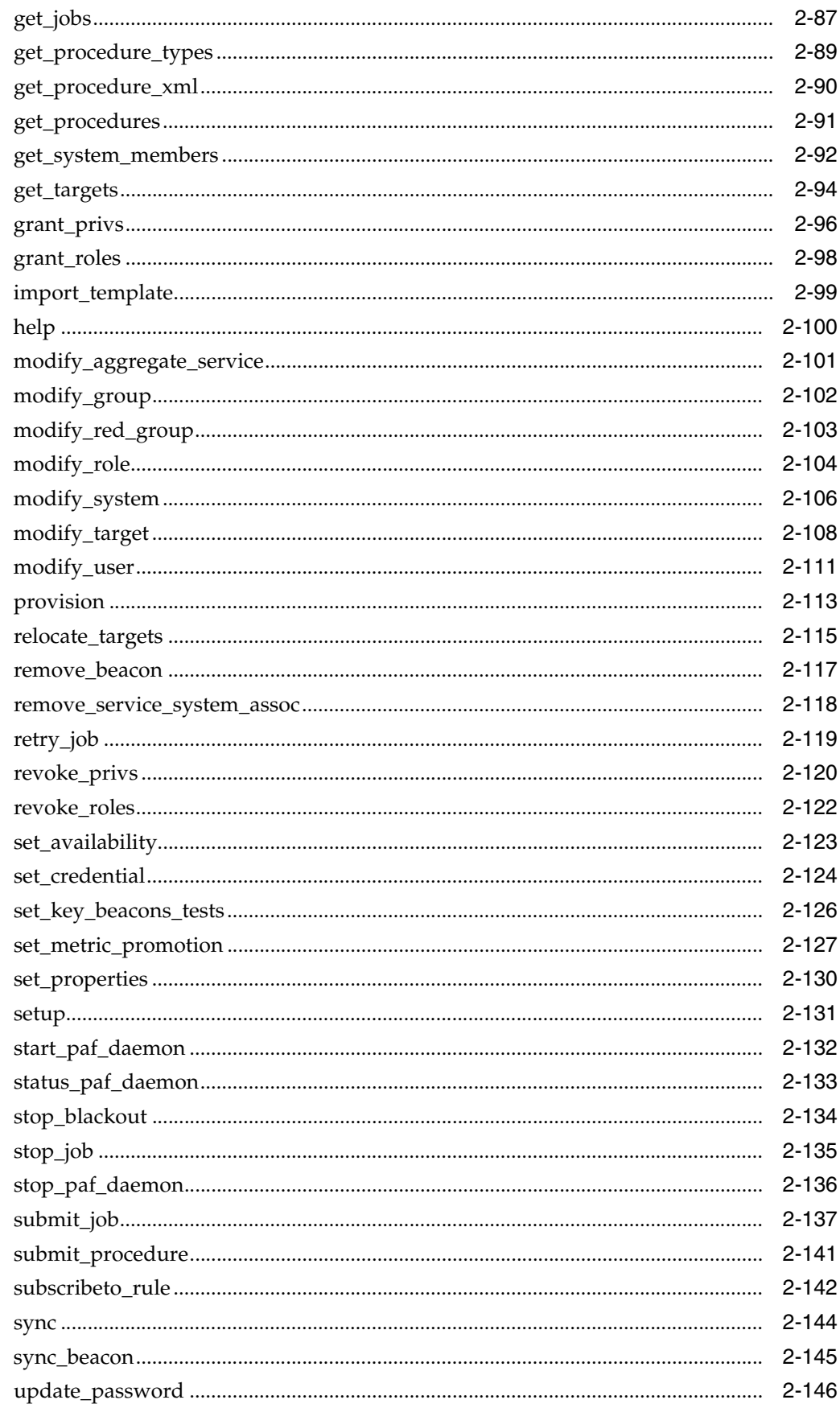

# 3 Error Code Reference

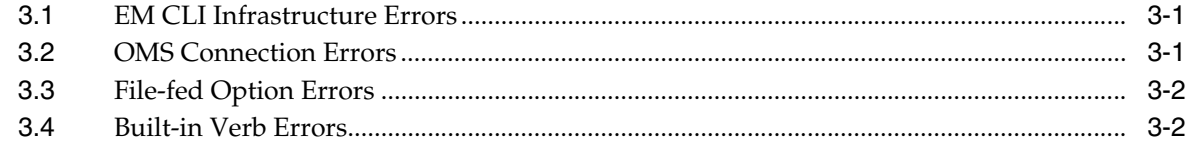

**Index** 

# **Preface**

<span id="page-6-0"></span>This manual covers installation and error codes for the Enterprise Manager Command Line Interface (EM CLI). A complete verb reference, which duplicates the command line help, is also included.

Note that more recent versions of this and other Enterprise Manager books are available on the Oracle Technology Network:

http://www.oracle.com/technology/documentation/oem.html

# <span id="page-6-1"></span>**Audience**

This guide is written for administrators who want to access Enterprise Manager console functions directly from scripts or interactively from an OS shell. You should already be familiar with Enterprise Manager administrative tasks you want to perform.

You should also be familiar with the operation of your specific UNIX or Windows system. Refer to your platform-specific documentation if necessary.

# <span id="page-6-2"></span>**Documentation Accessibility**

Our goal is to make Oracle products, services, and supporting documentation accessible, with good usability, to the disabled community. To that end, our documentation includes features that make information available to users of assistive technology. This documentation is available in HTML format, and contains markup to facilitate access by the disabled community. Accessibility standards will continue to evolve over time, and Oracle is actively engaged with other market-leading technology vendors to address technical obstacles so that our documentation can be accessible to all of our customers. For more information, visit the Oracle Accessibility Program Web site at:

http://www.oracle.com/accessibility/

#### **Accessibility of Code Examples in Documentation**

Screen readers may not always correctly read the code examples in this document. The conventions for writing code require that closing braces should appear on an otherwise empty line; however, some screen readers may not always read a line of text that consists solely of a bracket or brace.

## **Accessibility of Links to External Web Sites in Documentation**

This documentation may contain links to Web sites of other companies or organizations that Oracle does not own or control. Oracle neither evaluates nor makes any representations regarding the accessibility of these Web sites.

#### **TTY Access to Oracle Support Services**

Oracle provides dedicated Text Telephone (TTY) access to Oracle Support Services within the United States of America 24 hours a day, 7 days a week. For TTY support, call 800.446.2398. Outside the United States, call +1.407.458.2479.

# <span id="page-7-0"></span>**Related Documents**

For more information, see the following manuals in the Oracle Enterprise Manager 10*g* Release 2 documentation set:

- *Oracle Enterprise Manager Administrator's Guide*
- *Oracle Enterprise Manager Concepts*
- **Oracle Enterprise Manager Grid Control Quick Installation Guide**
- *Oracle Enterprise Manager Grid Control Installation and Basic Configuration*
- *Oracle Enterprise Manager Configuration for Oracle Collaboration Suite*
- *Oracle Enterprise Manager Policy Reference Manual*
- *Oracle Enterprise Manager Metric Reference Manual*
- *Oracle Enterprise Manager Extensibility*

# <span id="page-7-1"></span>**Conventions**

The following text conventions are used in this document:

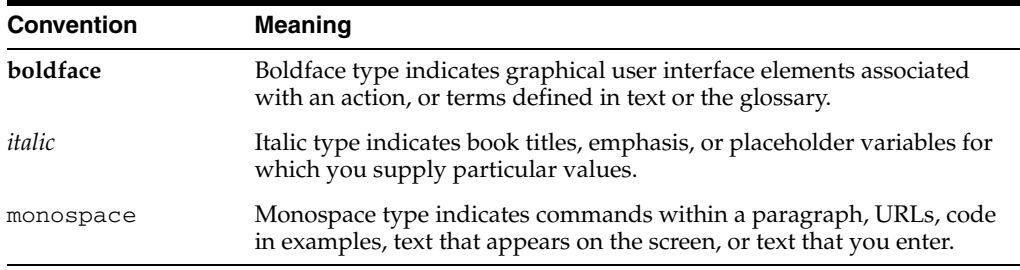

<span id="page-8-0"></span>**1**

# **Command Line Interface**

This chapter discusses the following Enterprise Manager Command Line Interface (EM CLI) topics:

- **[Overview](#page-8-1)**
- [How the EM CLI Works](#page-9-0)
- [Preliminary Advisory Information](#page-10-0)
- **[EM CLI Quick Start](#page-10-1)**
- **[Security and Authentication](#page-13-2)**
- **[EM CLI General Behavior](#page-15-0)**
- [Using EM CLI](#page-16-0)

# <span id="page-8-1"></span>**1.1 Overview**

The Enterprise Manager Command Line Interface (EM CLI) allows you to access Enterprise Manager Grid Control functionality from text-based consoles (shells and command windows) for a variety of operating systems. This capability enables administrators to call Enterprise Manager functionality using custom scripts, such as SQL\*Plus, OS shell, Perl, or Tcl, thus easily integrating Enterprise Manager functionality with a company's business process.

Using EM CLI, you can perform Enterprise Manager Grid Control console-based operations, like monitoring/managing targets, jobs, groups, blackouts, notifications, and alerts. EM CLI is intended for use by enterprise or system administrators writing scripts such as shell/batch files, Perl, Tcl, or PHP that provide workflow in the customer's business process. EM CLI commands can also be used interactively from an operating system console.

EM CLI is fully integrated with Enterprise Manager's security and user administration functions, thus allowing administrators to carry out operations using EM CLI with the same security and confidentiality as the Enterprise Manager Grid Control console. For example, the EM CLI user can only see and operate on targets for which they are authorized.

Examples of EM CLI usage are as follows:

- Enterprise Manager Integration with third-party or custom software through scripting. Actions (such as add/delete target, submit/delete jobs, create/delete user) that are part of a customer's business model can be performed through scripting.
- Every day, send an e-mail list of backup jobs that were still running after 6 AM.

Every week, write pertinent information about failed Enterprise Manager jobs to a file and then purge the Enterprise Manager job history.

# <span id="page-9-0"></span>**1.2 How the EM CLI Works**

The EM CLI Client is a Java application that accepts a command as input. The EM CLI Client then uses the input command to identify a Verb to execute the command. A Verb is a Java plug-in extension to the EM CLI Client. A Verb services the command with its specific options and posts the results to the standard output stream. Any errors are posted to the error output stream. The Verb also returns an integer exit value that the EM CLI Client sets as the exit value of the command in the Client's calling environment (the operating system console).

A Verb can perform its operations locally, but most of the verbs included with the EM CLI are covered by the remote Verb in the EM CLI Client. The remote Verb contacts the EM CLI OMS Extension in the Enterprise Manager OMS Console via HTTP/HTTPS and sends the command line through HTTP to the OMS for processing. The EM CLI OMS Extension is essentially a standard Enterprise Manager console page, and is installed in the OMS just as any other standard console page. As with the EMCLI Client, the EM CLI OMS Extension uses the input command to identify a Verb to execute the command. The Verb can access the Management Repository or Management Agents via OMS services as necessary in processing the command.

The remote Verb logs on to the OMS and establishes a session automatically, as necessary, to access the OMS-Side Controller. The remote Verb impersonates the Enterprise Manager user that invoked the command from the Client. The Enterprise Manager user credentials are established local to the EM CLI Client during a one-time, interactive exchange when the Enterprise Manager administrator uses the EM CLI setup Verb. [Figure 1–1](#page-10-2) shows the high-level architecture of EM CLI.

<span id="page-10-2"></span>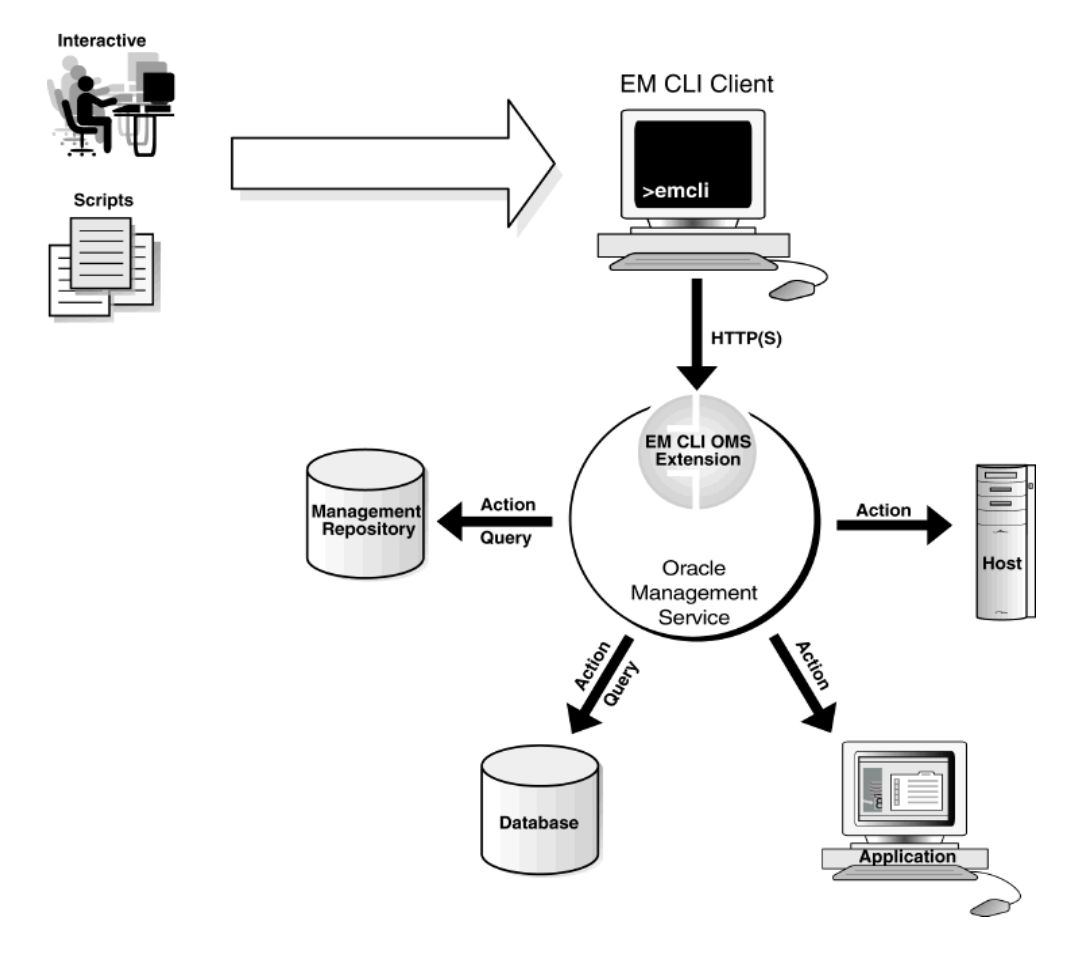

*Figure 1–1 EM CLI Architecture*

For more information about any of these functional areas, see *Oracle Enterprise Manager Concepts*.

# <span id="page-10-0"></span>**1.3 Preliminary Advisory Information**

- EM CLI setup Verb does not work if you have executed a UNIX "su" or "msu" command to operate as another user in the current window. To run the "setup" Verb as another user, open a new terminal window and run the "setup" Verb as the new user in that window.
- EM CLI does not allow OS Script jobs to be run against database targets. The Enterprise Manager Grid Control console, however, does allow this.
- EM CLI has only been certified for submitting OS Script and SQL Script jobs.
- The current version of EM CLI (10.2.04) does not work with Oracle Management Services (OMS) with single sign-on (SSO) enabled.

# <span id="page-10-1"></span>**1.4 EM CLI Quick Start**

Setting up and running EM CLI is simple. EM CLI consists of two components used to access the Enterprise Manager framework functionality:

- **EM CLI Client**
- **EM CLI Oracle Management Service Extension**

You can install the EM CLI Client on any machine within your managed network. The EM CLI Client is a command-line program (Java-based) that sends EM CLI Verbs to a specific Oracle Management Service (OMS). In some respects, the EM CLI Client functions as a command-line equivalent of an Enterprise Manager Grid Control console. The EM CLI Oracle Management Service Extension is automatically installed with the OMS and serves as the communication conduit between the EM CLI Client and the OMS.

#### **Requirements**

Before installing EM CLI, you will need the following:

- Enterprise Manager 10g 10.2.0.4 Grid Control framework
- Java version 1.4.2 or greater
- Workstation running Solaris, Linux, HPUX, Tru64, AIX, or Windows with NTFS.

## <span id="page-11-1"></span><span id="page-11-0"></span>**1.4.1 Installation and Setup**

As mentioned above, the EM CLI OMS Extension is automatically installed with the OMS. You must install and set up the client portion. The following instructions cover installation and setup procedures for the EM CLI Client.

## **1.4.1.1 Installing the EM CLI Client**

**1.** Obtain the EM CLI Client kit (emclikit.jar).

The EM CLI client kit is downloadable from any 10.2 Grid Control installation at the following location:

HTTP(S)://host:port/em/console/emcli/download

The emclikit.jar file is physically located in the \$ORACLE\_ HOME/sysman/jlib directory of the 10.2.0.4 Grid Control OMS home.

**2.** Set your JAVA\_HOME environment variable and ensure that it is part of your PATH. Make sure that this variable is set to the home of a JDK 1.4.2 or greater. For example:

setenv JAVA\_HOME /usr/local/packages/j2sdk1.4.2\_02

setenv PATH \$JAVA\_HOME/bin:\$PATH

**3.** Install the EM CLI Client. You can install the client in any directory either on the same machine as the EM CLI Management Services or on any machine in your network (download the emclikit.jar file to that machine). Run the following command:

java -jar emclikit.jar client -install\_dir=<emcli client dir>

After you have installed the EM CLI Client, you are ready to begin client setup.

## <span id="page-11-2"></span>**1.4.1.2 Setting Up the EM CLI Client**

After the EM CLI Client is installed, you are ready to begin using EM CLI. At this point, you can run the EM CLI Client out of the "install\_dir" location, or alternatively, you can add it to your PATH.

Immediately after installation, only basic operational Verbs are installed:

argfile — Execute an EM CLI Verb where the Verb and any arguments are contained in a file.

- help Access command-line help for EM CLI Verbs.
- setup Configure EM CLI to work with a specific Enterprise Manager Management Service (OMS).
- sync Synchronize the EM CLI Client with an OMS.
- **add\_mp\_to\_mpa** Create (or adds to) the Management Plug-in Archive. The Management Plug-in Archive is used for adding new target types to Enterprise Manager.
- **add\_group\_to\_mpa** Adds a Management Plug-in group to a Management Plug-in Archive.

You must run "setup" to connect the EM CLI Client to the OMS running the EM CLI Management Services. For information on how to use the setup Verb, see the command-line help by entering the following command:

> emcli help setup

#### *Example 1–1 Setting Up the EM CLI Client*

emcli setup -url=http://myworkstation.us.oracle.com:em\_port/em -username=em\_user

When the EM CLI Client connects with the EM CLI Management Services, you are prompted at the command line to enter the user password. Running the setup Verb installs all available Verb-associated command-line help from the EM CLI Management Service. You must run setup each time you want to connect to a different OMS.

After running the setup Verb, you are ready to begin using EM CLI.

#### <span id="page-12-0"></span>**1.4.1.3 EM CLI Log Files**

EM CLI creates log files to record informational and error messages generated during operation. Not all of the logs in the following examples will necessarily be present. Logs are created as needed and are append-based—they are preserved between invocations of EM CLI. You can safely delete log files at any time without affecting EM CLI operation.

The logs contain stack traces, which may not be useful for the casual user, but may benefit users with a high level of system knowledge. The following examples show possible log file locations:

```
CONFIG_DIR/.emcli.log
CONFIG_DIR/.emcli.log.1
```
CONFIG\_DIR refers to the directory specified by the -dir option in the latest running of the setup Verb (with an appended .emcli subdirectory). The current CONFIG\_DIR directory can be identified by executing the setup Verb with no options to display the setup summary. Log files are limited to a maximum of 0.5 MB. EM CLI alternates between the two log files — as each file reaches the 0.5 MB limit, EM CLI begins writing to the other file, overwriting the oldest log file after  $emcli$ .  $log 1$  has been filled for the first time.

The following examples show possible log file locations:

#### *Example 1–2 No configuration directory is specified with the setup Verb (Default location)*

user.home/.emcli/.emcli.log user.home/.emcli/.emcli.log.1 If no configuration directory is specified when the setup Verb is run (-dir option is omitted), EM CLI assumes the .emcli configuration directory is located within the user's local home directory. The log files are placed at the root level of the . emcli directory. The .emcli directory must be local (not mounted remotely).

## *Example 1–3 Local configuration directory is specified with the setup Verb (-dir=<local directory>*

local.dir/.emcli/.emcli.log local.dir/.emcli/.emcli.log.1

In this example, the configuration directory is specified using the -dir option when the setup Verb is run. This allows you to specify a local configuration directory if the user home directory is mounted remotely (through NFS, for example).

## <span id="page-13-0"></span>**1.4.1.4 Configuring an HTTP Proxy Environment**

If you are planning to use EM CLI through an HTTP proxy server, you need to set an additional environment variable (EMCLI\_OPTS) that supplies EM CLI with the requisite proxy host and port information. The following examples illustrate setting the EMCLI\_OPTS environment variable for both Windows and UNIX operating systems.

#### *Example 1–4 Setting EMCLI\_OPTS in a Microsoft Windows Environment*

>set EMCLI\_OPTS=-Dhttp.proxyHost=<proxy host> -Dhttp.proxyPort=<proxy port>

#### *Example 1–5 Setting EMCLI\_OPTS in a UNIX Environment (TCSH)*

>setenv EMCLI\_OPTS "-Dhttp.proxyHost=<proxy host> -Dhttp.proxyPort=<proxy port>"

# <span id="page-13-1"></span>**1.4.2 EM CLI Command-line Help**

The EM CLI incorporates a comprehensive command-line help system that provides various levels of assistance. Available from any EM CLI Client installation, the help system provides a listing of all available verbs, descriptive overviews for each verb, syntax, as well as usage examples. The command-line help is the definitive EM CLI information source.

To access command-line help, type the following:

#### **>emcli help**

Provides an overview of all available verbs.

OR

#### **>emcli help <verb>**

Provides a detailed description of the Verb, Verb arguments and options, and usage examples.

# <span id="page-13-2"></span>**1.5 Security and Authentication**

Each operating system user must execute a one-time EM CLI initialization that locally defines the location of the Oracle Management Services and the Enterprise Manager credentials to be used whenever this user invokes EM CLI.

#### *Example 1–6 CLI-Enterprise Manager Authentication*

```
>emcli setup –url="http[s]://host:port/em/" –username="<username>" [-trustall] 
[-novalidate]
```
>please enter password:

**Note:** You can find out the OMS connection information from any EM CLI Client by issuing the setup Verb without any options. For example:

>emcli setup

Oracle Enterprise Manager 10g Release 10.2.0.4

Copyright (c) 1996, 2007 Oracle Corporation. All rights reserved.

CONFIG DIRECTORY: /home/emcli\_install\_dir/.emcli

OMS : http://my\_machine.my\_co.com:port/em/

EM USER : username

TRUST ALL : false

## <span id="page-14-0"></span>**1.5.1 HTTPS Trusted Certificate Management**

For authenticating an OMS during the SSL server authentication phase of an HTTPS connection handshake, EM CLI searches for trusted certificates in the following key stores:

CONFIG\_DIR/.emcli/.localkeystore user.home/.emcli/.keystore JRE\_HOME/lib/security/cacerts

CONFIG\_DIR is the directory specified by the  $-dir$  option in the latest running of the setup Verb (with an appended .emcli subdirectory). See ["EM CLI Log Files" on](#page-12-0)  [page 1-5](#page-12-0) for more information about the CONFIG\_DIR parameter.

JRE\_HOME in a JDK installation is typically JAVA\_HOME/jre.

The JDK keytool command can manage the key stores. For more information about this tool, see the security documentation for your Java VM installation, or at the time of this writing:

http://java.sun.com/j2se/1.5.0/docs/tooldocs/solaris/ keytool.html

Not all of the key stores in the list above will necessarily be present.

# <span id="page-14-1"></span>**1.5.2 Secure Clients**

You can provide credentials to EM CLI in one of two ways:

- Provide credentials at the time of use.
- Make credentials persistent on the host machine where the EM CLI client is running, as might be the case when executing EM CLI verbs from a shell script.

**Caution:** You should only make credentials persistent on hosts when the host is a secure client, since the only protection available for credentials is the file-system security of the OS.

Oracle also recommends not using persistent credentials if the EM CLI user's home directory is mounted over NFS or any other insecure file system.

# <span id="page-15-0"></span>**1.6 EM CLI General Behavior**

For easy parsing of Verb output by scripts, a  $-$ script argument is available for all verbs that generate output data. If the -script argument is used, all output columns become tab-separated (with non-null values), and all rows become newline-separated. You can override the default column and row separators by using the -format argument in place of -script.

```
[ -script | -format="name:<format type>;column_
separator:<separator_text>;row_separator:<separator_text>"]
```
Supported -format arguments are shown in [Table 1–1.](#page-15-1)

<span id="page-15-1"></span>*Table 1–1 Supported "-format" Arguments*

| Argument                                                                                                    | <b>Explanation</b>                                                                                                    |
|----------------------------------------------------------------------------------------------------|----------------------------------------------------------------------------------------------------|
| -format="name:pretty"                                                                                                    | Pretty-print the output. This is<br>the default when both -script<br>and -format are not specified.                                                          |
| -format="name:script"                                                                                                    | Identical to just specifying<br>-script. Columns are<br>tab-separated, and rows are<br>newline-separated.                                                    |
| -format="name:script;column_<br>separator: < column_sep_string>"                                                                         | Causes the Verb output to be<br>column-separated by <column_<br>sep_string&gt;. Rows are<br/>separated by the newline<br/>character.</column_<br>            |
| -format="name:script;row_separator: <row_sep_<br>string&gt;"</row_sep_<br>                                                               | Causes the Verb output to be<br>row-separated by <row_sep_<br>string&gt;. Columns are<br/>separated by the tab character.</row_sep_<br>                      |
| -format="name:script;column_<br>separator: <column_sep_string>;row_<br/>separator:<row_sep_string>"</row_sep_string></column_sep_string> | Causes the Verb output to be<br>column-separated by <column_<br>sep_string&gt; and row-<br/>separated by <row_sep_<br>string&gt;.</row_sep_<br></column_<br> |
| $-format="name:csv"$                                                                                                    | Produces a table with the<br>columns separated by commas<br>and the rows by newlines.                                                                        |

- -script is equivalent to -format="name:script;column\_ separator:\u0009;row\_separator:\u000A"
- The values for column and row separator are given as one or more character strings. Any of the characters can be represented by the unicode sequence \uXXXX (where X is a hex value).

**NOTE:** The ASCII character set is represented by \u00XX where XX can range from 00 to 7F. For example, the tab character is represented by \u0009 and the newline character is represented by \u000A.

- The pretty format type has no attributes.
- In script mode, any Verb output cells that contain the separator strings are substituted with the unicode values for these strings, so that the output does not break any scripts required to parse the output.
- script is the only format type for which separators can be specified.
- Separators need not be single characters, and can be specified using both regular characters interspersed with unicode sequences as shown in the following example:

#### *Example 1–7 Complex Separator*

Separator Specification: xxx\u0009xxx\u0009

This separator appears as xxx followed by a tab, followed by xxx followed by another tab.

# <span id="page-16-0"></span>**1.7 Using EM CLI**

As mentioned previously, the EM CLI provides programmatic access to the functions of the Enterprise Manager Grid Control framework. You can access a subset of framework functions from the Enterprise Manager console through the command line using the EM CLI Verbs. See [Chapter 2, "Verb Reference"](#page-18-2) for more information on available verbs.

# <span id="page-18-2"></span><span id="page-18-0"></span>**Verb Reference**

This chapter provides a complete listing of all EM CLI Verbs in alphabetical order. Complete syntax and usage information is also available for each Verb through EM CLI's command line help system.

# <span id="page-18-1"></span>**Verb List**

The following list provides the names of all Verbs and their associated pages where you can find the definition, format, options, and examples for each Verb.

- [add\\_beacon on page 2-4](#page-21-0)
- [add\\_group\\_to\\_mpa on page 2-5](#page-22-0)
- [add\\_mp\\_to\\_mpa on page 2-6](#page-23-0)
- [add\\_target on page 2-8](#page-25-0)
- [apply\\_privilege\\_delegation\\_setting on page 2-11](#page-28-0)
- [apply\\_template on page 2-13](#page-30-0)
- [apply\\_template\\_tests on page 2-16](#page-33-0)
- [argfile on page 2-18](#page-35-0)
- [assign\\_test\\_to\\_target on page 2-19](#page-36-0)
- [change\\_service\\_system\\_assoc on page 2-20](#page-37-0)
- [clone\\_as\\_home on page 2-21](#page-38-0)
- [clone\\_crs\\_home on page 2-24](#page-41-0)
- [clone\\_database\\_home on page 2-27](#page-44-0)
- [create\\_aggregate\\_service on page 2-30](#page-47-0)
- [create\\_blackout on page 2-31](#page-48-0)
- [create\\_group on page 2-35](#page-52-0)
- [create\\_privilege\\_delegation\\_setting on page 2-36](#page-53-0)
- [create\\_red\\_group on page 2-38](#page-55-0)
- [create\\_role on page 2-39](#page-56-0)
- [create\\_service on page 2-41](#page-58-0)
- [create\\_system on page 2-43](#page-60-0)
- [create\\_user on page 2-45](#page-62-0)
- [delete\\_blackout on page 2-47](#page-64-0)
- [delete\\_group on page 2-48](#page-65-0)
- [delete\\_job on page 2-49](#page-66-0)
- [delete\\_metric\\_promotion on page 2-50](#page-67-0)
- [delete\\_privilege\\_delegation\\_settings on page 2-51](#page-68-0)
- [delete\\_role on page 2-52](#page-69-0)
- [delete\\_system on page 2-53](#page-70-0)
- [delete\\_target on page 2-54](#page-71-0)
- [delete\\_test on page 2-55](#page-72-0)
- [delete\\_user on page 2-56](#page-73-0)
- [disable\\_test on page 2-57](#page-74-0)
- [enable\\_test on page 2-58](#page-75-0)
- [execute\\_hostcmd on page 2-59](#page-76-0)
- [execute\\_sql on page 2-61](#page-78-0)
- [export\\_template](#page-80-0) [on page 2-63](#page-80-0)
- [extend\\_as\\_home on page 2-64](#page-81-0)
- [extend\\_crs\\_home on page 2-67](#page-84-0)
- [extend\\_rac\\_home on page 2-70](#page-87-0)
- [extract\\_template\\_tests on page 2-73](#page-90-0)
- [get\\_aggregate\\_service\\_info on page 2-74](#page-91-0)
- [get\\_aggregate\\_service\\_members on page 2-75](#page-92-0)
- [get\\_blackout\\_details on page 2-76](#page-93-0)
- [get\\_blackout\\_reasons on page 2-78](#page-95-0)
- [get\\_blackout\\_targets on page 2-79](#page-96-0)
- [get\\_blackouts on page 2-80](#page-97-0)
- [get\\_group\\_members on page 2-82](#page-99-0)
- [get\\_groups on page 2-84](#page-101-0)
- [get\\_instance\\_data\\_xml on page 2-85](#page-102-0)
- [get\\_instances on page 2-86](#page-103-0)
- [get\\_jobs on page 2-87](#page-104-0)
- [get\\_procedure\\_types on page 2-89](#page-106-0)
- [get\\_procedure\\_xml on page 2-90](#page-107-0)
- [get\\_procedures on page 2-91](#page-108-0)
- [get\\_system\\_members on page 2-92](#page-109-0)
- [get\\_targets on page 2-94](#page-111-0)
- [grant\\_privs on page 2-96](#page-113-0)
- [grant\\_roles on page 2-98](#page-115-0)
- [help on page 2-100](#page-117-0)
- [import\\_template on page 2-99](#page-116-0)
- [modify\\_aggregate\\_service on page 2-101](#page-118-0)
- [modify\\_group on page 2-102](#page-119-0)
- [modify\\_red\\_group on page 2-103](#page-120-0)
- [modify\\_role on page 2-104](#page-121-0)
- [modify\\_system on page 2-106](#page-123-0)
- [modify\\_target on page 2-108](#page-125-0)
- [modify\\_user on page 2-111](#page-128-0)
- [provision on page 2-113](#page-130-0)
- [relocate\\_targets on page 2-115](#page-132-0)
- [remove\\_beacon on page 2-117](#page-134-0)
- [remove\\_service\\_system\\_assoc on page 2-118](#page-135-0)
- [retry\\_job on page 2-119](#page-136-0)
- [revoke\\_privs on page 2-120](#page-137-0)
- [revoke\\_roles on page 2-122](#page-139-0)
- [set\\_availability on page 2-123](#page-140-0)
- [set\\_credential on page 2-124](#page-141-0)
- [set\\_key\\_beacons\\_tests on page 2-126](#page-143-0)
- [set\\_metric\\_promotion on page 2-127](#page-144-0)
- [set\\_properties on page 2-130](#page-147-0)
- [setup on page 2-131](#page-148-0)
- [start\\_paf\\_daemon on page 2-132](#page-149-0)
- [status\\_paf\\_daemon on page 2-133](#page-150-0)
- [stop\\_blackout on page 2-134](#page-151-0)
- [stop\\_job on page 2-135](#page-152-0)
- [stop\\_paf\\_daemon on page 2-136](#page-153-0)
- [submit\\_job on page 2-137](#page-154-0)
- [submit\\_procedure on page 2-141](#page-158-0)
- [subscribeto\\_rule on page 2-142](#page-159-0)
- [sync on page 2-144](#page-161-0)
- [sync\\_beacon on page 2-145](#page-162-0)
- [update\\_password on page 2-146](#page-163-0)

# <span id="page-21-0"></span>**add\_beacon**

Adds a beacon to the monitoring set of beacons. All enabled tests are pushed to the beacon.

## **Format**

add\_beacon -name=target name -type=target type -bcnName=beacon name

# **Options**

■ **name**

Service target name.

- **type** Service target type.
- **bcnName**

Beacon name.

## **Examples**

The following example adds MyBeacon to MyTarget service target of type generic\_ service.

emcli add\_beacon -name='MyTarget' -type='generic\_service' -bcnName='MyBeacon'

# <span id="page-22-0"></span>**add\_group\_to\_mpa**

Adds a Management Plug-in (MP) group to a Management Plug-in Archive (MPA). If the MPA file does not exist, it is created.

## **Format**

```
add_group_to_mpa
      -mpa="mpa"
      -name="group name"
      -member="mpname:mpversion"...
      [-desc="description"]
```
[ ] denotes that the parameter is optional

## **Options**

#### ■ **mpa**

Name of the MPA where the resulting MP is placed. The MPA file name could be an existing MPA file or a new file. You can only use this option once in the command.

■ **name**

To be provided.

■ **member**

To be provided.

desc

To be provided.

## **Examples**

The following example adds a group that contains a single Management Plug-in.

```
emcli add_group_to_mpa
        -mpa=\"MyMPA.jar\"
        -name=\"MyGroup\"
        -desc=\"MyGroup is described by this text.\"
       -member=\langle"an_mp:1.1\langle"
```
The following example adds a group that contains multiple Management Plug-ins. On deployment, an\_mp is deployed before another\_mp. The newest imported version of another\_mp is used.

```
emcli add_group_to_mpa
       -mpa=\"MyMPA.jar\"
       -name=\"AnotherGroup\"
       -desc=\"AnotherGroup is described by this text.\"
      -member=\langle"an_mp:1.1\langle"
       -member=\"another_mp:any\"
```
# <span id="page-23-0"></span>**add\_mp\_to\_mpa**

Adds a Management Plug-in (MP) to a Management Plug-in Archive (MPA). If the MPA file does not exist, it is created.

## **Format**

```
add_mp_to_mpa
       -mpa="mpa"
       -mp_version="mp_version"
       -ttd="ttd"
       -dc="dc"
       [-oms_version="oms_version"]
       [-agent_version="agent_version"]
       [-file="file_type:file_path"]...
       [-func_desc="func_desc"]
       [-req_desc="req_desc"]
```
[ ] denotes that the parameter is optional

#### **Options**

■ **mpa**

Name of the MPA where the resulting MP is placed. The MPA file name could be an existing MPA file or a new file. You can only use this option once in the command.

#### ■ **mp\_version**

Version of the MP being added to the MPA. This version indicates the version of the files that comprise the MP, and is independent of the metadata version in the target type definition file. This version, along with the MP name (the target type as parsed from the target type definition file), indicate a unique MP.

■ **ttd**

Path of the target-type definition file. This file specifies the metadata definition of the target type and the metrics for this target type. You can only use this option once in the command.

■ **dc**

Path of the default collection file. This file specifies the scheduled collection of metrics for targets with this target type. You can only use this option once in the command.

■ **oms\_version**

Minimum OMS version compatible with this MP. You can only use this option once in the command.

■ **agent\_version**

Minimum Enterprise Manager Agent version compatible with this MP. You can only use this option once in the command.

■ **file**

Type and path of other files to be included in the MP. You can specify this option more than once. The supported types are:

- **–** MONITORING\_BINARY Monitoring binary or executable the target-type definition uses to collect data.
- **–** MONITORING\_SCRIPT Monitoring script the target-type definition uses to collect data.
- **–** REPORT\_DEFINITION PL/SQL calls into the reporting framework to define reports for this version of the MP.
- **–** JOB\_SCRIPT To be provided.
- **–** JOB\_DEFINITION To be provided.

You must specify POLICY\_DEPLOY and POLICY\_UNDEPLOY together.

func desc

Describes the purpose of the MP and any other general information about the MP. You can only use this option once in the command.

■ **req\_desc**

Describes any conditions that may exist for this MP to be successfully deployed and used. This description is optional, so you can ignore it, but this is not recommended. You can only use this option once in the command.

## **Example**

The following example adds Management Plug-in files to a Management Plug-in Archive called my\_new\_type.jar.

```
emcli add_mp_to_mpa
       -mpa="/my_dir/my_new_type.jar"
       -mp_version="2.0"
      -ttd="/my_dir/ttd/new_type.xml"
       -dc="/my_dir/dc/new_type.xml"
       -file="MONITORING_SCRIPT:/my_dir/script1.pl"
       -file="MONITORING_SCRIPT:/my_dir/script2.pl"
       -file="MONITORING_BINARY:/my_dir/bin1"
       -func_desc="Management Plug-in to define target type new_type"
```
# <span id="page-25-0"></span>**add\_target**

Adds a target to be monitored by Enterprise Manager. The target type specified is checked on the Management Agent for existence and for required properties, such as user name and password for host target types, or log-in credentials for database target types. You must specify any required properties of a target type when adding a new target of that type.

For oracle\_database target types, you must specify Role with the monitoring credentials. If the Role is Normal, the UserName must be dbsnmp. Otherwise, the Role must be SYSDBA, and UserName can be any user with SYSDBA privileges.

## **Format**

```
add_target
       -name="name"
      -type="type"
      -host="hostname"
       [-properties="pname1:pval1;pname2:pval2;..."]
       [-credentials="userpropname:username;pwdpropname:password;..."]
       [-input_file="parameter_tag:file_path"]
       [-display_name="display name"]
       [-groups="groupname1:grouptype1;groupname2:grouptype2;..."]
       [-timezone_region="gmt offset"]
       [-monitor_mode="monitor mode"]
```
[ ] denotes that the parameter is optional

## **Options**

#### ■ **name**

Target name. Names cannot contain colons (:), semi-colons (;), or any leading or trailing blanks.

■ **type**

Target type. Standard target types include: host, oracle\_database, oracle\_ apache, oracle\_listener, and oracle\_emd. To see all available target types available for your environment, check the \$AGENT\_ HOME/sysman/admin/metadata directory. A metadata file (XML) exists for each target type.

■ **host**

Network name of the machine running the Management Agent that is collecting data for this target instance.

■ **properties**

Name-value pair (that is, prop\_name:prop\_value) list of properties for the target instance. The "name"(s) are identified in the target-type metadata definition. They must appear exactly as they are defined in that file. Metadata files are located in \$AGENT\_HOME/sysman/admin/metadata.

■ **credentials**

Monitoring credentials (name-value pairs) for the target instance. The "name"(s) are identified in the target-type metadata definition as credential properties. The credentials must be specified exactly as they are defined in the target's metadata file. Metadata files are located in \$AGENT\_HOME/sysman/admin/metadata.

#### ■ **input\_file**

Used in conjunction with the -credentials option, this option allows you to store specific target monitoring credential values, such as passwords, in a separate file. The -input\_file option specifies a mapping between a tag and a local file path. The tag is specified in lieu of specific monitoring credentials of the -credentials option. The tag must not contain colons (:) or semi-colons (;).

#### ■ **display\_name**

Target name that is displayed in the Enterprise Manager Grid Control console.

■ **groups**

Name-value pair list of the groups to which this target instance belongs. Follows the format of groupname:grouptype;groupname2:grouptype2.

■ **timezone** region

GMT offset for this target instance (-7 or -04:00 are acceptable formats).

■ **monitor\_mode**

Either 0, 1, or 2 (default is 0). 1 indicates OMS-mediated monitoring and 2 indicates agent-mediated monitoring.

## **Examples**

The following example adds an oracle\_database target with the name "database." Note how the credentials are specified. The "name"(s) in the name-value pairs come from the oracle\_database metadata file. They must appear exactly as they are named in that file. This also applies for the property "name"(s). This example uses the base minimum of required credentials and properties for the database target.

```
emcli add_target
       -name="database"
       -type="oracle_database"
       -host="myhost.us.oracle.com"
       -credentials="UserName:dbsnmp;password:dbsnmp;Role:Normal"
       -properties="SID:semcli;Port:15091;OracleHome:/oracle; 
MachineName:smpamp-sun1.us.oracle.com"
       -groups="Group1:database_group;Group2:group"
```
The following example adds an oracle\_database target with the name "database." This example illustrates the use of the input\_file to camouflage the credentials. The password is actually in a file named at\_pwd\_file. The input\_file argument is used to replace PWD\_FILE with the contents of the at\_pwd\_file in the credentials argument.

```
emcli add_target
       -name="database"
       -type="oracle_database"
       -host="myhost.us.oracle.com"
       -credentials="UserName:dbsnmp;password:PWD_FILE;Role:Normal"
       -properties="SID:semcli;Port:15091;OracleHome:/oracle; 
MachineName:smpamp-sun1.us.oracle.com"
       -input_file="PWD_FILE:/emcli_dir/pwdfiles/at_pwd_file"
```
The following example adds an oracle\_listener target with the name "mylist". The LsnrName is the name of the listener as configured in the listener.ora file and ListenerOraDir is the directory containing the listener.ora file.

emcli add\_target

```
 -name="mylist"
       -type="oracle_listener"
       -host="myhost.us.oracle.com"
       -properties="LsnrName:LISTENER;ListenerOraDir:/oracle/lsnr; 
Port:15091;OracleHome:/oracle;Machine:smpamp-sun1.us
```
# <span id="page-28-0"></span>**apply\_privilege\_delegation\_setting**

Activates Sudo or PowerBroker settings for specified targets.

#### **Format**

```
emcli apply_privilege_delegation_setting
         -setting_name="setting_name"
         [-target names="name1;name2;..."]
          -target_type="host"
          [-input_file="FILE:file_path"]
          [-force="yes/no"]
```
[ ] denotes that the parameter is optional

#### **Options**

#### ■ **setting\_name**

Name of the setting you want to apply.

#### ■ **target\_names**

List of target names. The newly submitted setting applies to this list of EM targets.

- **–** All targets must be of the same type.
- **–** The target list must not contain more than one element if the element's target type is "group."
- **–** The group referenced above should have at least one host target.
- target\_type

Type of targets to which the setting is applied. Valid target types are "host" or "composite" (group).

■ **input\_file**

Path of the file that has target names. This option enables you to pass targets in a separate file. The file cannot contain any colons ( : ) or semi-colons ( ; ).

force

If yes, the operation continues and ignores any invalid targets. The default is no.

#### **Examples**

The following example applies a privilege setting named sudo\_setting. This setting applies to targets of type host, and it is being applied to host1, host2, and so forth.

```
emcli apply_privilege_delegation_setting
       -setting_name=sudo_setting
       -target_type=host
       -target_names="host1;host2;....."
```
The following example applies a privilege setting named sudo\_setting. This setting applies to targets of type host, and it is being applied to host1, host2, and so forth. The force flag indicates that the setting is applied to all valid targets, and invalid targets are ignored.

```
emcli apply privilege delegation setting
       -setting_name=sudo_setting
       -target_type=host
```

```
 -target_names="host1;host2;....."
 -force=yes
```
The following example applies a privilege setting named sudo\_setting. This setting applies to targets of type host, and host names are selected from /home/jdoe/file.txt (one host per line). The force flag indicates that the setting is applied to all valid targets, and invalid targets are ignored.

```
emcli apply_privilege_delegation_setting
      -setting_name=sudo_setting
      -target_type=host
      -input_file="FILE:/home/jdoe/file.txt"
      -force=yes
```
# <span id="page-30-0"></span>**apply\_template**

Applies a template to a list of specified targets. The parameters to the verb can be supplied in any order.

## **Format**

```
emcli apply_template
        -name="template_name"
        -targets="tname1: ttype1;tname2: ttype2;..."
         [-copy_flags="0" or "1" or "2"]
         [-input_file="FILE1:file_name"]
```
[ ] denotes that the parameter is optional

#### **Options**

■ **name**

Template name as it exists in the database. Names cannot contain colons (:), semi-colons (;), or any leading or trailing blanks.

■ **targets**

The targets should be specified in the following sequence:

TargetName1:TargetType1;TargetName2:TargetType2

For example:

db1:oracle\_database;my db group:composite

(semi colon) is the target separator. Ideally, non-composite targets should be of the target type applicable to the template. If not, the template is not applied to the said target. For composite targets, the template is applied only to the member targets that belong to the target type for which the template is applicable.

■ **copy\_flags**

This applies only for the metrics with multiple thresholds.

'0' indicates: Apply threshold settings for key values common to the template and target.

'1' indicates: Remove key value threshold settings in the target and replace them with key value threshold settings from the template.

'2' indicates: Apply threshold settings for all key values defined in the template. The default is option '0'.

■ **input\_file**

The file should contain the credentials according to the following cases:

One:

If User-Defined Metric (UDM) credentials take the value "All User-Defined Metrics use the same credentials," you need to provide these credentials in the following format:

Sample input file:

```
credListType:all;
usr_name:joe1;passwrd:pass1;
```
#### Two:

If UDM Credentials take the value "Each User-Defined Metric uses its own credentials,"you need to provide these credentials in the following format:

Sample input file:

```
credListType:perUDM;
udm_name:UDM1;usr_name:joe1;passwrd:pass1;
udm_name:UDM2;usr_name:joe2;passwrd:pass2;
```
#### Three:

If UDM Credentials take the value "Each User-Defined Metric uses different credentials for different targets," you need to provide these credentials in the following format:

Sample input file:

```
credListType:perTargetperUDM;
udm_name:UDM1;tgt_name:TNAME1;usr_name:joe1;passwrd:pass1;
udm_name:UDM1;tgt_name:TNAME2;usr_name:joe2;passwrd:pass2;
udm_name:UDM2;tgt_name:TNAME1;usr_name:joe3;passwrd:pass3;
udm_name:UDM2;tgt_name:TNAME2;usr_name:joe4;passwrd:pass4;
```
It is important that you specify the "credListType" in every input text file that you specify.

### **Examples**

The following example applies a monitoring template named my\_db\_template. This template applies to targets of type oracle\_database, and it is being applied to db1 which is of type oracle\_database and my\_db\_group which is of type composite. For composite targets, the template is only applied to member targets that belong to the target type for which the template is applicable. Since the copy\_flags option is not specified, the default option ("Apply threshold settings for monitored objects common to both template and target") is meant.

```
emcli apply_template -name="my_db_template"
           -targets="db1:oracle_database;my_db_group:composite"
```
The following example applies a monitoring template named my\_db\_template. This template applies to targets of type oracle\_database and it is being applied to db1 which is of type oracle\_database and my\_db\_group which is of type composite. In case of composite targets, the template is applied only to member targets that belong to the target type for which the template is applicable. In this case, since the copy\_flags option is specified as 1, the threshold settings on the target will be duplicated.

```
emcli apply_template -name="my_db_template"
          -targets="db1:oracle_database;my_db_group:composite"
           -copy_flags="1"
```
The following example applies a monitoring template named my\_db\_template. This template applies to targets of type oracle\_database and it is being applied to db1 which is of type oracle\_database and my\_db\_group which is of type composite. For composite targets, the template is applied only to member targets that belong to the target type for which the template is applicable. In this case, since the  $\text{copy}_$ flags option is specified as "1", the threshold settings on target will be duplicated.

Furthermore, the credentials needed for the UDMs are present in the file "/usr/vmotamar/db\_credentials.txt".

emcli apply\_template -name="my\_db\_template" -targets="db1:oracle\_database;my\_db\_group:composite" -copy\_flags="1" -input\_file= "FILE1:/usr/vmotamar/db\_credentials.txt"

# <span id="page-33-0"></span>**apply\_template\_tests**

Applies the variables and test definitions from the file(s) into a repository target.

## **Format**

```
apply_template_tests
      -targetName=<target name>
       -targetType=<target type>
       -input_file=template:<template filename>
       [-input_file=variables:<variable filename>]
       [-overwriteExisting=<all | none | <test1>:<type1>;<test2>:<type2>;...>]
       [-encryption_key=<key>]
```
[ ] denotes that the parameter is optional

#### **Options**

■ **targetName**

Target name.

■ **targetType**

Target type.

■ **input\_file**

Name of the input file containing the test definitions.

■ **input\_file**

Name of the input file containing the variable definitions. If this attribute is not specified, the variables are pulled from the same file containing the test definitions.

The variables file format is as follows:

```
<variables xmlns="template">
<variable name="<name1>" value="<value1>"/>
<variable name="<name2>" value="<value2>"/>
...
</variables>
```
#### ■ **overwriteExisting**

Specifies which tests should be overwritten in case they already exist on the target. The possible values are:

- **1.** 'none' (default): None of the existing tests on the target will be overwritten.
- **2.** 'all': If a test with the same name exists on the target, it will be overwritten with the test definition specified in the template file.
- **3.** <test1>:<type1>;<test2>:<type2>;...: If any of tests with names <test1>, <test2>, etc. exist on the target, they will be overwritten with the definition in the template file.
- **encryption\_key**

Optional key to decrypt the file contents. This key should be the same as the one used to encrypt the file.

## **Examples**

The following example applies the test definitions contained in file my\_template.xml into the Generic Service target my\_target, using key my\_password to decrypt the file contents. If tests with names my\_website or my\_script exist on the target, they will be overwritten by the test definitions in the file.

emcli apply\_template\_tests

-targetName='my\_target' -targetType='generic\_service'

-input\_file=template:'my\_template.xml' -encryption\_key='my\_password'

-overwriteExisting='my\_website:HTTP;my\_script:OS'

# <span id="page-35-0"></span>**argfile**

Executes a single EM CLI Verb where both Verb and arguments are contained in an ASCII file. This Verb allows you to use verbs with greater flexibility. For example, when specifying a large list of targets to be blacked out (create\_blackout Verb), you can use the argfile Verb to input the target list from a file.

**Note:** The ASCII file can only operate using a single Verb. Using more than one Verb in the file causes execution errors.

## **Format**

argfile /path/to/<file\_name>

## **Options**

None.

## **Examples**

emcli argfile my\_verb\_arguments
# **assign\_test\_to\_target**

Assigns a test-type to a target-type. If a test-type t is assigned to target-type T, all targets of type T can be queried with tests of type t.

# **Format**

assign\_test\_to\_target -testtype=test-type to be assigned -type=target type [-tgtVersion]=version of target type

[ ] denotes that the parameter is optional

# **Options**

### ■ **testtype**

Test-type to be assigned. Should be the internal name; that is, 'HTTP' instead of 'Web Transaction'.

■ **type**

Service target type.

■ **tgtVersion**

Version of the target type. If not specified, the latest version is used.

# **Examples**

The following example assigns test type HTTP to targets of type generic service v2.

emcli assign\_test\_to\_target -testtype='HTTP' -type='generic\_service' -tgtVersion='2.0'

# **change\_service\_system\_assoc**

Changes the system that hosts a given service.

### **Format**

```
change_service_system_assoc
      -name='name'
      -type='type'
      -systemname='system name'
       -systemtype='system type'
      -keycomponents='keycomp1name:keycomp1type[;keycomp2name:keycomp2type;...]'
```
[ ] denotes that the parameter is optional

### **Options**

■ **name**

Service name.

■ **type**

Service type.

■ **systemname**

System on which service resides.

■ **systemtype**

System type.

■ **keycomponents**

Name-type pair (such as keycomp\_name:keycomp\_type) list of key components in the system that are used for the service.

# **Examples**

The following example changes system for a generic service named my service to a generic system named my system with specified key components.

```
emcli change_service_system_assoc
      -name='my service' -type='generic_service'
      -systemname='my system' -systemtype='generic_system'
      -keycomponents='database:oracle_database; mytestbeacon:oracle_beacon'
```
# **clone\_as\_home**

Clones the specified Application Server Oracle Home or S/W Library component from the target host to specified destinations. For a Portal and Wireless installation, the OID user and password are also needed. For a J2EE instance connected to only a DB-based repository, a DCM Schema password is needed.

#### **Passing Variables Through EMCLI**

When working with variables such as %perlbin% or %oracle\_home%, EM CLI passes variable values from the current local environment instead of the variables themselves. To pass variables through an EM CLI command, as might be the case when using the -prescripts or -postscripts options, you can place the EM CLI command in a batch file and replace all occurrences of % with %%.

# **Format**

emcli clone\_as\_home -input\_file="dest\_properties:file\_path"

- -list\_exclude\_files="list of files to exclude"
	- -isSwLib="true/false"
- -tryftp\_copy="true/false" -jobname="name of cloning job" -iasInstance=instance -oldIASAdminPassword=oldpass -newIASAdminPassword=newpass [-oiduser=oid admin user] [-oidpassword=oid admin password] [-dcmpassword=dcm schema password] [-prescripts="script name to execute"] [-run\_prescripts\_as\_root="true/false"] [-postscripts="script to execute"] [-run postscripts as root="true/false"] [-rootscripts="script name to execute"] [-swlib\_component ="path:path to component;version:rev"] [-source\_params="TargetName:name;HomeLoc:loc;HomeName:name; ScratchLoc:Scratch dir Location" [-jobdesc="description"]
- [ ] denotes that the parameter is optional

### **Options**

#### ■ **dest\_properties**

File containing information regarding the targets.

Each line in the file corresponds to information regarding one destination.

Format:

Destination Host Name1;Destination Home Loc; Home Name; Scratch Location;

■ **list\_exclude\_files**

Comma-separated list of files to exclude. Not required if the source is software lib. "\*" can be used as a wild card.

■ **isSwLib**

Specifies whether it is an Oracle Home database or Software Library.

# ■ **ryftp\_copy**

Try FTP to copy or not. You should set the FTP copy option to false when using EM CLI from the command line.

### ■ **jobname**

Name of the cloning job.

### ■ **iasInstance**

Name of instance.

### ■ **oldIASAdminPassword**

Old Application Server administrator password.

### ■ **newIASAdminPassword**

New Application Server administrator password.

■ **oiduser**

OID admin user.

■ **oidpassword**

OID admin password.

dcmpassword

DCM schema password.

■ **prescripts**

Path of script to execute.

**Note:** Double-quoted parameters can be passed using an escape (\) sequence. For example:

prescripts=" <some value here>=\"some value here\" "

#### ■ **run\_prescripts\_as\_root**

Run prescripts as "root". By default, the option is set to false.

■ **postscripts**

Path of script to execute.

#### ■ **run\_postscripts\_as\_root**

Run postscripts as "root". By default, the option is set to false.

■ **rootscripts**

Path of the script to execute. The job system environment variables (%oracle\_home%, %perl\_bin%) can be used for specifying script locations.

swlib\_component

Path to the Software Library to be cloned. "isSwLib" must be true in this case.

■ **source\_params**

Source Oracle home information. "isSwLib" must be false in this case.

# ■ **jobdesc**

Description of the job. If not specified, a default description is generated automatically.

# **clone\_crs\_home**

Creates an Oracle Clusterware cluster given a source Clusterware home location or a Clusterware S/W Library component for specified destination nodes.

### **Format**

```
emcli clone_crs_home
        -input_file="dest_properties:file_path"
        -list_exclude_files="list of files to exclude"
        -isSwLib="true/false"
        -tryftp_copy="true/false"
        -jobname="name of cloning job"
        -home_name="name of home to use when creating Oracle Clusterware cluster"
       -home_location="location of home when creating Oracle Clusterware cluster"
        -clustername=name of cluster to create
        -ocrLoc=ocr location
        -vdiskLoc=voting disk location
        [-prescripts="script name to execute"]
        [-run_prescripts_as_root="true/false"]
        [-postscripts="script to execute"]
        [-run_postscripts_as_root="true/false"]
        [-rootscripts="script name to execute"]
        [-swlib_component ="path:path to component;version:rev"] 
       [-source_params="TargetName:name;HomeLoc:loc;HomeName:name;
          ScratchLoc:Scratch dir Location"]
        [-jobdesc="description"]
```
[ ] denotes that the parameter is optional

### **Options**

#### ■ **dest\_properties**

File containing information regarding the targets.

Each line in the file corresponds to information regarding one destination.

Format:

```
Destination Host Name; Destination Node Name; Scratch
Location;PVTIC;VirtualIP;
```
■ **list\_exclude\_files**

Comma-separated list of files to exclude. Not required if the source is software lib. An asterisk "\*" can be used as a wildcard.

■ **isSwLib**

Specifies whether it is an Oracle Home database or Software Library.

■ **tryftp\_copy**

Try ftp to copy or not. You should set the ftp copy option to false when using emcli from the command line.

■ **jobname**

Name of the cloning job.

home\_name

Name of the home to use for all homes in the Oracle Clusterware cluster.

■ **home\_location**

Location of the home to use for all homes in the Oracle Clusterware cluster.

■ **clustername**

Name of the cluster to create.

■ **ocrLoc**

Oracle Cluster Registry Loaction.

■ **vdiskLoc**

Voting disk location.

■ **prescripts**

Path of the script to execute.

**Note:** Double-quoted parameters can be passed using an escape (\) sequence. For example:

prescripts=" <some value here>=\"some value here\" "

■ **run\_prescripts\_as\_root**

Run prescripts as "root". By default, this option is set to false.

■ **postscripts**

Path of the script to execute.

■ **run\_postscripts\_as\_root**

Run postscripts as "root". By default, it is false.

■ **rootscripts**

Path of the script to execute.

swlib\_component

Path to the Software Library to be cloned. "isSwLib" must be true in this case.

■ **source\_params**

Source Oracle home info. "isSwLib" must be false in this case.

■ **jobdesc**

Description of the job. If not specified, a default description is generated automatically.

# **Examples**

emcli clone\_crs\_home -input\_file="dest\_properties:crs.prop" -isSwLib="true" -tryftp\_copy="true" -jobname="crs cloning job2" -home\_name="cloneCRS1" -home\_location="/scratch/scott/cloneCRS1 " -clustername="crscluster" -ocrLoc="/scratch/shared/ocr" -vdiskLoc="/scratch/shared/vdisk" -postscripts="%perlbin%/perl%emd\_root%/admin/scripts/cloning/samples/post\_crs

\_ create.pl ORACLE\_HOME=%oracle\_home%" -run\_postscripts\_as\_root="true" -rootscripts="%oracle\_home%/root.sh" -swlib\_component="path:Components/crscomp;version:.1"

### **Passing Variables Through EMCLI**

When working with variables such as %perlbin% or %oracle\_home%, EM CLI passes variable values from the current local environment instead of the variables themselves. To pass variables through an EM CLI command, as might be the case when using the -prescripts or -postscripts options, you can place the EM CLI command in a batch file and replace all occurrences of % with %%.

# **clone\_database\_home**

Clones the specified Oracle Home or S/W Library from the target host to specified destinations. If the isRac option is true, a RAC cluster is created. If the isRac option is true, the home name and location of the RAC cluster are needed

# **Format**

```
 emcli clone_database_home
      -input_file="dest_properties:file_path"
      -list exclude files="list of files to exclude"
       -isSwLib="true/false"
       -isRac="true/false"
       -tryftp_copy="true/false"
       -jobname="name of cloning job"
       [-home_name="name of home to use when creating RAC cluster"]
       [-home_location="location of home when creating RAC cluster"]
       [-prescripts="script name to execute"]
       [-run_prescripts_as_root="true/false"]
       [-postscripts="script to execute"]
       [-run_postscripts_as_root="true/false"]
       [-rootscripts="script name to execute"]
       [-swlib_component ="path:path to component;version:rev"] 
       [-source_params="TargetName:name;HomeLoc:loc;HomeName:name;
         ScratchLoc:Scratch dir Location"
       [-jobdesc="description"]
```
[ ] denotes that the parameter is optional

### **Options**

#### ■ **dest\_properties**

File containing information regarding the targets.

Each line in the file corresponds to information regarding one destination.

Format if cloning a database (isRac is false):

Destination Host Name1;Destination Home Loc; Home Name; Scratch Location;

Format if cloning a RAC cluster (isRac is true):

Host Name; Node Name; Scratch Location;

■ **list\_exclude\_files**

Comma-separated list of files to exclude. This is not required if the source is software lib. "\*" can be used as a wild card.

■ **isSwLib**

Specifies whether the source is an Oracle Home database or Software Library.

■ **isRac**

Specifies whether cloning in RAC mode.

■ **tryftp\_copy**

Try FTP to copy or not. You should set the FTP copy option to false when using EM CLI from the command line.

■ **jobname**

Name of the cloning job.

home\_name

Name of the home to use when creating a RAC cluster.

■ **home\_location**

Location of the home to use when creating a RAC cluster.

■ **prescripts**

Path of the script to execute.

**Note:** Double-quoted parameters can be passed using an escape (\) sequence. For example:

prescripts=" <some value here>=\"some value here\" "

■ **run\_prescripts\_as\_root**

Run prescripts as "root". By default, it is false.

■ **postscripts**

Path of the script to execute.

■ **run\_postscripts\_as\_root**

Run postscripts as "root". By default it is false.

■ **rootscripts**

Path of the script to execute. The job system environment variables (%oracle\_home%, %perl\_bin%) can be used for specifying script locations.

swlib\_component

Path to the Software Library to be cloned. "isSwLib" must be true in this case.

■ **source\_params**

Source Oracle home info. "isSwLib" must be false in this case.

■ **jobdesc**

Description of the job. If not specified, it is automatically generated.

### **Examples**

```
emcli clone_database_home
       -input_file="dest_properties:clonedestinations"
       -list_exclude_files="*.log,*.dbf,sqlnet.ora,tnsnames.ora,listener.ora"
       -isSwLib="false"
       -isRac="false"
       -tryftp_copy="false"
       -jobname="clone database home"
       -prescripts="/home/joe/myScript"
       -run_prescripts_as_root="true"
       -rootscripts="%oracle_home%/root.sh"
       -source_params="TargetName:host.domain.com;HomeLoc=/oracle/database1; 
HomeName=OUIHome1;ScratchLoc=/tmp"
```
# **Passing Variables Through EMCLI**

When working with variables such as %perlbin% or %oracle\_home%, EM CLI passes variable values from the current local environment instead of the variables themselves. To pass variables through an EM CLI command, as might be the case when using the -prescripts or -postscripts options, you can place the EM CLI command in a batch file and replace all occurrences of % with %%.

# **create\_aggregate\_service**

Defines an aggregate service: name and its sub-services. After the aggregate service is created, you can edit it from the Enterprise Manager Grid Control console to configure performance and usage metrics to be collected and displayed.

# **Format**

```
create_aggregate_service
      -name="name"
       -type="type"
       -add_sub_services="name1:type1;name2:type2;..."
       -avail_eval_func="function to evaluate availability"
       [-timezone_region="timezone region"]
```
[ ] denotes that the parameter is optional

## **Options**

■ **name**

Aggregate service name.

■ **type**

Aggregate service type.

■ **add\_sub\_services**

Sub-services list.

■ **avail\_eval\_func**

PL/SQL function to evaluate the availability of the aggregate service. Use [or | and] for a predefined evaluate helper function.

#### ■ **timezone\_region**

Time Zone Region of the service.

### **Examples**

```
emcli create_aggregate_service -name="My_Name"
      -type="aggregate_service" 
       -add_sub_services="sub1:type1;sub2:type2"
       -avail_eval_func="my_pkg.my_eval_func"
       -timezone_region="PST"
```
# **create\_blackout**

Creates a scheduled blackout to suspend any data collection activity on one or more monitored targets.

**Format**

```
create_blackout
       -name="name"
       add_targets="name1:type1;name2:type2;..."...
       reason="reason"
       -description="description"]
       -jobs_allowed]
       -propagate_targets]
       schedule=
          frequency:<once|interval|weekly|monthly|yearly>];
          duration:[HH...][:mm...];
          [start_time:<yy-MM-dd HH:mm>];
          [end_time:<yy-MM-dd HH:mm>];
          [repeat:<#m|#h|#d|#w>];
           [months:<#,#,...>];
          [days: < *, *, *, ..., >];
           [tzinfo:<specified|target|repository>]
           [tzoffset:#|[-][HH][:mm]]
[ ] denotes that the parameter is optional
```
#### Constraints on schedule arguments:

```
frequency:once
    requires => duration or end_time
    optional => start_time, tzinfo, tzoffset
frequency:interval
    requires => duration, repeat
    optional => start_time, end_time, tzinfo, tzoffset
frequency:weekly
    requires => duration, days
    optional => start_time, end_time, tzinfo, tzoffset
frequency:monthly
    requires => duration, days
    optional => start_time, end_time, tzinfo, tzoffset
frequency:yearly
    requires => duration, days, months
    optional => start_time, end_time, tzinfo, tzoffset
```
# **Options**

#### ■ **name**

Name of the blackout to create.

#### ■ **add\_targets**

Targets to add to the blackout, each specified as target\_name:target\_type. The -add\_targets option can be specified more than once.

■ **reason**

Reason for the blackout. If you have SUPER\_USER privileges (you are an Enterprise Manager Super Administrator), any text string can be used for the reason. The reason is added to the list of allowable blackout reasons if it is not already in the list. If you do not have SUPER\_USER privileges, you must specify one of the text strings returned by the get\_blackout\_reasons Verb.

### ■ **description**

Description or comments pertaining to the blackout. The description, limited to 2000 characters, can be any text string.

### ■ **jobs\_allowed**

When this option is specified, jobs are allowed to run against blacked out targets during the blackout period. When this option is not specified, jobs scheduled to be run against these targets are not allowed to run during the blackout period. After a blackout has been created, you cannot change the "allowed jobs" option from either EM CLI or the Enterprise Manager Grid Control console.

### ■ **propagate\_targets**

When this option is specified, a blackout for a target of type "host" applies the blackout to all non-agent targets on that host. Regardless of whether this option is specified, a blackout for a target that is a composite or a group applies the blackout to all members of the composite or group.

### ■ **schedule**

Blackout schedule. Note that the "frequency" argument determines which other arguments are required or optional.

# ■ **schedule=frequency**

Type of blackout schedule (default is "once").

### ■ **schedule=duration**

Duration in hours and minutes of the blackout (-1 means indefinite). Hours and minutes each can be up to 6 digits long.

### schedule=start\_time

Start date/time of the blackout. The default value is the current date/time. The format of the value is "yy-MM-dd HH:mm", for example: "2003-09-25 18:34"

### ■ **schedule=end\_time**

Last date/time of the blackout. When "frequency" is weekly, monthly, or yearly, only the date portion is used. When "frequency" is interval or once, the date and time are taken into account. The format of the value is "yy-MM-dd HH:mm"; for example: "2003-09-25 18:34"

■ **schedule=repeat**

Time between successive start times of the blackout. The letter following the number value represents the time units: "m" is minutes, "h" is hours, "d" is days, and "w" is weeks.

#### ■ **schedule=months**

List of integer month values in the range 1-12. Each value must have a corresponding "day" value to fully specify (month, day) pairs that indicate the blackout starting days of the year.

#### ■ **schedule=days**

When "frequency" is weekly, this is a list of integer day-of-week values in the range 1-7 (1 is Sunday). When "frequency" is monthly, this is a list of integer day-of-month values in the range 1-31 or -1 (last day of the month). When

"frequency" is yearly, this is a list of integer day-of-month values in the range 1-31 or -1 (last day of the month); in this case, the month is taken as the corresponding "month" value for each (month, day) pair.

■ **schedule=tzinfo**

Type of timezone. The tzinfo argument is used in conjunction with tzoffset. Available timezone types are: "specified" (offset between GMT and the target timezone), "target" (timezone of the specified target), and "repository" (repository timezone -- default setting when tzinfo is not specified). See -schedule=tzoffset for more information.

#### ■ **schedule=tzoffset**

Value of the timezone. When the tzinfo argument is not specified or is "repository", the timezone value is the repository timezone. In this case, the tzoffset argument must not be specified. Otherwise, the tzoffset argument is required. When tzinfo is set to "specified", the tzoffset argument specifies the offset in hours and minutes between GMT and the timezone. When tzinfo is set to "target", the tzoffset argument specifies an integer index (the first is 1) into the list of targets passed as arguments. For example, for a tzoffset setting of 1, the timezone of the first target specified in the -add\_targets option is used.

Note that the timezone is applied to the start time and the end time of the blackout periods. The timezones associated with each target are not taken into account when scheduling the blackout periods (except that when tzinfo is set to "target", the specified target's timezone is used for the blackout times).

### **Examples**

The following example creates blackout b1 for the specified target (database2) to start immediately and last for 30 minutes.

```
emcli create_blackout -name=b1 -add_targets=database2:oracle_database
       -schedule="duration::30"
       -reason="good reason1"
```
The following example creates blackout b1 for all targets on myhost to start immediately and last until 2007-04-26 05:00 (in the timezone GMT-4hours).

```
emcli create_blackout -name=b1 -add_targets=myhost:host
       -propagate_targets -jobs_allowed
       -schedule="end_time:2007-04-26 05:00;tzinfo:specified;tzoffset:-4"
       -reason="good reason2"
```
The following example creates blackout b1 for all targets in group mygroup to start immediately and last until 2007-04-26 05:00 (in the timezone GMT-4hours). No jobs are allowed to run during the blackout.

```
emcli create_blackout -name=b1 -add_targets=mygroup:group
       -schedule="end_time:2007-04-26 05:00;tzinfo:specified;tzoffset:-4"
       -reason="good reason3"
```
The following example creates blackout b1 for the specified targets (database2 and database3) to start at 2007-08-24 22:30 and last for 30 minutes. The timezone is the timezone for the database2 target.

```
emcli create_blackout -name=b1
       -add_targets="database2:oracle_database;database3:oracle_database
       -schedule="frequency:once;start_time:07-08-24 
22:30;duration::30;tzinfo:target:tzoffset:1"
       -reason="good reason4"
```
The following example creates blackout b1 for the specified targets (database2 and database3) to start at 2007-08-24 22:30 and last for 30 minutes. The timezone is the timezone for the database3 target.

```
emcli create_blackout -name=b1 -add_targets=database2:oracle_database
       -add_targets=database3:oracle_database
       -schedule="frequency:once;start_time:07-08-24 
22:30;duration::30;tzinfo:target;tzoffset:2"
       -reason="good reason5"
```
The following example creates blackout b2 for the specified target (database2) to start at 2007-08-25 03:00 and every day thereafter, and to last 2 hours each time. The timezone is the repository timezone.

```
emcli create_blackout -name=b2 -add_targets=database2:oracle_database
       -schedule="frequency:interval;start_time:2007-08-25 
03:00;duration:2;repeat=1d"
       -reason="good reason"
```
The following example creates blackout b2 for the specified target (database2) to start immediately and every 2 days thereafter (until 06-12-31 23:59), and to last 2 hours 5 minutes each time. The timezone is the repository timezone.

```
emcli create_blackout -name=b2 -add_targets=database2:oracle_database
       -schedule="frequency:interval;duration:2:5;end_time:06-12-31 
23:59;repeat=2d;tzinfo:repository"
      -reason="another good reason"
```
The following example creates blackout b4 for all targets on myhost and otherhost to start every Sunday through Thursday at the current time. The blackout will last 1 hour each time.

```
emcli create_blackout -name=b4 -add_targets="myhost:host;otherhost:host"
      -propagate_targets
       -schedule="frequency:weekly;duration:1:;days=1,2,3,4,5"
       -reason="very good reason"
```
The following example creates blackout b5 for all targets within group mygroup to start on the 15th and last day of each month at time 22:30 and last until 2006-12-24 (2006-12-15 will be the actual last blackout date). The blackout will last 1 hour 10 minutes each time. Jobs are allowed to run during the blackouts.

```
emcli create_blackout -name=b5 -add_targets=mygroup:group
       -propagate_targets -jobs_allowed
       -schedule="frequency:monthly;duration:1:10;start_time:06-10-24 22:30;end_
time:06-12-24 23:59:days=15,-1"
      -reason="pretty good reason"
```
The following example creates blackout b6 for the specified target (database2) to start at 13:30 on the following dates of each year: 03-02, 04-22, 09-23. The blackout will last 2 hours each time. Jobs are not allowed to run during the blackouts.

```
emcli create_blackout -name=b6 -add_targets=database2:oracle_database
     -propagate targets
       -schedule="frequency:yearly;duration:2;start_time:07-08-24 
13:30:months=3,4,9;days=2,22,23"
      -reason="most excellent reason"
```
# **create\_group**

Defines a group: name and its members. After the group is created, you can edit the group from the Enterprise Manager Grid Control console to configure Summary Metrics to be displayed for group members.

# **Format**

```
create_group
       -name="name"
       [-type=<group>]
       [-add_targets="name1:type1;name2:type2;..."]...
```
[ ] denotes that the parameter is optional

#### **Options**

■ **name**

Name of the group.

■ **type**

Group type: group. Defaults to "group".

■ **add\_targets**

Add existing targets to the group. Each target is specified as a name-value pair target\_name:target\_type. The -add\_targets option can be specified more than once.

#### **Examples**

The following example creates a database-only group named db\_group. This group consists of two Oracle databases: emp\_rec and payroll.

```
emcli create_group -name=db_group
       -add_targets="emp_rec:oracle_database"
       -add_targets="payroll:oracle_database"
```
The following example creates a mixed member type group named my\_group that consists of an oracle database (database2), listener (dblistener), and host (mymachine.myco.com).

```
emcli create group -name=my group
       -add_targets="database2:oracle_database;dblistener:oracle_listener
       -add_targets="mymachine.myco.com:host"
```
The following example creates a host-only group named my\_hosts that consists of three machines within the oracle.com domain: smpsun, dlsun, and supersun.

```
emcli create_group -name=my_hosts
       -add_targets="smpsun.oracle.com:host"
       -add_targets="dlsun.oracle.com:host;supersun.oracle.com:host"
```
# **create\_privilege\_delegation\_setting**

Creates Sudo or PowerBroker settings to apply later. You must create at least one setting to use the apply\_privilege\_delegation\_setting verb.

### **Format**

```
 emcli create_privilege_delegation_setting
         -setting_name="setting_name"
         -setting_type="SUDO/POWERBROKER"
         [-settings="Sudo/Powerbroker setting value"]
         [-separator=settings=";"]
         [-subseparator=settings=","]
         [-disabled="yes/no"]
```
[ ] denotes that the parameter is optional

#### **Options**

■ **setting\_name**

Name of the setting.

setting\_type

Type of setting you want to create.

settings

Parameter value. Do not include this if the disabled flag is set to yes.

■ **separator**

Delimiter inserted between name-value pairs for the given option name. The default value is a semi-colon ( ; ).

■ **subseparator**

Separator inserted between the name and value in each name-value pair for the given option name. The default value is a semi-colon ( ; ).

disabled

Status of the setting. You can create a disabled setting to remove settings from targets. The default value is no.

### **Examples**

The following example creates a setting named sudo\_setting. The setting is of type SUDO, and the Sudo path used is /usr/local/bin/sudo. Sudo arguments are:

```
-S-u
%RUNAS%
%command%
emcli create_privilege_delegation_setting
      -setting_name=sudo_setting
      -setting_type=SUDO
      -settings="SETTINGS:/usr/local/bin/sudo -S -u %RUNAS% %command%"
```
The following example creates a setting named pb\_setting. The setting is of type POWERBROKER, and the PowerBroker path used is /etc/pbrun. Arguments are:

```
%RUNAS%
%PROFILE%
%command%
;PASSWORD_ PROMPT_STRING
Password:
emcli create_privilege_delegation_setting
      -setting_name=pb_setting
      -setting_type=POWERBROKER
       -settings="SETTINGS,/etc/pbrun %RUNAS% %PROFILE% %command%
       ;PASSWORD_PROMPT_STRING,Password:"
       -separator=settings=";"
       -subseparator=settings=","
```
# **create\_red\_group**

Defines a redundancy group: name and its members. After the redundancy group is created, you can edit the redundancy group from the Enterprise Manager Grid Control console to configure Charts to be displayed for redundancy group members.

# **Format**

```
create_red_group
      -name="name"
       [-type=<generic_redundancy_group>]
       -add_targets="name1:type1;name2:type2;..."...
       [-owner=<Redundancy Group Owner>]
       [-timezone_region=<actual timezone region>]
```
[ ] denotes that the parameter is optional

#### **Options**

■ **name**

Name of the redundancy group.

■ **type**

Redundancy group type. Defaults to generic\_redundancy\_group.

■ **add\_targets**

Add existing targets to the redundancy group. Each target is specified as a name-value pair target\_name:target\_type. The -add\_targets option can be specified more than once.

■ **owner**

Owner of the redundancy group.

■ **timezone\_region**

Time zone region of this redundancy group.

# **Examples**

The following example creates a redundancy group named lsnr\_group. This group consists of two Oracle listeners: emp\_rec and payroll.

```
emcli create_red_group -name=lsnr_group
      -add_targets="emp_rec:oracle_listener"
       -add_targets="payroll:oracle_listener"
```
# **create\_role**

Creates a new Enterprise Manager admininistrator role.

### **Format**

```
create_role
      -name="role_name"
       [-description="description"]
       [-roles="role1;role2;..."]
      [-users="user1;user2;..."]
       [-privilege="name;[[target_name:target_type]|jobid]"]...
```
[ ] denotes that the parameter is optional

### **Options**

■ **name**

Role name.

■ **description**

Description of the role.

■ **roles**

List of roles to assign to this new role. Currently, the only built-in role is PUBLIC.

■ **users**

List of users to whom this role is assigned.

■ **privilege**

Privilege to grant to this role. This option can be specified more than once. **Note:** Privileges are case-insensitive.

The following system privileges do not require a target or a job ID:

- **–** CREATE\_ANY\_ROLE
- **–** CREATE\_ANY\_PRIVILEGE
- **–** MANAGE\_CREDENTIAL\_GROUP
- **–** CREATE\_TARGET
- **–** DELETE\_ANY\_TARGET
- **–** VIEW\_ANY\_TARGET
- **–** USE\_ANY\_BEACON
- **–** EM\_MONITOR
- **–** SUPER\_USER

The following target privileges require specifying target\_name:target\_type:

- **–** VIEW\_TARGET
- **–** OPERATOR\_TARGET
- **–** MAINTAIN\_TARGET
- **–** CLONE\_FROM\_TARGET

**–** FULL\_TARGET

The following group privileges require specifying target\_name:target\_type:

**–** CREATE\_TARGET\_IN\_GROUP

The following job privileges require specifying jobid:

- **–** VIEW\_JOB
- **–** FULL\_JOB

### **Examples**

The following example creates a role named my\_new\_role with the one-sentence description - "This is a new role called my\_new\_role". The role combines three existing roles: role1, role2, and role3. The role also has two added privileges: to view the job with ID 923470234ABCDFE23018494753091111 and to view the target host1.us.oracle.com:host. The role is granted to johndoe and janedoe.

```
emcli create_role
       -name="my_new_role"
       -desc="This is a new role called my_new_role"
       -roles="role1;role2;role3"
       -privilege="view_job;923470234ABCDFE23018494753091111"
       -privilege="view_target;host1.us.oracle.com:host"
      -users="johndoe;janedoe"
```
# **create\_service**

Creates a service to be monitored by Enterprise Manager.

### **Format**

```
create_service
      -name='name'
       -type='type'
       -availType=availability type (can be 'test' or 'system')
       -availOp=availability operator (can be 'and' or 'or') 
       [-hostName=host name]
       [-agentURL=agent url]
       [-properties='pname1|pval1;pname2|pval2;...']
       [-timezone_region='gmt offset']
       [-systemname='system name']
       [-systemtype='system type']
       [-keycomponents='keycomp1name:keycomp1type;keycomp2name:keycomp2type;...']
       [-beacons='bcn1name:bcn1isKey;bcn2name:bcn2isKey;...']
       [-input_file='template:Template file name;[vars:Variables file name]']
```
[ ] denotes that the parameter is optional

# **Options**

#### ■ **name**

Service name. Names cannot contain colons (:), semi-colons (;), or any leading or trailing blanks.

■ **type**

Service type.

■ **availType**

Sets the availability to either test-based or system-based. If availability is set to test, template file, beacons, and variable are required arguments. If availability is set to system, systemname, systemtype, and keycomponents are required.

■ **availOp**

If and, it uses all key tests/components to decide availability. If  $\sigma r$ , it uses any key tests/components to decide availability.

■ **hostName**

Network name of the machine running the Management Agent that is collecting data for this target instance.

■ **agentURL**

URL of the Management Agent that is collecting data for this target instance. If host name is entered, the agent URL of the host is entered to this field automatically.

■ **properties**

Name-value pair (that is, prop\_name | prop\_value) list of properties for the service instance.

■ **timezone\_region**

GMT offset for this target instance (-7 or -04:00 are acceptable formats).

### ■ **systemname**

System on which service resides.

■ **keycomponents**

Name-type pair (that is, keycomp\_name:keycomp\_type) list of key components in the system that are used for the service.

■ **beacons**

Name-isKey pairs that describe the beacons of the service. If isKey is set to Y, beacon is set as a key-beacon of the service. The service should have at least one key beacon if the availability is set to test-based.

■ **input\_file**

Template file name is the XML file that includes the template definition. Variable file defines the values for the template.

# **Examples**

The following example creates a generic service named my service with specified properties on a generic system named my system with specified key components. The availability is set as system-based.

```
emcli create_service
      -name='my service' -type='generic_service'
      -availType='system' -availOp='or'
      -properties='prop1:value1; prop2:value2'
      -timezone_region='PST8PDT'
       -systemname='my system' -systemtype='generic_system'
       -keycomponents='database:oracle_database; mytestbeacon:oracle_beacon'
```
# **create\_system**

Defines a system: name and its members. After the system is created, you can edit the system from the Enterprise Manager Grid Control console to configure charts to be displayed for system members.

# **Format**

```
create_system
      -name="name"
       [-type=<system>]
       [-add_members="name1:type1;name2:type2;..."]...
       -timezone_region="actual timezone region"
       [-owner="owner"]
       [-meta_ver="meta version of system type"]
```
[ ] denotes that the parameter is optional

# **Options**

#### ■ **name**

Name of the system.

■ **type**

System type: generic\_system. Defaults to "generic\_system".

■ **add\_members**

Add existing targets to the system. Each target is specified as a name-value pair target\_name:target\_type. The -add\_members option can be specified more than once.

■ **timezone\_region**

Actual timezone region.

■ **owner**

Owner of the system.

■ **meta\_ver**

Meta version of system type. Defaults to "1.0".

### **Examples**

The following example creates a generic system named db\_system. This system consists of two Oracle databases: emp\_rec and payroll. The owner of this system is user1. The meta version of the system type is 3.0.

```
emcli create_system -name=db_system
       -add_members="emp_rec:oracle_database"
       -add_members="payroll:oracle_database"
       -timezone_region="PST8PDT"
       -owner="user1"
       -meta_ver="3.0"
```
The following example creates a generic system named my\_system that consists of an oracle database (database2), listener (dblistener), and host (mymachine.myco.com). The owner of this system is the logged-in user. The meta version of the system type is 1.0.

emcli create\_system -name=my\_system

- -add\_members="database2:oracle\_database;dblistener:oracle\_listener
- -add\_members="mymachine.myco.com:host"
- -timezone\_region="PST8PDT"

# **create\_user**

Creates a new Enterprise Manager administrator.

### **Format**

```
create_user
      -name="name"
       -password="password"
       [-roles="role1;role2;..."]
      [-email="email1;email2;..."]
       [-privilege="name;[[target_name:target_type]|jobid]"]...
```
[ ] denotes that the parameter is optional

### **Options**

■ **name**

Administrator name.

■ **password**

Administrator password.

■ **roles**

List of roles to grant to this administrator. Currently, the built-in roles include PUBLIC.

■ **email**

List of e-mail addresses for this administrator.

■ **privilege**

Privilege to grant to this administrator. You can specify this option more than once.

The following system privileges do not require a target or a job ID:

- **–** CREATE\_ANY\_ROLE
- **–** CREATE\_ANY\_PRIVILEGE
- **–** MANAGE\_CREDENTIAL\_GROUP
- **–** CREATE\_TARGET
- **–** DELETE\_ANY\_TARGET
- **–** VIEW\_ANY\_TARGET
- **–** USE\_ANY\_BEACON
- **–** EM\_MONITOR
- **–** SUPER\_USER

The following target privileges require specifying target\_name:target\_type:

- **–** VIEW\_TARGET
- **–** OPERATOR\_TARGET
- **–** MAINTAIN\_TARGET
- **–** CLONE\_FROM\_TARGET

**–** FULL\_TARGET

The following group privileges require specifying target\_name:target\_type:

**–** CREATE\_TARGET\_IN\_GROUP

The following job privileges require specifying jobid:

- **–** VIEW\_JOB
- **–** FULL\_JOB

### **Examples**

The following example creates an Enterprise Manager administrator named new\_admin. This administrator has two privileges: the ability to view the job with ID 923470234ABCDFE23018494753091111 and the ability to view the target host1.us.oracle.com:host. The administrator new\_admin is granted the PUBLIC role.

emcli create\_user

```
 -name="new_admin"
 -password="oracle"
 -email="first.last@oracle.com;joe.shmoe@shmoeshop.com"
 -roles="public"
 -privilege="view_job;923470234ABCDFE23018494753091111"
 -privilege="view_target;host1.us.oracle.com:host"
```
# **delete\_blackout**

Deletes a blackout that has already ended or has been fully stopped. You cannot delete a blackout that is either in progress or currently scheduled -- you need to first run stop\_blackout.

# **Format**

delete\_blackout -name="name" [-createdby="blackout\_creator" (default is current user)]

[ ] denotes that the parameter is optional

# **Options**

■ **name**

Name of the blackout to delete.

■ **createdby**

Enterprise Manager user who created the blackout. The SUPER\_USER privilege is required to delete a blackout created by another user.

# **Examples**

The following example deletes blackout backup\_monthly created by the current user.

emcli delete\_blackout -name=backup\_monthly

The following example deletes blackout db\_maintenance that was created by Enterprise Manager administrator sysadmin2. The current user must either be user sysadmin2 or a user with the SUPER\_USER privilege.

emcli delete\_blackout -name=db\_maintenance -createdby=sysadmin2

# **delete\_group**

Deletes a group. Attempting to delete a non-existent group does not generate an error.

### **Format**

```
delete_group
      -name="name"
      [-type=<group>]
```
[ ] denotes that the parameter is optional

### **Options**

■ **name**

Name of group to delete.

■ **type**

Group type: group. Defaults to "group".

# **Examples**

The following example removes the group payroll\_group that consists of database target types.

emcli delete\_group -name=payroll\_group

The following example removes the group my\_hosts that consists of host target types.

emcli delete\_group -name=my\_hosts

The following example removes the group my\_group that consists of mixed target types.

emcli delete\_group -name=my\_group

# **delete\_job**

Deletes a specified job. A job cannot be deleted if any of its executions are in the EXECUTING (Running) state. Use the get\_jobs Verb to obtain a list of existing jobs along with their job IDs and statuses.

# **Format**

delete\_job -job\_id="jobID" | -name="jobName"

# **Options**

- job\_id Job ID of the job to delete.
- name

Name of the job to delete. To uniquely identify the job, the current user is used.

# **Examples**

The following example deletes an existing job with the job ID 12345678901234567890123456789012.

emcli delete\_job -job\_id=12345678901234567890123456789012

The following example deletes an existing job named my\_job, which belongs to the current Enterprise Manager user.

emcli delete\_job -name=my\_job

# **delete\_metric\_promotion**

#### Deletes a promoted metric.

# **Format**

```
delete_metric_promotion
      -name=Service target name
       -type=Service target type
       [-category = Usage/Performance]
       [-promotedMetricName = Promoted Metric]
       [-promotedMetricColumn = Promoted Metric Column]
       -promotedMetricKey = Key Value of the promoted metric
```
[ ] denotes that the parameter is optional

# **Options**

### ■ **category**

Defines whether the promoted metric is a usage or a performance metric of a service. Category is used to determine the promoted metric name and metric column. If you do not specify this option, the promotedMetricName and promotedMetricColumn options must be specified.

### ■ **promotedMetricName**

Promoted metric name. This is optional if the category is specified.

### ■ **promotedMetricColumn**

Promoted metric column. This is optional if the category is specified.

### ■ **promotedMetricKey**

Required argument that determines the key value of the promoted metric. It is equivalent to the displayed name of the promoted metric in the UI.

# **Examples**

The following example deletes the promoted Performance metric with key value mymetric1 on service MyTarget.

emcli delete\_metric\_promotion -name='MyTarget' -type='generic\_service' -category=Performance -promotedMetricKey=mymetric1

# **delete\_privilege\_delegation\_settings**

Deletes Sudo or PowerBroker settings.

# **Format**

emcli delete\_privilege\_delegation\_settings -setting\_names="setting\_name1;setting\_name2;setting\_name3;"

# **Options**

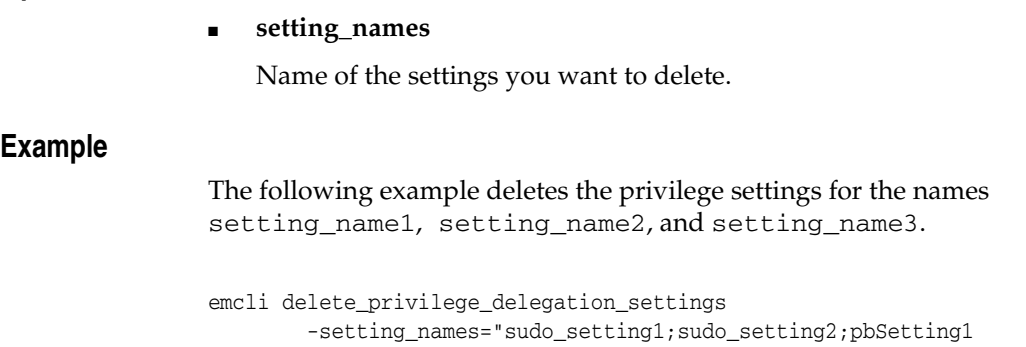

# **delete\_role**

Deletes an existing Enterprise Manager administrator role.

# **Format**

```
delete_role
      -name="role_name"
```
# **Options**

■ **name** Role name.

# **Examples**

The following example deletes the role name existing\_role.

emcli delete\_role -name="existing\_role"

# **delete\_system**

### Deletes a system.

# **Format**

delete\_system -name="name" [-type=<generic\_system>]

[ ] denotes that the parameter is optional

# **Options**

### ■ **name**

Name of the system to delete.

■ **type**

System type: generic\_system. Defaults to "generic\_system".

# **Examples**

The following example deletes the system my\_system.

emcli delete\_system -name=my\_system

# **delete\_target**

Deletes a specified target from the Enterprise Manager Grid Control monitoring framework. Deleting a target removes it from the Management Repository and does not physically remove the target itself.

You can use the get\_targets Verb to obtain a list of available targets and their respective types.

### **Format**

```
delete_target
      -name="name"
       -type="type"
```
# **Options**

■ **name**

Target name.

■ **type**

Target type.

# **Examples**

The following example deletes the oracle\_database target with the name database.

emcli delete\_target -name="database" -type="oracle\_database"
# **delete\_test**

Deletes a Services test along with its constituent steps and stepgroups.

## **Format**

delete\_test -name=target name -type=target type -testname=test name -testtype=test type

## **Options**

- **name** Service target name.
- **type** Service target type.
- **testname**

Test name.

■ **testtype**

Test type.

# **Examples**

The following example deletes the HTTP test named MyTest for the generic\_ service target named MyTarget.

emcli delete\_test -name='MyTarget' -type='generic\_service' -testname='MyTest' -testtype='HTTP'

# **delete\_user**

Deletes an existing Enterprise Manager administrator.

When a user is deleted, any jobs the user creates are stopped and deleted. Also, any blackouts the user creates are deleted. However, a user cannot be deleted if any blackouts created by the user are active at the time the call to delete the user is issued. This situation is considered an invalid state from which to delete a user. First, all of these active blackouts must be stopped, and a thwarted delete user call must be reissued.

## **Format**

```
delete_user
       -name="user_name"
```
## **Options**

■ **name**

Administrator name.

# **Examples**

The following example deletes the Enterprise Manager administrator named sysman3.

emcli delete\_user -name=sysman3

# **disable\_test**

Disables a Services test monitoring.

## **Format**

disable\_test -name=target name -type=target type -testname=test name -testtype=test type

## **Options**

- **name** Service target name.
- **type** Service target type.
- **testname**

Test name.

■ **testtype**

Test type.

# **Examples**

The following example disables the HTTP test named MyTest for the generic\_ service target named MyTarget.

emcli disable\_test -name='MyTarget' -type='generic\_service' -testname='MyTest' -testtype='HTTP'

# **enable\_test**

Enables a Services test monitoring. It pushes the Service test collection to all the beacons.

## **Format**

enable\_test -name=target name -type=target type -testname=test name -testtype=test type

### **Options**

■ **name**

Service target name.

- **type** Service target type.
- **testname**

Test name.

■ **testtype**

Test type.

## **Examples**

The following example enables the HTTP test named MyTest for the generic\_ service target named MyTarget.

emcli enable\_test -name='MyTarget' -type='generic\_service' -testname='MyTest' -testtype='HTTP'

# **execute\_hostcmd**

Executes a Host command across a set of targets.

#### **Format**

```
execute_hostcmd
      -cmd="host command"
       -osscript="os script to be executed with "cmd" "
       -targets="name1:type1;name2:type2;..."
       -credential_set_name="name"
       [-input_file="parameter_tag:script_file"]
```
[ ] denotes that the parameter is optional

#### **Options**

■ **cmd**

"host command" can be any valid host command or group of host commands.

■ **targets**

List of target-name, target-type pairs. The host command is executed across this list of Enterprise Manager targets. All targets must be of the type host or composite, which represents a group of targets. If it is a group, the group is expanded to extract all the host targets, and the host command is executed across these host targets.

#### ■ **credential\_set\_name**

The credential\_set\_name parameter refers to the set name of the preferred credentials stored in the Enterprise Manager repository. If this parameter is not present, HostCredsNormal is used for executing host commands. For the host target type, two credential sets exist:

- **–** HostCredsNormal Default unprivileged credential set for a host target
- **–** HostCredsPriv Privileged credential set for a host target

The credential set parameter can only be specified when the override credential parameters such as username and password are not present.

If provided, the override credential parameters must be specified fully. For host command, username and password must be specified together.

■ **input\_file**

Used in conjunction with the -osscript option, this option allows you to load the contents of an OS script. The -input\_file option specifies a mapping between a tag and a local file path. The tag is specified in lieu of actual osscript contents of the -osscript option. The tag must not contain colons (:) or semi-colons (;).

#### **Examples**

The following example executes the host command  $\text{ls}$  -1; against the target stach.us.oracle.com:host and host targets contained in the group grp. The stored HostCredsPriv preferred credentials will be used for all the targets.

```
emcli execute_hostcmd
     -cmd="ls -l;"
```

```
 -credential_set_name="HostCredsPriv"
 -targets="stach.us.oracle.com:host;grp:composite"
```
The following example loads the contents of the script /scratch/dba\_ scripts/shellscript.sh into the value of option -osscript and executes it against target reference.us.oracle.com:host and host targets contained in the group grp. The stored HostCredsNorma' preferred credentials will be used for all the targets.

```
emcli execute_hostcmd
      -cmd="/bin/sh -s" 
       -osscript="FILE"
      -input_file="FILE:/scratch/dba_scripts/shellscript.sh"
       -credential_set_name="HostCredsNormal"
       -targets="reference.us.oracle.com:host;grp:composite"
```
# **execute\_sql**

Executes a SQL command across a set of targets.

### **Format**

```
execute_sql
      -sql="sql command"
       -targets="name1:type1;name2:type2;..."
       -credential_set_name="name"
       [-input_file="parameter_tag:script_file"]
```
[ ] denotes that the parameter is optional

### **Options**

■ **sql**

"sql command" is a single SQL statement.

■ **targets**

List of target-name, target-type pairs. The SQL command executes across this list of Enterprise Manager targets. All targets must be of the type oracle\_database or composite, which represents a group of targets. If it is a group, the group expands to extract all the database targets, and the SQL command is executed across these database targets.

■ **credential\_set\_name**

Refers to the set name of the preferred credentials stored in the Enterprise Manager repository. If this parameter is not present, the DBCredsNormal and DBHostCreds credential set is used for executing SQL commands. For each target type, several credential sets exist:

- **–** HostCredsNormal Default unprivileged credential set for a host target
- **–** HostCredsPriv Privileged credential set for a host target
- **–** DBHostCreds Host credential set for an oracle\_database target
- **–** DBCredsNormal Default normal credential set for an oracle\_database target
- **–** DBCredsSYSDBA sysdba credential set for an oracle\_database target

You can only specify the credential\_set\_name parameter when the override credential parameters such as [db\_|host\_]username and [db\_|host\_]password are not present. If provided, the override credential parameters must be specified fully. For the SQL commands, db\_username, db\_password, db\_role, host\_username, and host\_password must be present.

■ **input\_file**

Used in conjunction with the -sql option, this option enables you to load the contents of a SQL script. The -input\_file option specifies a mapping between a tag and a local file path. The tag is specified in lieu of an actual SQL command for the -sql option. The tag must not contain colons (:) or semi-colons (;).

#### **Examples**

The following example executes the SQL command select \* from sysman.mgmt\_targets; against the target database:oracle\_database and

database targets contained in the group grp. The stored SYSDBA preferred credentials will be used for all the targets.

```
emcli execute_sql
       -sql="select * from sysman.mgmt_targets;"
       -credential_set_name="DBCredsSYSDBA"
       -targets="database:oracle_database;grp:composite"
```
The following example loads the contents of the script /scratch/dba\_ scripts/enterprise\_schema.sql into the value of option -sql, and executes it against target database:oracle\_database and database targets contained in the group grp. The stored SYSDBA preferred credentials will be used for all the targets.

```
emcli execute_sql
      -sql="FILE"
       -input_file="FILE:/scratch/dba_scripts/enterprise_schema.sql"
       -credential_set_name="DBCredsSYSDBA"
       -targets="database:oracle_database;grp:composite"
```
# **export\_template**

Exports a monitoring template and also exports UDMs in the template. You can export a template to the file system in the form of an XML file, or you can print it on standard output in XML form.

## **Format**

emcli export\_template -name="name" -target\_type="target\_type" [-output\_file=File to which template will be exported]

[ ] denotes that the parameter is optional

#### **Options**

name

Name of the template. The name and target type uniquely identify a template.

■ **target\_type**

Target type of the template.

output\_file

Specifies the file to output the template. If not specified, the template prints to stdout.

#### **Examples**

The following example shows that template XML specified by name HOST\_TEMP1 and target type host will be output to the screen.

emcli export\_template -name=HOST\_TEMP1 -target\_type=host

The following example shows that template XML specified by name HOST\_TEMP1 and target type host will be created in the test.xml file.

emcli export\_template -name=HOST\_TEMP1 -target\_type=host -output\_file=test.xml

# **extend\_as\_home**

Clones the specified Application Server Oracle Home or Software Library component from the target host to specified destinations. The new hosts join an existing cluster. For a Portal and Wireless install, OID user and password are also needed. For a J2EE instance connected to only a database-based repository, a DCM Schema password is needed.

#### **Passing Variables Through EMCLI**

When working with variables such as %perlbin% or %oracle\_home%, EM CLI passes variable values from the current local environment instead of the variables themselves. To pass variables through an EM CLI command, as might be the case when using the -prescripts or -postscripts options, you can place the EM CLI command in a batch file and replace all occurrences of % with %%.

#### **Format**

```
emcli extend_as_home
        -input_file="dest_properties:file_path"
        -list_exclude_files="list of files to exclude"
        -isSwLib="true/false"
        -tryftp_copy="true/false"
        -jobname="name of cloning job"
        -iasInstance=instance
        -clustername=name of the cluster to join
        -oldIASAdminPassword=oldpass
        -newIASAdminPassword=newpass
        [-oiduser=oid admin user]
        [-oidpassword=oid admin password]
        [-dcmpassword=dcm schema password]
        [-prescripts=script name to execute"]
        [-run_prescripts_as_root="true/false"]
        [-postscripts=script to execute"]
        [-run_postscripts_as_root="true/false"]
        [-rootscripts=script name to execute"]
        [-swlib_component ="path:path to component;version:rev"] 
        [-source_params="TargetName:name;HomeLoc:loc;HomeName:name;
          ScratchLoc:Scratch dir Location"
        [-jobdesc="description"]
```
[ ] denotes that the parameter is optional

#### **Options**

#### ■ **dest\_properties**

File containing information regarding the targets. Each line in the file corresponds to information regarding one destination.

#### Format:

Destination Host Name1;Destination Home Loc; Home Name; Scratch Location;

#### ■ **list\_exclude\_files**

Comma-separated list of files to exclude. Not required if the source is a Software Library. You can use an asterisk "\*" as a wildcard.

■ **isSwLib**

Specifies whether it is an Oracle Home database or Software Library.

■ **tryftp\_copy**

Try FTP to copy or not. You should set the FTP copy option to false when using EM CLI from the command line.

■ **jobname**

Name of the cloning job.

■ **iasInstance**

Application Server instance.

■ **clustername**

Name of the cluster to join.

■ **oldIASAdminPassword**

Old Application Server administrator password.

■ **newIASAdminPassword**

New Application Server administrator password.

■ **oiduser**

OID administrator user.

■ **oidpassword**

OID administrator password.

dcmpassword

DCM schema password.

■ **prescripts**

Path of the script to execute.

**Note:** Double-quoted parameters can be passed using an escape (\) sequence. For example:

prescripts=" <some value here>=\"some value here\" "

■ **run\_prescripts\_as\_root**

Run prescripts as root. By default, this option is set to false.

■ **postscripts**

Path of the script to execute.

■ **run\_postscripts\_as\_root**

Run postscripts as root. By default, this option is set to false.

■ **rootscripts**

Path of the script to execute. You can use the job system environment variables (%oracle\_home%, %perl\_bin%) to specify script locations.

swlib\_component

Path to the Software Library to be cloned. isSwLib must be true in this case.

■ **source\_params**

Source Oracle home information. isSwLib must be false in this case.

■ **jobdesc**

Description of the job. If not specified, a default description is generated automatically.

## **extend\_crs\_home**

Extends an Oracle Clusterware cluster, using an Oracle Clusterware source home location or an Oracle Clusterware Software Library component, to specified destinations. If a component is used, you must provide information for a host that is part of the current cluster, along with the Oracle Home name and home location. When cloning from a source home, you do not need to pass source information twice (-srchost, -home\_name, and -home\_location). This information is extracted from the home. These are only needed when cloning from a Software Library component.

### **Format**

- emcli extend\_crs\_home
	- -input\_file="dest\_properties:file\_path"
	- -list\_exclude\_files="list of files to exclude"
	- -clusternodes="node1;node2;node3;node4"
	- -isSwLib="true/false"
	- -tryftp\_copy="true/false"
	- -jobname="name of cloning job"
	- -ocrLoc=ocr location
	- -vdiskLoc=voting disk location [-srchost=name of a host node present on the cluster being extended"]
	- [-home\_name="home name on a host for the existing Oracle Clusterware
	- cluster"]
	- [-home\_location="location on a host for the existing Oracle Clusterware cluster"]
	- [-prescripts=script name to execute"]
	- [-run\_prescripts\_as\_root="true/false"]
	- [-postscripts=script to execute"]
	- [-run\_postscripts\_as\_root="true/false"]
	- [-rootscripts=script name to execute"]
	- [-swlib\_component ="path:path to component;version:rev"]
	- [-source\_params="TargetName:name;HomeLoc:loc;HomeName:name;
		- ScratchLoc:Scratch dir Location"]
	- [-jobdesc="description"]
- [ ] denotes that the parameter is optional

#### **Options**

#### ■ **dest\_properties**

File containing information regarding the targets. Each line in the file corresponds to information regarding one destination.

Format:

```
Destination Host Name1; Destination Node Name; Scratch
Location;PVTIC;VirtualIP;
```
■ **list\_exclude\_files**

Comma-separated list of files to exclude. Not required if the source is a Software Library. You can use an asterisk "\*" as a wildcard.

■ **clusternodes**

List of current nodes in the cluster.

■ **isSwLib**

Specifies whether it is an Oracle Home database or Software Library.

■ **tryftp\_copy**

Try FTP to copy or not. You should set the FTP copy option to false when using EM CLI from the command line.

■ **jobname**

Name of the Cloning job.

■ **srchost**

Name of a host that is part of the Oracle Clusterware cluster being extended.

■ **home\_name**

Name of home used by all the current Oracle Clusterware cluster nodes.

home location

Home location used by all the current Oracle Clusterware cluster nodes.

■ **ocrLoc**

Oracle Cluster Registry Location.

■ **vdiskLoc**

Voting disk location.

■ **prescripts**

Path of the script to execute.

**Note:** Double-quoted parameters can be passed using an escape (\) sequence. For example:

prescripts=" <some value here>=\"some value here\" "

#### ■ **run\_prescripts\_as\_root**

Run prescripts as root. By default, this option is set to false.

■ **postscripts**

Path of the script to execute.

■ **run\_postscripts\_as\_root**

Run postscripts as root. By default, this option is set to false.

■ **rootscripts**

Path of the script to execute. You can use the job system environment variables (%oracle\_home%, %perl\_bin%) to specify script locations.

■ **swlib\_component**

Path to the Software Library to be cloned. isSwLib must be true in this case.

■ **source\_params**

Source Oracle home info. isSwLib must be false in this case.

■ **jobdesc**

Description of the job. If not specified, a default description is generated automatically.

# **Examples**

```
emcli extend_crs_home -input_file="dest_properties:crs.prop" -list_exclude_
files=""
   -isSwLib="false"
   -tryftp_copy="false" -jobname="crs extend job"
  -home_name="cloneCRS1"
   -home_location="/scratch/scott/cloneCRS1 "
    -clusternodes="node1;node2" -clustername="crscluster"
    -postscripts="%perlbin%/perl%emd_root%/admin/scripts/cloning/samples/post_crs_
extend.pl ORACLE HOME=%oracle_home%"
   -run_postscripts_as_root="false" -rootscripts="%oracle_home%/root.sh"
    -source 
params="TargetName:testhost;HomeLoc:/scratch/scott/cloneCRS1;HomeName:cloneCRS1;Sc
ratchLoc:/tmp"
```
# **Passing Variables Through EMCLI**

When working with variables such as %perlbin% or %oracle\_home%, EM CLI passes variable values from the current local environment instead of the variables themselves. To pass variables through an EM CLI command, as might be the case when using the -prescripts or -postscripts options, you can place the EM CLI command in a batch file and replace all occurrences of % with %%.

# **extend\_rac\_home**

Extends a RAC cluster by cloning a specified Oracle Home location or a RAC Software Library component to specified destinations. If a component is used, you must provide information for a host that is part of the current cluster, along with the Oracle Home name and home location. When cloning from a source home, this information is automatically extracted from the home.

#### **Format**

```
emcli extend_rac_home
    -input_file="dest_properties:file_path"
   -list exclude files="list of files to exclude"
    -isSwLib="true/false"
    -tryftp_copy="true/false"
    -jobname="name of cloning job"
    -clusternodes="node1;node2;node3;node4"
     [-srchost=name of a host node present on the RAC cluster being extended"]
    [-home name="home name on a host for the existing RAC cluster"]
     [-home_location="location on a host for the existing RAC cluster"]
     [-prescripts="script name to execute"]
     [-run_prescripts_as_root="true/false"]
     [-postscripts="script to execute"]
     [-run_postscripts_as_root="true/false"]
     [-rootscripts="script name to execute"]
     [-swlib_component ="path:path to component;version:rev"] 
    [-source_params="TargetName:name;HomeLoc:loc;HomeName:name;
       ScratchLoc:Scratch dir Location"]
     [-jobdesc="description"]
```
[ ] denotes that the parameter is optional

## **Options**

#### ■ **dest\_properties**

File containing information regarding the targets. Each line in the file corresponds to information regarding one destination.

Format:

Destination Host Name; Destination Node Name; Scratch Location;

list exclude files

Comma-separated list of files to exclude. Not required if the source is a Software Library. You can use an asterisk "\*" as a wildcard.

■ **isSwLib**

Specifies whether it is an Oracle Home database or Software Library.

■ **tryftp\_copy**

Try FTP to copy or not. You should set the FTP copy option to false when using EM CLI from the command line.

■ **jobname**

Name of the cloning job.

■ **clusternodes**

Current nodes in the cluster.

■ **srchost**

Name of a host that is part of the RAC cluster being extended.

home\_name

Name of the home used by all the current RAC cluster nodes.

■ **home\_location**

Home location used by all the current RAC cluster nodes.

■ **prescripts**

Path of the script to execute.

**Note:** Double-quoted parameters can be passed using an escape (\) sequence. For example:

prescripts=" <some value here>=\"some value here\" "

■ **run\_prescripts\_as\_root**

Run prescripts as root. By default, this option is set to false.

■ **postscripts**

Path of the script to execute.

■ **run\_postscripts\_as\_root**

Run postscripts as root. By default, this option is set to false.

■ **rootscripts**

Path of the script to execute.

swlib\_component

Path to the Software Library being cloned. isSwLib must be true in this case.

■ **source\_params**

Source Oracle home info. isSwLib must be false in this case.

■ **jobdesc**

Description of the job. If not specified, a default description is generated automatically.

#### **Examples**

emcli extend\_rac\_home

-input file="dest properties: clonedestinations"

- -list\_exclude\_files="\*.log,\*.dbf,sqlnet.ora,tnsnames.ora,listener.ora"
- -isSwLib="false"
- -tryftp\_copy="false"
- -jobname="clone database home"
- -clusternodes="node1;node2"
- -prescripts="/home/joe/myScript"
- -run\_prescripts\_as\_root="true"
- -rootscripts="%oracle\_home%/root.sh"
- -source\_params="TargetName:host.domain.com;HomeLoc:/oracle/database1;

HomeName:OUIHome1;ScratchLoc:/tmp"

### **Passing Variables Through EMCLI**

When working with variables such as %perlbin% or %oracle\_home%, EM CLI passes variable values from the current local environment instead of the variables themselves. To pass variables through an EM CLI command, as might be the case when using the -prescripts or -postscripts options, you can place the EM CLI command in a batch file and replace all occurrences of % with %%.

# **extract\_template\_tests**

Extracts variables and test definitions from a repository template into a local file.

#### **Format**

```
extract_template_tests
      -templateName=<template name>
       -templateType=<template type>
       -output_file=<output filename>
       [-encryption_key=<key>]
```
[ ] denotes that the parameter is optional

## **Options**

#### ■ **templateName**

Template name.

■ **templateType**

Template type.

■ **output\_file**

Name of the output file. If the file does not exist, it will be created; if it already exists, it will be overwritten. (This is assuming the extract operation was successful; if the operation fails, no files are created, and any existing files are left unchanged.)

■ **encryption\_key**

Optional key to encrypt the file contents. The same key should be used to decrypt the file.

### **Examples**

The following example creates a file named my\_template.xml containing the variable values and test definitions of the Web Application template my\_template. The file contents are encrypted using the key my\_password.

```
emcli extract_template_tests
       -templateName='my_template' -templateType='website'
       -output_file='my_template.xml' -encryption_key='my_password'
```
# **get\_aggregate\_service\_info**

Gets timezone and availability evaluation function information of an aggregates service instance.

## **Format**

```
get_aggregate_service_info
      -name="name"
      -type="type"
       [-noheader]
       [-script|-format=
       [name:"pretty|script|csv"];
       [column_separator:"sep_string"];
       [row_separator:"row_sep_string"]
```
[ ] denotes that the parameter is optional

# **Options**

■ **name**

Aggregate service name.

■ **type**

Aggregate service type.

## **Examples**

 emcli get\_aggregate\_service\_info -name="My\_Name" -type="aggregate\_service"

# **get\_aggregate\_service\_members**

Gets sub-services of an aggregate service instance.

## **Format**

- get\_aggregate\_service\_members -name="name" -type="type" [-noheader] [-script|-format= [name:"pretty|script|csv"]; [column\_separator:"sep\_string"]; [row\_separator:"row\_sep\_string"]
- [ ] denotes that the parameter is optional

# **Options**

■ **name**

Aggregate service name.

■ **type**

Aggregate service type.

# **Examples**

emcli get\_aggregate\_service\_members -name="My\_Name" -type="aggregate\_service"

# **get\_blackout\_details**

Gets detailed information for a specified blackout.

### **Format**

```
get_blackout_details
      -name="name"
       [-createdby="blackout_creator" (default is current user)]
       [-noheader]
       [-script | -format=
       [name:<pretty|script|csv>];
       [column_separator:"column_sep_string"];
       [row_separator:"row_sep_string"];
       ]
```
[ ] denotes that the parameter is optional

#### **Options**

■ **name**

Name of the blackout.

■ **createdby**

Enterprise Manager user who created the blackout.

■ **noheader**

Display tabular information without column headers.

■ **script**

This option is equivalent to -format="name:script".

■ **format**

Format specification (default is -format="name:pretty").

- **–** format="name:pretty" prints the output table in a readable format not intended to be parsed by scripts.
- **–** format="name:script" sets the default column separator to a tab and the default row separator to a newline. The column and row separator strings can be specified to change these defaults.
- **–** format="name:csv" sets the column separator to a comma and the row separator to a newline.

#### **Output Columns**

Status, Status ID, Run Jobs, Next Start, Duration, Reason, Frequency, Repeat, Days, Months, Start Time, End Time, TZ Offset

#### **Examples**

The following example shows detailed information for blackout blackout1 that the current user created.

emcli get\_blackout\_details -name=blackout1

The following example shows detailed information for blackout blackout1 that user joe created.

emcli get\_blackout\_details -name=blackout1 -createdby=joe

# **get\_blackout\_reasons**

Lists all blackout reasons, one per line.

## **Format**

get\_blackout\_reasons

# **Examples**

The following example lists all blackout reasons, one per line.

emcli get\_blackout\_reasons

# **get\_blackout\_targets**

Lists targets for a specified blackout.

#### **Format**

```
get_blackout_targets
       -name="name"
       [-createdby="blackout_creator" (default is current user)]
       [-noheader]
       [-script | -format=
       [name:<pretty|script|csv>];
          [column_separator:"column_sep_string"];
           [row_separator:"row_sep_string"];
       ]
```
[ ] denotes that the parameter is optional

#### **Options**

#### ■ **name**

Name of the blackout.

■ **createdby**

Enterprise Manager user who created the blackout.

■ **noheader**

Display tabular information without column headers.

■ **script**

This option is equivalent to -format="name:script".

■ **format**

Format specification (default is -format="name:pretty").

- **–** format="name:pretty" prints the output table in a readable format not intended to be parsed by scripts.
- **–** format="name:script" sets the default column separator to a tab and the default row separator to a newline. The column and row separator strings can be specified to change these defaults.
- **–** format="name:csv" sets the column separator to a comma and the row separator to a newline.

### **Output Columns**

Target Name, Target Type, Status, Status ID

#### **Examples**

The following example lists targets in the blackout blackout 1 the current user created.

emcli get\_blackout\_targets -name=blackout1

The following example lists targets in the blackout blackout1 that user joe created.

emcli get\_blackout\_targets -name=blackout1 -createdby=joe

# **get\_blackouts**

Lists all blackouts or just those for a specified target or one or more hosts. Only the blackouts the user has privilege to view are listed.

#### **Format**

```
get_blackouts
       [-target="name1:type1" | -hostnames="host1;host2;..."]
       [-noheader]
       [-script | -format=
       [name:<pretty|script|csv>];
          [column_separator:"column_sep_string"];
          [row_separator:"row_sep_string"];
       ]
```
[ ] denotes that the parameter is optional

#### **Options**

#### ■ **target**

List blackouts for this target. When neither this option nor the -hostnames option is specified, all blackouts the user has privilege to view are listed.

■ **hostnames**

List blackouts which have a target on one of the specified hosts. The hostname is just the target name part of the host target. For example, specify host.us.oracle.com, rather than host.us.oracle.com:host. When neither this option nor the -target option is specified, all blackouts the user has privilege to view are listed.

#### ■ **noheader**

Display tabular information without column headers.

■ **script**

This option is equivalent to -format="name:script".

■ **format**

Format specification (default is -format="name:pretty").

- **–** format="name:pretty" prints the output table in a readable format not intended to be parsed by scripts.
- **–** format="name:script" sets the default column separator to a tab and the default row separator to a newline. The column and row separator strings can be specified to change these defaults.
- **–** format="name:csv" sets the column separator to a comma and the row separator to a newline.

#### **Output Column**

Name, Created By, Status, Status ID, Next Start, Duration, Reason, Frequency, Repeat, Start Time, End Time, Previous End, TZ Offset

#### **Examples**

The following example shows all blackouts with some details.

emcli get\_blackouts

The following example shows all blackouts that cover the target database2:oracle\_database.

emcli get\_blackouts -target=database2:oracle\_database

The following example shows all blackouts that cover some target on host myhost.us.oracle.com.

emcli get\_blackouts -hostnames=myhost.us.oracle.com

The following example shows all blackouts that cover some target on host myhost.us.oracle.com or on host yourhost.us.oracle.com.

emcli get\_blackouts -hostnames="myhost.us.oracle.com" -hostnames="yourhost.us.oracle.com"

# **get\_group\_members**

Lists the members of the specified group.

Note that targets are only listed once, even though they can be in more than one sub-group of the group.

### **Format**

```
get_group_members
       -name="name"
       [-type=<group>]
       [-depth=# (default 1)]
       [-noheader]
       [-script | -format=
          [name:<pretty|script|csv>];
          [column_separator:"column_sep_string"];
          [row_separator:"row_sep_string"];
       ]
```
[ ] denotes that the parameter is optional

# **Options**

■ **name**

Target name of the group.

■ **type**

Group type: group. Defaults to group.

■ **depth**

List target members in sub-groups to the depth specified. When the depth is set to 0, no group target members are listed, and only the group's existence is verified. When the depth is set to -1, all group and sub-group target members are listed; in this case no groups will appear in the output. Note that a target is listed at most once, even though it can be a member of several sub-groups.

■ **noheader**

Display tabular information without column headers.

■ **script**

This option is equivalent to -format="name:script".

■ **format**

Format specification (default is -format="name:pretty").

- **–** format="name:pretty" prints the output table in a readable format not intended to be parsed by scripts.
- **–** format="name:script" sets the default column separator to a tab and the default row separator to a newline. The column and row separator strings can be specified to change these defaults.
- **–** format="name:csv" sets the column separator to a comma and the row separator to a newline.

# **Output Columns**

Target Name, Target Type

# **Examples**

The following example lists the databases in group db2\_group.

emcli get\_group\_members -name=db2\_group

The following example verifies that group my\_hosts:group exists.

emcli get\_group\_members -name=my\_hosts -depth=0

The following example lists the unique targets in group my\_group:group and its sub-groups.

emcli get\_group\_members -name=my\_group -depth=-1

# **get\_groups**

Lists all groups.

### **Format**

```
get_groups
      [-noheader]
       [-script | -format=
          [name:<pretty|script|csv>];
          [column_separator:"column_sep_string"];
          [row_separator:"row_sep_string"];
       ]
```
[ ] denotes that the parameter is optional

### **Options**

■ **noheader**

Display tabular information without column headers.

■ **script**

This option is equivalent to -format="name:script".

■ **format**

Format specification (default is -format="name:pretty").

- **–** format="name:pretty" prints the output table in a readable format not intended to be parsed by scripts.
- **–** format="name:script" sets the default column separator to a tab and the default row separator to a newline. The column and row separator strings can be specified to change these defaults.
- **–** format="name:csv" sets the column separator to a comma and the row separator to a newline.

## **Output Columns**

Target Name, Target Type

## **Examples**

The following example lists all groups.

emcli get\_groups

# **get\_instance\_data\_xml**

Downloads instance data XML and generate an XML file containing that data.

## **Format**

emcli get\_instance\_data\_xml -instance={instance\_guid}

# **Options**

■ **instance**

Instance GUID.

# **Examples**

emcli get\_instance\_data\_xml -instance=16B15CB29C3F9E6CE040578C96093F61 > data.xml

# **get\_instances**

Displays a list of procedure instances. See Also: get\_procedure\_types

# **Format**

emcli get\_instances -type={procedure type}

# **Options**

## ■ **type={procedure type}**

Display all the Procedure Instances of type {procedure type}.

# **Output Columns**

GUID, Procedure Type, Instance Name, Status

# **get\_jobs**

Lists existing jobs.

### **Format**

```
get_jobs
       [-job_ids="ID1;ID2;..."]
       [-targets="type1:name1;type2:name2;..."]
       [-status_ids="status1;status2;..."]
       [-noheader]
       [-script | -format=
             [name:<pretty|script|csv>];
             [column_separator:"column_sep_string"];
             [row_separator:"row_sep_string"];
       ]
```
[ ] denotes that the parameter is optional

## **Options**

■ **job\_ids**

List of job IDs to use as the output filters.

■ **targets**

List of targets (as name-type pairs) to use as the output filters.

■ **status\_ids**

List of numeric status IDs to use as the output filters.

The numeric codes for all possible job statuses are as follows:

- **–** SCHEDULED=1
- **–** EXECUTING(Running)=2
- **–** ABORTED(Failed Initialization)=3
- **–** FAILED=4
- **–** COMPLETED(Successful)=5
- **–** SUSPENDED\_USER=6
- **–** SUSPENDED\_AGENT\_DOWN=7
- **–** STOPPED=8
- **–** SUSPENDED\_LOCK=9
- **–** SUSPENDED\_EVENT=10
- **–** SUSPENDED\_BLACKOUT=11
- **–** STOP\_PENDING=12
- **–** SUSPEND\_PENDING=13
- **–** INACTIVE=14
- **–** QUEUED=15
- **noheader**

Display tabular information without column headers.

■ **script**

This option is equivalent to -format="name:script".

■ **format**

Format specification (default is -format="name:pretty").

- **–** format="name:pretty" prints the output table in a readable format not intended to be parsed by scripts.
- **–** format="name:script" sets the default column separator to a tab and the default row separator to a newline. The column and row separator strings can be specified to change these defaults.
- **–** format="name:csv" sets the column separator to a comma and the row separator to a newline.

### **Output Columns**

Name, Type, ID, Execution ID, Scheduled, Completed, Status, Status ID, Owner, Target Type, Target Name

#### **Examples**

The following example shows the jobs with the specified job IDs.

```
emcli get_jobs
      -job_ids="12345678901234567890123456789012, 
09876543210987654321098765432100"
```
The following example shows all jobs run against a host target named mainhost.us.oracle.com that are scheduled or have completed.

12345678901234567890123456789012 and 09876543210987654321098765432100.

```
emcli get_jobs
       -status_ids="1,5"
       -targets="mainhost.us.oracle.com:host"
```
The following example shows all jobs run against an Oracle database target named payroll that have failed. Tabular output is generated using tabs as column separators and newlines as row separators.

```
emcli get_jobs
      -status_ids=4
      -targets="payroll:oracle_database"
      -script
```
# **get\_procedure\_types**

Gets the list of all Deployment Procedure types.

# **Format**

emcli get\_procedure\_types

# **Output Column**

Procedure Type

# **get\_procedure\_xml**

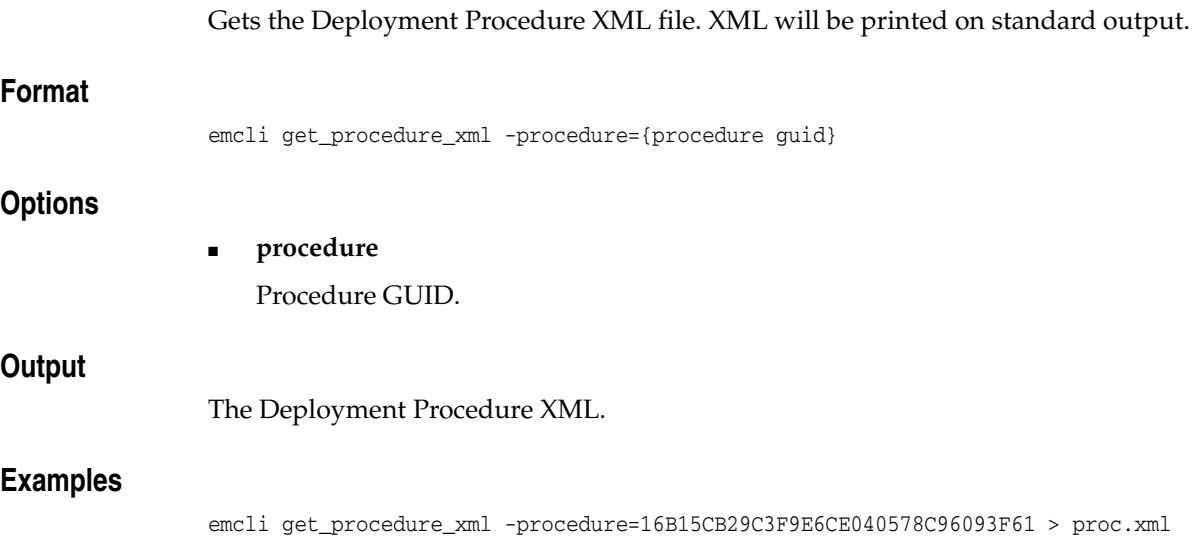
# **get\_procedures**

Gets a list of Deployment Procedures. See Also: get\_procedure\_types

# **Format**

emcli get\_procedures [-type={procedure type}]

[ ] denotes that the parameter is optional

# **Options**

# ■ **-type={procedure type}**

Display all the Deployment Procedures of type {procedure type}.

# **Output Columns**

GUID, Procedure Type, Name, Version, Created By

# **get\_system\_members**

Lists the members of the specified system.

### **Format**

```
get_system_members
      -name="name"
       [-type=<generic_system>]
       [-depth=# (default 1)]
       [-noheader]
       [-script | -format=
       [name:<pretty|script|csv>];
             [column_separator:"column_sep_string"];
             [row_separator:"row_sep_string"];
       ]
```
[ ] denotes that the parameter is optional

#### **Options**

■ **name**

Target name of the system.

■ **type**

System type: generic\_system. Defaults to generic\_system.

■ **depth**

List target members in sub-systems to the depth specified. When the depth is set to 0, no system target members are listed, and only the system's existence is verified. When the depth is set to -1, all system and sub-system target members are listed.

■ **noheader**

Display tabular information without column headers.

■ **script**

This option is equivalent to -format="name:script".

■ **format**

Format specification (default is -format="name:pretty").

- **–** format="name:pretty" prints the output table in a readable format not intended to be parsed by scripts.
- **–** format="name:script" sets the default column separator to a tab and the default row separator to a newline. The column and row separator strings can be specified to change these defaults.
- **–** format="name:csv" sets the column separator to a comma and the row separator to a newline.

### **Output Columns**

Source Target Name, Member Target Name, Member Target Type, Level

# **Examples**

The following example lists the databases in system db2\_system.

emcli get\_system\_members -name=db2\_system

The following example verifies that system my\_system:generic\_system exists.

emcli get\_system\_members -name=my\_system -depth=0

The following example lists the unique targets in system my\_system:generic\_ system and its sub-systems.

emcli get\_system\_members -name=my\_system -depth=-1

# **get\_targets**

Gets status and alert information for targets.

### **Format**

```
get_targets
      [-targets="[name1:]type1;[name2:]type2;..."]
      [-alerts]
       [-noheader]
       [-script | -format=
       [name:<pretty|script|csv>];
             [column_separator:"column_sep_string"];
             [row_separator:"row_sep_string"];
       ]
```
[ ] denotes that the parameter is optional

#### **Options**

#### ■ **targets=name:type**

Name or type can be either a full value or a pattern match using %. Also, name is optional, so the type can be specified alone.

■ **alerts**

Shows the count of critical and warning alerts for each target.

■ **noheader**

Display tabular output without column headers.

■ **script**

This option is equivalent to -format="name:script".

■ **format**

Format specification (default is -format="name:pretty").

- **–** format="name:pretty" prints the output table in a readable format not intended to be parsed by scripts.
- **–** format="name:script" sets the default column separator to a tab and the default row separator to a newline. The column and row separator strings can be specified to change these defaults.
- **–** format="name:csv" sets the column separator to a comma and the row separator to a newline.

#### **Output Columns**

Status ID, Status, Target Type, Target Name, Critical, Warning

#### **Examples**

The following example shows all targets. Critical and Warning columns are not included.

emcli get\_targets

The following example shows all targets. Critical and Warning columns are shown.

```
emcli get_targets
       -alerts
```
The following example shows all oracle\_database targets.

```
emcli get_targets
       -targets="oracle_database"
```
The following example shows all targets whose type contains the string oracle.

```
emcli get_targets
       -targets="%oracle%"
```
The following example shows all targets whose name starts with databa and type contains oracle.

```
emcli get_targets
       -targets="databa%:%oracle%"
```
The following example shows status and alert information on the Oracle database named database3.

```
emcli get_targets
      -targets="database3:oracle_database"
      -alerts
```
# **grant\_privs**

Grants the privileges to the existing Enterprise Manager user or Enterprise Manager Role.

#### **Format**

emcli grant\_privs -name="username/rolename" [-privilege="name;[[target\_name:target\_type]|jobid]"]...

[ ] denotes that the parameter is optional

#### **Options**

#### ■ **name**

User name or role name to which privileges will be assigned.

#### ■ **privilege**

Privilege, which will be granted to the Enterprise Manager user or role. This option can be specified more than once.

The following system privileges do not require a target or a job ID:

 CREATE\_ANY\_ROLE CREATE\_TARGET

DELETE\_ANY\_TARGET

VIEW\_ANY\_TARGET

USE\_ANY\_BEACON

EM\_MONITOR

The following target privileges require specifying target\_name:target\_type:

VIEW\_TARGET

OPERATOR\_TARGET

FULL\_TARGET

The following group privileges require specifying target\_name:target\_type: CREATE\_TARGET\_IN\_GROUP

The following job privileges require specifying jobid:

VIEW\_JOB

FULL\_JOB

#### **Examples**

```
1. emcli grant_privs
          -name="user1"
           -privilege="USE_ANY_BEACON"
           -privilege="FULL_JOB;923470234ABCDFE23018494753091111"
           -privilege="FULL_TARGET;host1.us.oracle.com:host"
Grant the privileges to Enterprise Manager user : user1
Three privileges are grant to user1 :
    1. Privilege to use any beacon
```
3. Full control on the target host1.us.oracle.com:host

```
2. emcli grant_privs
          -name="Role1"
          -privilege="FULL_TARGET;host1.us.oracle.com:host"
Grant the target privileges to EM Role : Role1
```
# **grant\_roles**

Grants the roles to an existing Enterprise Manager user or Enterprise Manager role.

# **Format**

```
emcli grant_roles -name="username/rolename"
      [-roles="role1;role2;..."]
```
[ ] denotes that the parameter is optional

### **Options**

### ■ **name**

User name or role name to which roles will be assigned.

■ **roles**

Roles that will be granted to an Enterprise Manager user or role. You can specify this option more than once.

### **Examples**

```
1. emcli grant_roles
         -name="user1"
         -roles="SUPER_USER"
2. emcli grant_roles
         -name="Role1"
         -roles="BLACKOUT_ADMIN;MAINTAIN_TARGET"
```
# **import\_template**

Imports a monitoring template from an XML file. The resulting definition is saved in the repository.

### **Format**

emcli import\_template -files="file1;file2;..."

### **Options**

files

Path/file name of an XML file, which contains a valid template definition. You can specify multiple files this option by separating each file with a semi-colon ( ; ).

# **Examples**

The following example imports a template from template.xml file.

emcli import\_template -files="template.xml"

The following example imports three templates — one from each of the files specified.

emcli import\_template -files="e1.xml;e2.xml;e3.xml"

# **help**

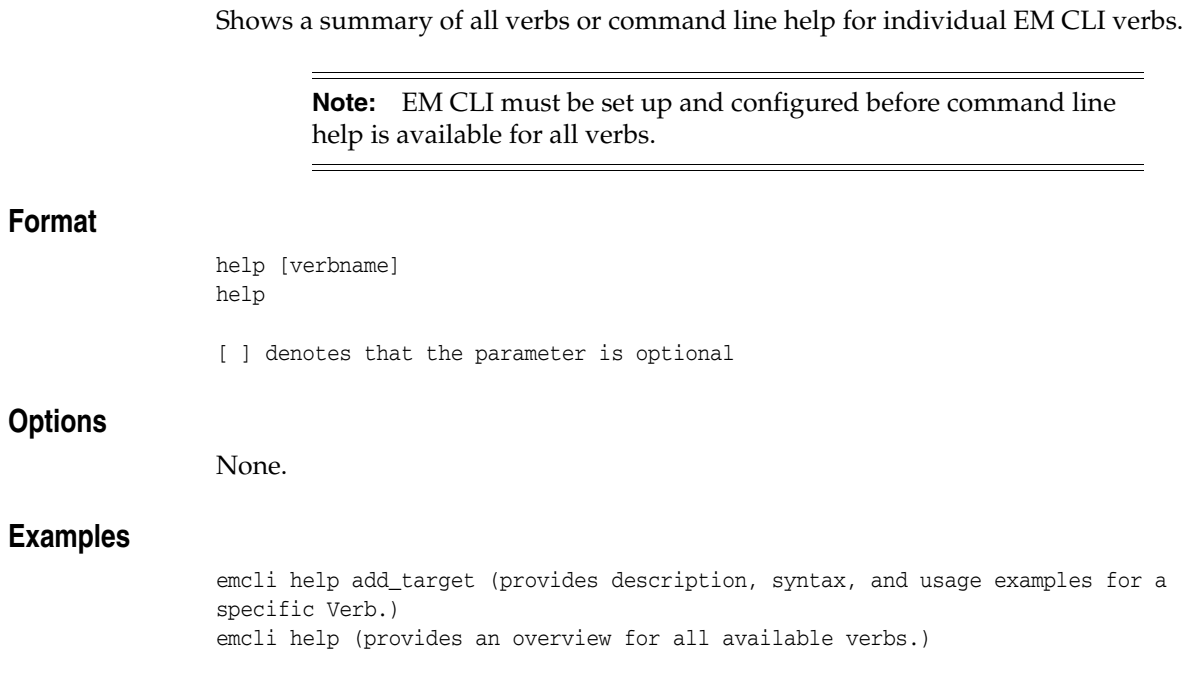

# **modify\_aggregate\_service**

Modifies an aggregate service instance.

#### **Format**

```
modify_aggregate_service
       -name="name"
       -type="type"
       [-add_sub_services="name1:type1;name2:type2;..."]
       [-del_sub_services="name1:type1;name2:type2;..."]
       [-avail_eval_func="function to evaluate availability."]
       [-timezone_region="timezone region"]
```
[ ] denotes that the parameter is optional

### **Options**

■ **name**

Aggregate service name.

■ **type**

Aggregate service type.

■ **add\_sub\_services**

Sub-services to be added.

■ **del\_sub\_services**

Sub-services to be deleted.

■ **avail\_eval\_func**

PL/SQL function to evaluate the availability of the aggregate service. Use [or | and] for predefined evaluation helper function.

■ **timezone\_region**

Time Zone Region of the service.

### **Examples**

emcli modify\_aggregate\_service -name="My\_Name" -type="aggregate\_service" -add\_sub\_services="sub1:type1;sub2:type2" -del\_sub\_services="sub3:type3" -avail\_eval\_func="my\_pkg.my\_eval\_func" -timezone\_region="CST"

# **modify\_group**

Adds or removes targets from an existing group.

An error is not generated when attempting to delete a non-existent target in the group or when attempting to add a target that already exists in the group.

#### **Format**

```
modify_group
       -name="name"
       [-type=<group>]
       [-add_targets="name1:type1;name2:type2;..."]...
       [-delete_targets="name1:type1;name2:type2;..."]...
```
[ ] denotes that the parameter is optional

#### **Options**

■ **name**

Target name of the group to modify.

■ **type**

Group type: group. Defaults to group.

■ **add\_targets**

Targets to add, each specified as target\_name:target\_type. Option -add\_targets can be specified more than once.

■ **delete\_targets**

Targets to delete, each specified as target\_name:target\_type. Option -delete\_targets can be specified more than once.

#### **Examples**

The following example modifies group db2\_group by adding database database:oracle\_database and deleting database database2:oracle\_ database from the group.

```
emcli modify group -name=db2 group
       -add_targets=database:oracle_database
       -delete_targets=database2:oracle_database
```
The following example modifies group my\_hosts by adding host yourhost.us.oracle.com:host to the group.

```
 emcli modify_group -name=my_hosts
      -add_targets=yourhost.us.oracle.com:host
```
The following example modifies group my\_group by adding targets group\_a:group and database:oracle\_database and deleting the nonexistent target nogroup:group from the group.

```
emcli modify_group -name=my_group
       -add_targets=group_a:group
       -add_targets=database:oracle_database
       -delete_targets=nogroup:group
```
# **modify\_red\_group**

Adds or removes targets from an existing redundancy group.

An error is not generated when attempting to delete a non-existent target in the redundancy group.

### **Format**

```
modify_red_group
       -name="name"
       -type=<generic_redundancy_group>
       [-add_targets="name1:type1;name2:type2;..."]...
       [-delete_targets="name1:type1;name2:type2;..."]...
       [-owner=<Redundancy Group Owner>]
```
[ ] denotes that the parameter is optional

# **Options**

#### ■ **name**

Target name of the group to modify.

■ **type**

Redundancy Group type: generic\_redundancy\_group. Defaults to generic\_redundnacy\_group.

■ **add\_targets**

Targets to add, each specified as target\_name:target\_type. Option -add\_targets can be specified more than once.

■ **delete\_targets**

Targets to delete, each specified as target\_name:target\_type. Option -delete\_targets can be specified more than once.

■ **owner**

Owner of the redundancy group.

# **Examples**

The following example modifies redundancy group Servers by adding Oracle Apache Server1:oracle\_apache and deleting Oracle Apache Server5:oracle\_apache from the redundancy group.

```
emcli modify_red_group -name=Servers
       -add_targets=HTTP_Server1:oracle_apache
       -delete_targets=Server5:oracle_apache
```
# **modify\_role**

Modifies an existing Enterprise Manager administrator role.

**Note:** Omit an argument to leave its value unchanged.

# **Format**

```
modify_role
      -name="role_name"
       [-description="description"]
       [-roles="role1;role2;..."]
       [-privilege="name;[[target_name:target_type]|jobid]"]...
       [-users="user1;user2;..."]
```
[ ] denotes that the parameter is optional

# **Options**

■ **name**

Role name.

■ **description**

Replace the description of the role.

■ **roles**

Replace the list of roles assigned to this existing role. Currently, the only built-in role is PUBLIC.

■ **users**

Replace the list of users to whom this role is assigned.

■ **privilege**

Replace privileges granted to this role. This option can be specified more than once.

**Note:** Privileges are case-insensitive.

The following system privileges do not require a target or a job ID:

- **–** CREATE\_ANY\_ROLE
- **–** CREATE\_ANY\_PRIVILEGE
- **–** MANAGE\_CREDENTIAL\_GROUP
- **–** CREATE\_TARGET
- **–** DELETE\_ANY\_TARGET
- **–** VIEW\_ANY\_TARGET
- **–** USE\_ANY\_BEACON
- **–** EM\_MONITOR
- **–** SUPER\_USER

The following target privileges require specifying target\_name:target\_type:

- **–** VIEW\_TARGET
- **–** OPERATOR\_TARGET
- **–** MAINTAIN\_TARGET
- **–** CLONE\_FROM\_TARGET
- **–** FULL\_TARGET

The following group privileges require specifying target\_name:target\_type:

**–** CREATE\_TARGET\_IN\_GROUP

The following job privileges require specifying jobid:

- **–** VIEW\_JOB
- **–** FULL\_JOB

### **Examples**

The following example modifies a role named existing\_role with the one-sentence description This role was changed. The role combines three existing roles: role1, role2, and role3. The role also has two added privileges: to view the job with ID 923470234ABCDFE23018494753091111 and to view the target host1.us.oracle.com:host. The role is granted to johndoe and janedoe.

```
emcli modify_role
      -name="existing_role"
       -desc="This role was changed"
       -roles="role1;role2;role3"
       -privilege="view_job;923470234ABCDFE23018494753091111"
       -privilege="view_target;host1.us.oracle.com:host"
      -users="johndoe;janedoe"
```
The following example modifies a role named existing\_role by assigning role4, role5, and role6 to it. The description, privileges, and users associated with this role remain unchanged.

```
emcli modify_role
      -name="existing_role"
       -roles="role4;role5;role6"
```
# **modify\_system**

Adds or removes targets from an existing system.

An error is not generated when attempting to delete a non-existent target in the system or when attempting to add a target that already exists in the system.

If you specify both the -add\_members and -delete\_members options in the same command, the members specified by -delete\_members are deleted first, then the members specified by -add\_members are added.

### **Format**

```
modify_system
       -name="name"
       [-type=<generic_system>]
       [-add_members="name1:type1;name2:type2;..."]...
       [-delete_members="name1:type1;name2:type2;..."]...
       [-owner="new_owner"]
```
[ ] denotes that the parameter is optional

#### **Options**

#### ■ **name**

Target name of the system to modify.

■ **type**

System type: generic\_system. Defaults to generic\_system.

■ **add\_members**

Targets to add, each specified as target\_name:target\_type. You can specify the option -add\_members more than once.

■ **delete\_members**

Targets to delete, each specified as target\_name:target\_type. Option -delete\_members can be specified more than once.

■ **owner**

New owner of the system.

#### **Examples**

The following example modifies system db2\_system by adding database database:oracle\_database and deleting database database2:oracle\_ database from the system. The new owner of the system is user2.

```
emcli modify_system -name=db2_system
      -add_members=database:oracle_database
      -delete members=database2:oracle database
       -owner=user2
```
The following example modifies system my\_hosts by adding host yourhost.us.oracle.com:host to the system.

```
emcli modify_system -name=my_hosts
       -add_members=yourhost.us.oracle.com:host
```
The following example modifies system my\_system by adding targets system\_a:generic\_system and database:oracle\_database, and deleting the nonexistent target nosystem:generic\_system from the system.

emcli modify\_system -name=my\_system -add\_members=system\_a:generic\_system -add\_members=database:oracle\_database -delete\_members=nosystem:generic\_system

# **modify\_target**

Modifies a target instance definition.

### **Format**

```
modify_target
      -name="name"
       -type="type"
       [-properties="pname1:pval1;pname2:pval2;..."]...
       [-separator=properties="sep_string"]
       [-subseparator=properties="subsep_string"]
       [-credentials="userpropname:username;pwdpropname:password;..."]
       [-input_file="parameter_tag:file_path"]
      [-display name="display name"]
       [-on_agent]
```
[ ] denotes that the parameter is optional

# **Options**

■ **name**

Target name.

■ **type**

Target type.

■ **properties**

Name-value pair list of properties for the target instance. The "name"(s) are identified in the target-type metadata definition. They must appear exactly as they are defined in that file. Metadata files are located in \$AGENT\_ORACLE\_ HOME/sysman/admin/metadata.

#### ■ **separator=properties**

Specify a string delimiter to use between name-value pairs for the value of the -properties option. The default separator delimiter is ";".

#### ■ **subseparator=properties**

Specify a string delimiter to use between name and value in each name-value pair for the value of the -properties option. The default subseparator delimiter is ":".

#### ■ **credentials**

Monitoring credentials (name-value pairs) for the target instance. The "name"(s) are identified in the target-type metadata definition as credential properties. They must appear exactly as they are defined in that file. Metadata files are located in \$AGENT\_ORACLE\_HOME/sysman/admin/metadata.

■ **input\_file**

Used in conjunction with the -credentials option, this option enables you to store specific target monitoring credential values, such as passwords, in a separate file. The -input\_file option specifies a mapping between a tag and a local file path. The tag is specified in lieu of specific monitoring credentials of the -credentials option. The tag must not contain colons (:)or semi-colons (;)

■ **display\_name**

Set target display name.

```
■ on_agent
```
Propagates changes to the Management Agent collecting this target's metrics.

#### **Examples**

The following example modifies the display name to New Name DB for the database with the internal name database.

```
emcli modify_target
       -name="database"
       -type="oracle_database"
      -display name="New Name DB"
```
The following example modifies the credentials for the oracle\_database target with the name database. This example illustrates the use of the input\_file to camouflage the credentials. The password is actually in a file named  $at\_pwd_file$ . The input\_file argument replaces PWD\_FILE with the contents of the at\_pwd\_file in the credentials argument. The on\_agent flag ensures that the changes are propagated to the Management Agent collecting for this target.

```
emcli modify_target
       -name="database"
       -type="oracle_database"
       -credentials="UserName:newuser;password:PWD_FILE;Role:SYSDBA"
       -input_file="PWD_FILE:at_pwd_file"
       -on_agent
```
The following example modifies the display name and properties for the oracle\_database target with the name database. The on\_agent flag ensures that the changes are propagated to the Management Agent collecting for this target.

```
emcli modify_target
       -name="database"
       -type="oracle_database"
       -display_name="New Name DB"
       -properties="SID=newsid|Port=15091|OracleHome=/oracle"
       -properties="MachineName=smpamp-sun1.us.oracle.com"
       -separator=properties="|"
       -subseparator=properties="="
       -on_agent
```
The following example modifies an oracle database target type with the name payroll\_db. In this example, the display name for this database (target name that is displayed in the Enterprise Manager UI) is being changed to payroll. The port number is being changed to 15067, and the Oracle Home is being changed to /oradb. The administrator (dbsnmp), whose previous default role was normal, is being changed to sysdba. This example also illustrates the use of the input\_file to camouflage the credentials. The password is actually in a file named  $at\_pwd_file$ . The -input\_file argument replaces PWD\_FILE with the contents of at\_pwd\_file in the -credentials option.

```
emcli modify_target
       -name="payroll_db"
       -type="oracle_database"
       -credentials="UserName:Fred;password:PWD_FILE;Role:sysdba"
       -properties="Port:15067;OracleHome:/oradb"
       -input_file="PWD_FILE:at_pwd_file"
       -display_name=payroll
```
-on\_agent

# **modify\_user**

Modifies an existing Enterprise Manager administrator.

#### **Format**

```
modify_user
       -name="name"
       [-password="password"]
       [-roles="role1;role2;..."]
      [-email="email1;email2;..."]
       [-privilege="name;[[target_name:target_type]|jobid]"]...
```
[ ] denotes that the parameter is optional

#### **Options**

■ **name**

Administrator name.

■ **password**

Replace administrator password with the specified password.

■ **roles**

Replace current roles with the specified list of Enterprise Manager roles to grant to this administrator. Currently, the built-in roles include PUBLIC.

■ **email**

Replace current email addresses for this administrator with the specified list. To delete all email addresses for this administrator, specify an empty string.

■ **privilege**

A privilege to grant to this administrator.

You can specify this option more than once. The original administrator privileges will be revoked.

The following system privileges do not require a target or a job ID:

- **–** CREATE\_ANY\_ROLE
- **–** CREATE\_ANY\_PRIVILEGE
- **–** MANAGE\_CREDENTIAL\_GROUP
- **–** CREATE\_TARGET
- **–** DELETE\_ANY\_TARGET
- **–** VIEW\_ANY\_TARGET
- **–** USE\_ANY\_BEACON
- **–** EM\_MONITOR
- **–** SUPER\_USER

The following target privileges require specifying target\_name:target\_type:

- **–** VIEW\_TARGET
- **–** OPERATOR\_TARGET
- **–** MAINTAIN\_TARGET
- **–** CLONE\_FROM\_TARGET
- **–** FULL\_TARGET

The following group privileges require specifying target\_name:target\_type:

**–** CREATE\_TARGET\_IN\_GROUP

The following job privileges require specifying jobid:

- **–** VIEW\_JOB
- **–** FULL\_JOB

### **Examples**

The following example modifies the new\_admin administrator. The user will have two privileges: to view the job with ID 923470234ABCDFE230184947530911111 and to view the target host1.us.oracle.com:host. The user will also be granted role PUBLIC. The user email addresses will be set to first.last@oracle.com and joe.shmoe@shmoeshop.com.

```
emcli modify_user
      -name="new_admin"
       -password="oracle"
       -email="first.last@oracle.com;joe.shmoe@shmoeshop.com"
       -roles="public"
       -privilege="view_job;923470234ABCDFE230184947530911111"
       -privilege="view_target;host1.us.oracle.com:host"
```
The following example deletes all the email addresses and privileges for administrator new\_admin. Note that -privilege="" and -privilege are equivalent if specified at the command line in a UNIX shell.

```
emcli modify_user
      -name="new_admin"
       -email=""
       -privilege=""
```
# **provision**

Provisions a hardware server, using configuration properties from the input file. The configuration properties required for a component can be viewed from the Grid Control console. After you make a provisioning request, you can view the status of the request from the Enterprise Manager Grid Control console by using the assignment name (specified by you or the automatically generated name returned to you).

### **Format**

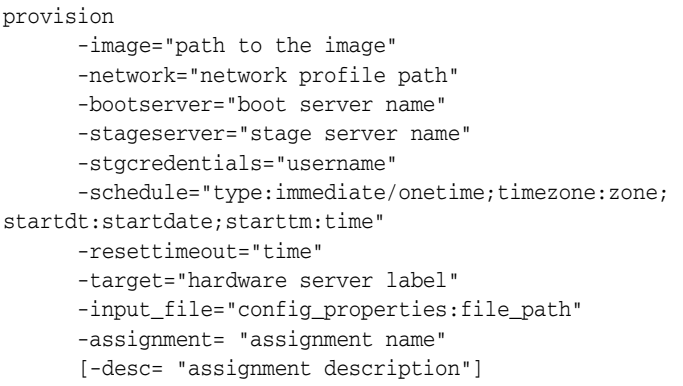

[ ] denotes that the parameter is optional

#### **Options**

#### ■ **image**

Path to the image-includes the image name. This is the image used for provisioning.

■ **network**

Path Name of network profile.

■ **bootserver**

Name of the boot server.

Format: hostName:Directory Path

■ **stageserver**

Name of the stage server. hostName:Directory Path.

■ **Stgcredentials**

User name of the stage server.

■ **schedule**

Time when provisioning should be scheduled. This is a string argument that contains multiple name-value pairs separated by `;'. This is used to schedule the provisioning operation. "type" can be `immediate' or `onetime'. If "type" is not immediate, the other values are expected in the Time Zone: string, which is a timezone ID of the format:

zone Sign TwoDigitHours:Minutes

zone: Time zone ID (GMT, PDT, and so forth)

Sign: one of "+ -"

TwoDigitHours: Digit Digit Minutes: Digit Digit Digit: One of 0 1 2 3 4 5 6 7 8 9 Startdt: Date string of the format: MM/DD/YY Starttm: Time string of the format: HH:MM

■ **resettimeout**

Reset timeout for the hardware server in minutes.

■ **target**

Target hardware server is specified using the hardware label type.

■ **input\_file**

File containing configuration properties.

■ **assignment**

Name of the assignment.

■ **desc**

Assignment description. The description is automatically generated if not specified.

### **Examples**

The following example submits a job to provision myimage on a target with the label of mylabel. The job runs immediately with a reset timeout of 100 minutes. Image properties are picked from properties.txt that overrides the default image. properties.stageserver is used as the staging server, and /private/share as the staging storage with joe as the user name.

```
emcli provision
```

```
 -image="Images/myimage"
 -network="Networks/networkprofile"
 -bootserver="booservername.us.oracle.com"
 -stageserver="stageserver.us.oracle.com:/private/share"
 -stgcredentials="joe"
 -schedule="type:immediate"
 -resettimeout="100"
 -target="mylabel"
-input file="config_properties:properties.txt"
 -assignment="provision mylabel"
```
# **relocate\_targets**

There are two varieties of this Verb:

The first variety creates a list of targets on the destination agent that already exists and is monitored by the source agent in Enterprise Manager. It moves all the collections and blackouts for these targets from the source agent to the destination agent, and makes the destination agent the monitoring agent for these targets in Enterprise Manager.

```
emcli relocate_targets -src_agent=<source agent>
       -dest_agent=<destination agent>
       -input_file=dupTarget:<complete path to file>;
```
The second variety makes the destination agent the monitoring agent for this target.

```
emcli relocate_targets
       -src_agent=<source agent target name>
       -dest_agent=<destination agent target name>
       -target_name=<target name>
       -target_type=<target type>
       {-force=yes};
```
# **Format**

```
relocate_targets
       -src_agent=<source agent target name>
       -dest_agent=<destination agent target name>
       {-target_name=<name of target to be relocated>
       -target_type=<type of target to be relocated> } |
       {-input_file=dupTarget:<complete path to file>}
       {-force=yes};
```
#### **Options**

#### ■ **src\_agent**

Agent currently monitoring the targets specified in the first argument.

■ **dest\_agent**

Agent for which the Enterprise Manager user wants to monitor the targets specified in the first argument.

■ **target\_name**

Name of the target that needs to be moved.

■ **target\_type**

Type of target that needs to be moved.

■ **input\_file**

Takes a file name that contains all the targets and its properties as seen in targets.xml. The contents of the file must be in same format as targets.xml.

■ **force**

This switch is optional. If the command is executed with the -force=yes switch, the composite target would be automatically relocated with its related targets. If

the command is executed without this switch, an appropriate error message is displayed if it is a composite target.

# **remove\_beacon**

Removes a beacon from the monitoring set of beacons.

### **Format**

- remove\_beacon -name=target name -type=target type -bcnName=beacon name [-forceRemove]
- [ ] denotes that the parameter is optional

# **Options**

■ **name**

Service target name.

- **type** Service target type.
- **bcnName**

If specified, skips the sanity checks for availability definition.

# **Examples**

The following example removes MyBeacon from MyTarget service target of type generic\_service.

emcli remove\_beacon -name='MyTarget' -type='generic\_service' -bcnName='MyBeacon'

# **remove\_service\_system\_assoc**

Removes the system for a given Service.

### **Format**

```
remove_service_system_assoc
     -name='name'
      -type='type'
```
# **Options**

■ **name**

Service name.

■ **type** Service type.

# **Examples**

The following example removes the system for the generic service named 'my service'.

emcli remove\_service\_system\_assoc -name='my service' -type='generic\_service'

# **retry\_job**

Restarts a previously failed job execution.

# **Format**

```
retry_job
       -exec_id="executionID"
       [-noheader]
       [-script | -format=
       [name:<pretty|script|csv>];
             [column_separator:"column_sep_string"];
             [row_separator:"row_sep_string"];
       ]
```
[ ] denotes that the parameter is optional

# **Options**

■ **exec\_id**

ID of the job execution to be retried. Use the get\_jobs verb to obtain specific job execution Ids.

■ **noheader**

Display tabular information without column headers.

■ **script**

This option is equivalent to -format="name:script".

■ **format**

Format specification (default is -format="name:pretty").

- **–** format="name:pretty" prints the output table in a readable format not intended to be parsed by scripts.
- **–** format="name:script" sets the default column separator to a tab and the default row separator to a newline. The column and row separator strings can be specified to change these defaults.
- **–** format="name:csv" sets the column separator to a comma and the row separator to a newline.

# **Output Columns:**

Execution ID

# **Examples**

The following example restarts the job execution with Id 12345678901234567890123456789012 and displays a new execution ID.

emcli retry\_job -exec\_id=12345678901234567890123456789012

# **revoke\_privs**

Revokes the privileges from an existing Enterprise Manager User or Enterprise Manager Role.

#### **Format**

```
 emcli revoke_privs -name="username/rolename"
      [-privilege="name;[[target_name:target_type]|jobid]"]...
```
#### **Options**

#### ■ **name**

User Name or Role Name from which privileges will be revoked.

■ **privilege**

Privilege, which will be revoked from Enterprise Manager User or Role. You can specify this option more than once.

The following system privileges do not require a target or a job ID

 CREATE\_ANY\_ROLE CREATE\_TARGET

DELETE\_ANY\_TARGET

VIEW\_ANY\_TARGET

USE\_ANY\_BEACON

EM\_MONITOR

The following target privileges require specifying target\_name:target\_type

VIEW\_TARGET

OPERATOR\_TARGET

FULL\_TARGET

 The following group privileges require specifying target\_name:target\_type CREATE\_TARGET\_IN\_GROUP

The following job privileges require specifying jobid

VIEW\_JOB

FULL\_JOB

#### **Examples**

```
1. emcli revoke_privs
          -name="user1"
          -privilege="FULL_JOB;923470234ABCDFE23018494753091111"
           -privilege="FULL_TARGET;host1.us.oracle.com:host"
    Revoke the privileges from Enterprise Manager user : user1
    Two privileges are revoked from user1 :
    1. Full control on the Jobs with ID 923470234ABCDFE23018494753091111
    2. Full control on the target host1.us.oracle.com:host
2. emcli revoke_privs
          -name="Role1"
```
 -privilege="FULL\_TARGET;host1.us.oracle.com:host" Revoke the target privileges from EM Role : Role1

# **revoke\_roles**

Revokes the roles to existing Enterprise Manager User or Enterprise Manager Role.

# **Format**

emcli revoke\_roles -name="username/rolename" [-roles="role1;role2;..."]

[ ] denotes that the parameter is optional

### **Options**

#### ■ **name**

User Name or Role Name from which roles will be revoked.

■ **roles**

Roles, which will be revoked from Enterprise Manager User or Role. You can specify this option more than once.

#### **Examples**

- 1. emcli revoke\_roles -name="user1" -roles="SUPER\_USER"
- 2. emcli revoke\_roles -name="Role1" -roles="BLACKOUT\_ADMIN;MAINTAIN\_TARGET"

# **set\_availability**

Changes the availability definition of a given service.

#### **Format**

```
 emcli set_availability
      -name=target name
      -type=target type
      -availType=availability type (can be 'test' or 'system')
       -availOp=availability operator (can be 'and' or 'or)
```
# **Options**

■ **-name=target name**

Service target name.

■ **-type=target type**

Service target type.

■ **-availType=availability type**

Switches the availability to either test-based or system-based.

■ **-availOp=availability operator**

If and, it uses all key tests/components to decide availability. If or, it uses any key tests/components to decide availability.

# **Examples**

emcli set\_availability -name='MyTarget' type='generic\_service' -availType='test' -availOp='and' Sets the availability of service MyTarget to be based on all key-tests. emcli set\_availability -name='MyTarget' type='generic\_service' -availType='test' -availOp='or' Sets the availability of service MyTarget to be based on any key-test.

# **set\_credential**

Sets preferred credentials for given users.

### **Format**

```
set_credential
      -target_type="ttype"
     [-target name="tname"]
      -credential_set="cred_set"
       [-user="user"]
       -columns="col1:newval1;col2:newval2;..."
       [-input_file="tag1:file_path1;tag2:file_path2;..."]
       [-oracle_homes="home1;home2"]
```
[ ] denotes that the parameter is optional

### **Options**

#### ■ **target\_type**

Type of target. The must be "host" in case the -oracle\_homes parameter is specified.

■ **target\_name**

Name of the target. Omit this argument to set enterprise preferred credentials. This must be the host name in case the -oracle\_homes parameter is specified.

■ **credential\_set**

Credential set affected.

■ **user**

Enterprise Manager user whose credentials are affected. If omitted, the current user's credentials are affected.

■ **columns**

Name and new value of the column(s) to set. Every column of the credential set must be specified. Alternatively, a tag from the -input\_file argument can be used so that the credential values are not seen on the command line. You can specify this argument more than once.

input file

Path of file that has the -columns argument(s). This option is used to hide passwords. Each path must be accompanied by a tag referenced in the -columns argument. You can specify this argument more than once.

■ **oracle\_homes**

Name of oracle homes on the target host. Credentials will be added/updated for all specified homes.

**Note:** The list of columns and the credential sets they belong to is included in the metadata file for each target type. This and other credential information is in the <CredentialInfo> section of the metadata.

# **Examples**

#### **Example 1:**

```
emcli set_credential
      -target_type=oracle_database
       -target_name=myDB
       -credential_set=DBCredsNormal
       -user=admin1
       -column="username:joe;password:newPass;role:newRole"
```
#### **Example 2:**

In Example 2, FILE1 is a tag used to refer to the contents of passwordFile. Note that Example 2 has the same effect as Example 1.

```
emcli set_credential
       -target_type=oracle_database
       -target_name=myDB
       -credential_set=DBCredsNormal
       -user=admin1
       -column=FILE1
       -input_file=FILE1:passwordFile
```
Contents of the passwordFile: username:joe;password:newPass;role:newRole

#### **Example 3:**

```
emcli set_credential
       -target_type=host
       -target_name=host.us.oracle.com
       -credential_set=OHCreds
       -user=admin1
       -column="OHUsername:joe;OHPassword:newPass"
       -oracle_homes="database1;mydb"
```
# **set\_key\_beacons\_tests**

Defines key beacons and tests of the service.

### **Format**

```
set_key_beacons_tests
      -name=target name
       -type=target type
       [-beacons=beacon names]+
       [-tests='test1:type1;test2:type2;...']+
       [-removeKey]
```
[ ] denotes that the parameter is optional

#### **Options**

■ **name**

Service target name.

■ **type**

Service target type.

■ **beacons**

Names of beacons to set as key (or non-key).

■ **tests**

Names and types of tests to set as key (or non-key).

■ **removeKey**

If specified, the mode is (remove key); that is, the specified tests and beacons will be set as non-key.

If not specified, the mode is (add key); that is, the specified tests and beacons will be set as key.

# **Examples**

The following example sets MyTest/HTTP, MyTest2/FTP and MyBeacon as non-key elements of service MyTarget/generic\_service.

emcli set\_key\_beacons\_tests -name='MyTarget' -type='generic\_service' -tests='MyTest:HTTP;MyTest2:FTP' -beacons='MyBeacon' -removeKey

The following example sets MyBeacon and MyBeacon2 as key beacons of service MyTarget/generic\_service.

emcli set\_key\_beacons\_tests -name='MyTarget' -type='generic\_service' -beacons='MyBeacon;MyBeacon2'
## **set\_metric\_promotion**

Creates or edits a metric promotion based on a test or system.

#### **Format**

```
set_metric_promotion
      -name=Service target name
       -type=Service target type
       [-category = Usage/Performance]
       -basedOn = system/test
       -aggFunction = AVG|MAX|MIN|SUM|COPY
       [-promotedMetricName = Promoted Metric]
       [-promotedMetricColumn = Promoted Metric Column]
       -promotedMetricKey = Key Value of the promoted metric
       [-metricName = Dependent Metric Name]
       -column = Dependent Metric Column
       *[-depTargetType = Target type of dependent targets]
       *[-depTargets = 'target1;target2...']
       *[-depTargetKeyValues='target1:key11|key12|key13..; 
target2:key21|key22|key23..']
       *[-depMetricKeyColumn= Dependent metric key column]
       **[-testname= Dependent Test Name]
       **[-testtype= Dependent Test Type]
       **[-metricLevel= TXN|STEP|STEPGROUP]
       **[-beacons='bcn1;bcn2..']
       **[-depTestComponent= Step or stepgroup name]
       [-threshold= 'Critical threshold value; Warning threshold value; Threshold 
Operator (EQ|LE|LT|GT|GE)']
       -mode= CREATE|EDIT
```
[ ] denotes that the parameter is optional

 $*$  — Might be required if basedOn is set to system.

\*\* - Might be required if basedOn is set to test.

## **Options**

#### ■ **category**

Defines whether the promoted metric is a usage or performance metric of a service. Category is used to determine the promoted metric name and metric column. If you do not specify this option, you must specify the promotedMetricName and promotedMetricColumn options.

■ **basedOn**

Determines whether the promotion is test-based or system-based.

■ **aggFunction**

Determines the aggregate function that will be used to compute the promoted metric AVG/MAX/MIN/SUM takes average, max, min, and sum of the dependent metrics, respectively. COPY only copies over a single dependent metric to the promoted metric.

■ **promotedMetricName**

Promoted metric name. This is optional if the category is specified.

■ **promotedMetricColumn**

Promoted metric column. This is optional if the category is specified.

#### ■ **promotedMetricKey**

Required argument that determines the key value of the promoted metric. It is equivalent to the displayed name of the promoted metric in the UI.

#### metricName

Required argument if the dependent metric column is collected by more than one metric.

#### ■ **column**

Dependent metric column.

### ■ **depTargetType**

All dependent targets should be of this target type.

### ■ **depTargets**

Specifies the dependent targets. This argument is ignored if you specify depTargetKeyValues.

### ■ **depTargetKeyValues**

Specifies the key values associated with the dependent targets. Specify multiple key values for a single target by repeating the entry in the following format: 'tgt1:key1;tgt1:key2...'

#### ■ **depMetricKeyColumn**

Required if the dependent metric is a transpose metric. It is the key value that applies to all the dependent targets.

#### ■ **testname**

Defines the name of the test to be used in promoting the metric.

■ **testtype**

Defines the type of the test to be used in promoting the metric.

■ **metricLevel**

Some metrics can be promoted on step-level. This option defines the level to be used during promotion.

■ **beacons**

List of beacons to be used for promoting the metric data.

## ■ **depTestComponent**

If metricLevel is not TXN, this option is required to specify which step or which step group is being promoted.

■ **threshold**

Defines a threshold on the promoted metric.-mode: Mode can be CREATE or EDIT.

## **Examples**

The following example creates a promoted Performance metric with key value mymetric1 on service MyTarget using MyTest/HTTP. The promoted metric takes the maximum of the dns\_time metric column returned by the MyBeacon and mybcn1 beacons. It also has a threshold with 'greater or equal to' operator (GE) with the critical value set to 200 and warning value set to 100.

```
emcli set_metric_promotion -name='MyTarget' -type='generic_service' 
       -category=Performance -basedOn=test -aggFunction=MAX
       -testname='MyTest' -testtype=HTTP
       -beacons='MyBeacon, mybcn1'
       -promotedMetricKey=mymetric1 -column=dns_time -metricName=http_response
       -metricLevel=TXN -threshold='200;100;GE' -mode=CREATE
```
The following example creates a promoted Usage metric with key value mymetric1 on service MyTarget. The dependent target is 'myhost.mydomain.com' with type host. The promoted metric just copies the cpuUtil column of the Load metric.

```
emcli set_metric_promotion -name='MyTarget' -type='generic_service'
       -category=Usage -basedOn=system -aggFunction=COPY
       -promotedMetricKey=mymetric1 -column=cpuUtil -metricName=Load
       -depTargets='myhost.mydomain.com' -depTargetType=host
       -mode=CREATE
```
The following example creates a promoted Usage metric with the key value AppServerComponentUsage on service MyTarget. The dependent target is 'myapp\_server' with type 'oracle\_ias'. The promoted metric computes the average value of the cpu.component metric column for the specified key values.

```
emcli set_metric_promotion -name='MyTarget' -type='generic_service'
       -category=Usage -basedOn=system -aggFunction=AVG
       -promotedMetricKey=AppServerComponentUsage -depTargetType=oracle_ias 
       -column=cpu.component
       -metricName=opmn_process_info
       -depTargetKeyValues='myapp_server:petstore;myapp_server:http_server'
       -mode=CREATE
```
## **set\_properties**

Sets the property for a test or beacons.

#### **Format**

- set\_properties -name=target name -type=target type -testname=test name -testtype=test type [-beacons=beacon names] [-properties='prop1:value1;prop2:value2;..']+
- [ ] denotes that the parameter is optional

#### **Options**

■ **name**

Service target name.

■ **type**

Service target type.

■ **testname**

Name of the test to set the property on.

■ **testtype**

Type of the test to set the property on.

beacons

Names of the beacons to set the property on.

■ **properties**

Names and values of the properties to be set (can be multiple).

## **Examples**

The following example sets the property timeout to 30000 and granularity to transaction for the test MyTest defined on MyTarget for all beacons.

emcli set\_property -name='MyTarget' -type='generic\_service' -testname='MyTest' -testtype='HTTP' -propertyName='timeout:30000;granularity:transaction'

The following example sets the property value to 30000 of the test MyTest defined on MyTarget for only MyBeacon and MyBeacon2. This only works if the specified properties can be set on a per beacon level.

```
emcli set property -name='MyTarget' -type='generic service'
      -testname='MyTest' -testtype='HTTP'
      -bcnName='MyBeacon;MyBeacon2'
       -propertyName='timeout' -propertyValue='30000'
```
## **setup**

Configures EM CLI to work with a specific management server.

#### **Format**

```
setup
  -url="http[s]://host:port/em/"
  -username=<EM Console Username>
   [-dir=<local emcli configuration directory>]
   [-trustall]
   [-novalidate]
```
[ ] denotes that the parameter is optional

#### **Options**

### ■ **url="http[s]://host:port/em/"**

URL of the Oracle management server (OMS). host specifies the host of the OMS. port specifies the listening port of the OMS. Both http and https protocols are supported.

■ **username**

Enterprise Manager user name to be used by all subsequent emcli commands when contacting the OMS.

■ **dir**

Directory where an EMCLI configuration directory will be created. This directory must be on a locally mounted file system. A warning and confirmation is issued for an HTTPS URL if the directory is not heuristically identified as such (unless you specify trustall). The directory can be relative to the working directory where setup is called, or it can be absolute. This option defaults to the user's home directory.

■ **trustall**

Automatically accept any server certificate from the OMS (lower security).

■ **novalidate**

Do not authenticate the Enterprise Manager user name against the OMS. Assume the given user name is valid.

#### **Examples**

emcli setup -url=http://myworkstation.us.oracle.com:7770/em -username=sysman

## **start\_paf\_daemon**

### Starts the Deployment Procedure Manager Daemon.

## **Format**

emcli start\_paf\_daemon -interval={number in minutes}

## **Options**

### ■ **interval**

Number in minutes that Deployment Procedure Manager Daemon should wait between each run.

## **status\_paf\_daemon**

Gets the Deployment Procedure Manager Daemon status.

## **Format**

emcli status\_paf\_daemon

## **Options**

None.

## **stop\_blackout**

#### Stops a blackout.

You can stop a blackout before it has fully started, for example, when it has a "Scheduled" status. You can also stop a blackout while it is in effect.

### **Format**

```
stop_blackout
       -name="name"
       [-createdby="blackout_creator" (default is current user)]
```
[ ] denotes that the parameter is optional

## **Options**

■ **name**

Name of the blackout to stop.

■ **createdby**

Enterprise Manager user who created the blackout. The SUPER\_USER privilege is required to stop a blackout created by another user.

### **Examples**

The following example stops blackout backup\_db3 created by the current user.

emcli stop\_blackout -name=backup\_db3

The following example stops blackout weekly\_maint created by user joe. The current user must either be user joe or a user with the SUPER\_USER privilege.

emcli stop\_blackout -name=weekly\_maint -createdby=joe

## **stop\_job**

Stops a specified job. You can use the get\_jobs Verb to obtain a list of job IDs and names.

## **Format**

stop\_job -job\_id="jobID" | -name="jobName"

## **Options**

- **job\_id** Job ID to identify the job to stop.
- **name**

Name of the job to stop. To uniquely identify the job, the current administrator is used.

## **Examples**

The following example stops a job with the specified ID.

emcli stop\_job -job\_id=12345678901234567890123456789012

The following example stops a job named Backup\_Wednesday, which is owned by the current Enterprise Manager administrator and scheduled to execute in the future.

emcli stop\_job -name=Backup\_Wednesday

## **stop\_paf\_daemon**

Stops the Deployment Procedure Manager Daemon.

## **Format**

emcli stop\_paf\_daemon

## **Options**

None.

## **submit\_job**

Creates and submits a job.

#### **Format**

```
submit_job
      -job="name:type"
       -targets="name1:type1;name2:type2;..."
      -parameters="name1:value1;name2:value2;..."
       [-input_file="parameter_tag:file_path"]
       [-desc="job_description"]
       [-schedule=
             [frequency:<once|interval|weekly|monthly|yearly>];
             [start_time:<yy-MM-dd HH:mm>];
             [end_time:<yy-MM-dd HH:mm>];
             [repeat:<#m|#h|#d|#w|#M|#Y>];
            [months:<#,#,...>];
            [days: <#, #, . . . >];
             [tzoffset:#|[-][HH][:mm]]
             [tzinfo:<repository|target|specified>];
 ]
       [-noheader]
             [-script | -format=
                   [name:<pretty|script|csv>];
                   [column_separator:"column_sep_string"];
                   [row_separator:"row_sep_string"];
 ]
```
[ ] denotes that the parameter is optional

Constraints on schedule arguments:

frequency:once optional => start\_time, tzinfo, tzoffset

frequency:interval requires => repeat

optional => start\_time, end\_time, tzinfo, tzoffset

```
frequency:weekly
requires => days
```
optional => repeat in #w, start\_time, end\_time, tzinfo, tzoffset

```
frequency:monthly
requires => days
```
optional => repeat in #M, start\_time, end\_time, tzinfo, tzoffset

frequency:yearly requires => days, months

optional => repeat in #Y, start\_time, end\_time, tzinfo, tzoffset

### **Options**

■ **job**

name represents the name for the submitted job.

type represents the type of the submitted job. The supported job types are OSCommand and SQLScript, which are already pre-defined in the Enterprise Manager job system. The specified job type determines which targets and which parameters can be specified for the -targets and -parameters arguments.

■ **targets**

A list of target-name, target-type pairs. The newly submitted job will apply to this list of Enterprise Manager targets. All targets must be of the same type. The target list must not contain more than one element if the element's target type is group. The OSCommand jobs are allowed to be submitted against targets of type host, oracle\_database, and group (if it contains host targets). The SQLScript jobs are allowed to be submitted against targets of type oracle\_database and group.

#### ■ **parameters**

List of name-value pairs that represent the parameters required by the job type for this job. The OSCommand jobs support the parameters named command, args, os\_script, username, password, and credential\_set\_name. command is the only required parameter.

The SQLScript jobs support the parameters named sql\_script, db\_username, db\_password, db\_role, host\_username, host\_password, and credential\_set\_name. The required parameter is sql\_script.

The credential\_set\_name parameter refers to the set name of the preferred credentials stored in the Enterprise Manager repository. For each target type, several credential sets exist:

- **–** HostCredsNormal Default unprivileged credential set for a host target
- **–** HostCredsPriv Privileged credential set for a host target
- **–** DBHostCreds Host credential set for an oracle\_database target
- **–** DBCredsNormal Default normal credential set for an oracle\_database target
- **–** DBCredsSYSDBA: sysdba credential set for an oracle\_database target

You can only specify the credential\_set\_name parameter when the override credential parameters such as [db\_|host\_]username and [db\_|host\_]password are not present. If provided, the override credential parameters must be specified fully for each job type. For the OSCommand type, username and password must be specified together. For the SQLScript type, db\_username, db\_password, db\_role, host\_username, and host\_password must be present.

input file

Used in conjunction with the -parameters option, this option enables you to store specific job parameter values, such as passwords or SQL scripts, in a separate file. The -input\_file option specifies a mapping between a tag and a local file path. The tag is specified in lieu of specific job parameter values of the -parameters option. The tag must not contain colons (:) or semi-colons (;).

■ **desc**

Job description.

■ **schedule**

Job schedule. The frequency argument determines which other arguments are required or optional.

#### ■ **schedule=frequency**

The type of job schedule (default is once).

schedule=start\_time

Start date and time of the job. The default value is the current date/time. The format of the value is "yy-MM-dd HH:mm". For example: "2007-09-25 18:34".

#### schedule=end\_time

Last date and time of the job. No job executions are scheduled after this date and time. When frequency is weekly, monthly, or yearly, only the date portion is used. When frequency is interval or once, the date and time are taken into account. The format of the value is "yy-MM-dd HH:mm". For example: "2007-09-25 18:34".

#### ■ **schedule=repeat**

Time between successive start times when the job is scheduled. The letter following the number value represents the time units: "m" is minutes, "h" is hours, "d" is days, "w" is weeks.

#### ■ **schedule=months**

 List of integer month values in the range 1-12. Each value must have a corresponding "day" value, to fully specify (month,day) pairs that indicate the days of the year the job is scheduled.

#### ■ **schedule=days**

When frequency is weekly, this is a list of integer day-of-week values in the range 1-7 (1 is Sunday). When frequency is monthly, this is a list of integer day-of-month values in the range 1-31 or -1 (last day of month). When frequency is yearly, this is a list of integer day-of-month values in the range 1-31 or -1 (last day of month); in this case, the month is taken as the corresponding month value for each (month,day) pair.

#### ■ **schedule=tzinfo**

The type of timezone. The tzinfo argument is used in conjunction with tzoffset. Available timezone types are: specified (offset between GMT and the target timezone), target (timezone of the specified target), and repository (repository timezone — default setting when tzinfo is not specified). See -schedule=tzoffset for more information.

#### ■ **schedule=tzoffset**

 Value of the timezone. When you do not specify the tzinfo argument or it is repository, the timezone value is the repository timezone. In this case, you must not specify the tzoffset argument. Otherwise, the tzoffset argument is required. When you set tzinfo to specified, the tzoffset argument specifies the offset in hours and minutes between GMT and the timezone. When you set tzinfo is set to target, the tzoffset argument specifies an integer index (the first is 1) into the list of targets passed as arguments. For example, for a tzoffset setting of 1, the timezone of the first target specified in the -add\_targets option is used.

Note that the timezone is applied to the start time and the end time of the job schedule. The timezones associated with each target are not taken into account when scheduling the job (except that when you set tzinfo to target, the specified target's timezone is used for the job schedule).

■ **noheader**

Display tabular information without column headers.

■ **script**

This option is equivalent to -format="name:script".

■ **format**

Format specification (default is -format="name:pretty").

- **–** format="name:pretty" prints the output table in a readable format not intended to be parsed by scripts.
- **–** format="name:script" sets the default column separator to a tab and the default row separator to a newline. The column and row separator strings can be specified to change these defaults.
- **–** format="name:csv" sets the column separator to a comma and the row separator to a newline.

#### **Output Columns**

Job ID, Execution ID

#### **Examples**

The following example submits a job that runs  $\text{ls}$  -1 against target "hostname.oracle.com:host". The job runs under OS username joe with a password of greetings.

```
emcli submit_job
      -job="job_host_0:OSCommand"
       -parameters="command:ls;args:-l;username:joe;password:greetings"
       -targets="hostname.us.oracle.com:host"
```
The following example submits a job that runs the shell  $(\frac{\pi}{5})$  script specified by the parameter large\_os\_script against targets hostname1.oracle.com:host and hostname2.oracle.com:host. The targets' preferred credentials are used to run this job. Here, large\_os\_script can be up to 4 GB.

```
emcli submit_job
      -job="job_host_1:OSCommand"
       -parameters='command:/bin/sh;args:-x;large_os_script:LARGE_SCRIPT_FILE'
       -input_file="LARGE_SCRIPT_FILE:very_large_os_script.sql"
       -targets="hostname1.oracle.com:host;hostname2.oracle.com:host"
```
The following example submits a job that runs the SQL script specified in the file ./very large script.sql against the target database:oracle database. The target's preferred credentials are used to run this job. Here, large\_sql\_script can be up to 4 GB.

```
emcli submit_job
       -job="job_db_1:SQLScript"
       -parameters="large_sql_script:LARGE_SQL_FILE"
       -targets="database:oracle_database"
       -input_file="LARGE_SQL_FILE:very_large_script.sql"
```
## **submit\_procedure**

Submits a Deployment Procedure.

### **Format**

emcli submit\_procedure -procedure="guid of the procedure" -input\_file="data:{file\_path}" [-instance\_name="name for the procedure instance"] [-schedule=start\_time:yyyy/MM/dd HH:mm;tz:{java timezone ID}];]

[ ] denotes that the parameter is optional

## **Options**

### ■ **procedure**

GUID of the procedure to execute.

■ **input\_file=data:file\_path**

Input data for the Deployment Procedure. The file\_path should point to a file containing the data XML file.

■ **instance\_name**

Optional name of the procedure instance.

■ **schedule**

Optional schedule for the Deployment Procedure. If not specified, the procedure is executed immediately.

start\_time — When the procedure should start

tz — Optional time zone ID

## **Output Columns**

Instance GUID

#### **Examples**

emcli submit\_procedure -input\_file=data:data.xml -procedure=16B15CB29C3F9E6CE040578C96093F61 -schedule="start\_time:2006/6/21 21:23;tz:America/New\_York"

## **subscribeto\_rule**

Subscribes the user to a rule with email notification.

It is not an error to specify email addresses that are already in the assignto user's preferences.

A message appears if the outgoing mail server (SMTP) has not been set up. When you specify the option -fail\_if\_no\_mail\_server, this condition is an error and prevents the subscribe from occurring; otherwise, this condition is a warning that does not affect the success of this command.

### **Format**

```
subscribeto_rule
      -name="rule_name"
       -owner="rule_owner"
       [-assignto="em_username" (default is current user)]
      [-email="email_address";...]
       [-fail_if_no_mail_server]
```
[ ] denotes that the parameter is optional

#### **Options**

#### ■ **name**

Name of the notification rule.

■ **owner**

Owner of the notification rule.

■ **assignto**

User to subscribe to the notification rule. If the assignto user is not the current user, or if the owner of the rule is not the current user, the super-user privilege is needed.

■ **email**

List of email addresses to associate with the rule to which the assignto user is being subscribed. These addresses are first added to the preferences of the assignto user (duplicates are ignored) before being assigned to the notification rule. The email addresses are added only if the current user has the privilege to subscribe the assignto user to the rule.

■ **fail\_if\_no\_mail\_server**

A message appears if the outgoing mail server (SMTP) has not been set up. When you specify the option -fail\_if\_no\_mail\_server is specified, this condition is an error and prevents the subscribe from occurring; otherwise, this condition is a warning that does not affect the success of this command.

#### **Examples**

The following example subscribes the current user to the rule "Agent Upload Problems" using the current user's email addresses for notification. The current user must have the SUPER\_USER (or have sysman) privilege for this to succeed, since sysman owns the rule. Also, the current user must already have at least one email address in his/her preferences for this command to succeed.

emcli subscribeto\_rule -name="Agent Upload Problems" -owner=sysman

The following example first adds the two specified email addresses to the preferences for user joe. Then user joe is subscribed to the rule "Agent Upload Problems" using joe's email addresses for notification. The current user must have the SUPER\_ USER privilege (or be joe) for this command to succeed.

emcli subscribeto\_rule -name="Agent Upload Problems" -owner=sysma -assignto=joe -email="joe@work.com;joe@home.com"

## **sync**

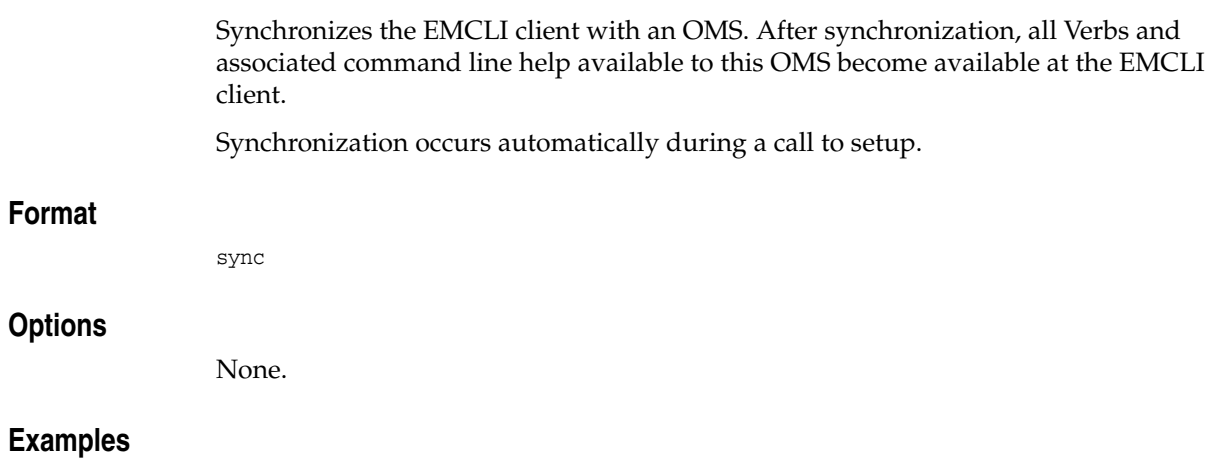

emcli sync

## **sync\_beacon**

Synchronizes a beacon that is monitoring the target (reloads all collections to beacon).

### **Format**

sync\_beacon -name=target name -type=target type -bcnName=beacon name

## **Options**

### ■ **name**

Service target name.

■ **type**

Service target type.

■ **bcnName**

Beacon name to synchronize.

## **Examples**

The following example synchronizes MyBeacon, which is monitoring MyTarget target of type generic\_service.

```
emcli sync_beacon -name='MyTarget' -type='generic_service'
       -bcnName='MyBeacon'
```
## **update\_password**

Updates passwords (or other credentials) for a given target.

#### **Format**

```
update_password
      -target_type="ttype"
      -target name="tname"
       -credential_type="cred_type"
       -key_column="column_name:column_value"
       -non_key_column="col:oldvalue:newvalue;..."
       [-input_file="tag1:file_path1;tag2:file_path2;..."]
```
[ ] denotes that the parameter is optional

#### **Options**

■ **target\_type**

Type of target.

■ **target\_name**

Name of the target.

#### ■ **credential\_type**

Credential type to use. The type must be a base type, not a derived type. A derived type contains the XML tag <CredentialTypeRef> within its definition.

■ **key\_column**

Name and value of the key column for the credential type. Usually, the key column represents the user name.

■ **non\_key\_column**

Name, old value, and new value of the non-key column(s) to modify. Usually, this is the name of the password column. Alternatively, you can use a tag from the -input\_file argument so that the credential values are not seen on the command line. You can specify this argument more than once.

■ **input\_file**

Path of the file that has -non\_key\_column argument(s). This option is used to hide passwords. You must accompany each path by a tag referenced in the -non\_key\_column argument. You can specify this argument more than once.

**Note:** The list of columns and the credential types they belong to is included in the metadata file for each target type. This and other credential information is in the <CredentialInfo> section of the metadata.

#### **Host Example**

For credentials associated with host targets, use the following arguments for the command.

```
target_type=host
credential_type = HostCreds
key_column=HostUserName:<OSUserName>
non_key_column=HostPassword:<oldPassword>:<newPassword>
```
The following example changes the password associated with the OS user sysUser from sysUserOldPassword to sysUserNewPasword in all features of EM that use this OS username. This includes preferred credentials, corrective actions, jobs, and OS user-defined metrics.

```
update_password -target_type=host -target_name=MyHost -credential_
type=HostCreds -key_column=HostUserName:sysUser
-non key column=HostPassword:sysUserOldPassword:sysUserNewPassword
```
#### **Oracle Database Examples**

For credentials associated with database targets, use the following arguments for the command.

```
target_type=oracle_database
credential_type = DBCreds
key_column=DBUserName:<DBUser>
non_key_column=DBPassword:<oldPassword>:<newPassword> OR
non_key_column=DBPassword:<oldPassword>:<newPassword>:<DBRole>
```
The following example changes the password associated with the database user scott from tiger to tiger2 for all features of Enterprise Manager that use this database username. This includes preferred credentials, corrective actions, jobs, SQL user-defined metrics, and the monitoring configuration for this database target in Enterprise Manager.

```
update_password -target_type=oracle_database -target_name=ORCL -credential_
type=DBCreds -key_column=DBUserName:scott
-non_key_column=DBPassword:tiger:tiger2
```
The following example changes the password associated with the database user sys from sysPassword to sysNewPassword for all features of Enterprise Manager that use this database username. This includes preferred credentials, corrective actions, jobs, SQL user-defined metrics, and the monitoring configuration for this database target in Enterprise Manager.

```
update_password -target_type=oracle_database -target_name=ORCL -credential_
type=DBCreds -key_column=DBUserName:sys
-non key column=DBPassword:sysPassword:sysNewPassword:DBAROLE
```
#### **Oracle Listener Example**

For credentials associated with Listener targets, use the following arguments for the command.

```
target_type=oracle_listener
credential_type = LsnrCreds
key_column (not applicable)
non_key_column=Password:<oldPassword>:<newPassword>
```
The following example changes the password associated with the Listener from oldListenerPassword to newListenerPassword for all features of Enterprise Manager that use this password. This includes preferred credentials, corrective actions, jobs, and the monitoring configuration for this Listener target in Enterprise Manager.

```
update_password -target_type=oracle_listener -target_name=MyListener 
-credential_type=LsnrCreds 
-non_key_column=Password:oldListenerPassword:newListenerPassword
```
# **Error Code Reference**

This chapter covers errors and associated codes returned by EM CLI. You can use EM CLI return codes to manage the control flow in a workflow/scripting environment. EM CLI return codes for Verb errors are positive integers. A Verb returns either 0 (successful execution) or an error number.

The following sections provide reference tables for these types of errors:

- **EM CLI infrastructure**
- OMS connection
- File-fed option
- Built-in verb

## **3.1 EM CLI Infrastructure Errors**

Any execution of the EM CLI client could result in the following errors.

| ,,,,,,,,,,,,,,,,,,,,,,,,,,,,,                                                                                                    |  |
|----------------------------------------------------------------------------------------------------|--|
| <b>Description</b>                                                                                                    |  |
| A Verb has encountered a problem with a dependency specific to<br>the implementation of the Verb (INSIDE of its abstraction<br>barrier) unrelated to the Verb's semantics. |  |
| Configuration files are corrupt or inaccessible.                                                                                                    |  |
| The command name is not recognized.                                                                                                    |  |
| Internal system error.                                                                                                    |  |
|                                                                                                    |  |

*Table 3–1 Infrastructure Errors*

## **3.2 OMS Connection Errors**

Verbs that execute at the OMS return these error codes as indicated in the listing for each applicable Verb.

*Table 3–2 OMS Connection Errors*

| <b>Error Code</b> | <b>Description</b>                                 |  |
|-------------------|----------------------------------------------------|--|
| 243               | License has not been accepted by the current user. |  |
| 249               | Cannot connect to the OMS.                         |  |
| 250               | Wrong credentials for log in to the OMS.           |  |

## **3.3 File-fed Option Errors**

Verbs that allow for file-fed options (rather than options where the values are explicitly defined on the command line) can return the following error codes.

| Table 3-3 File-Fed Option Errors |                                      |  |
|----------------------------------|--------------------------------------|--|
| <b>Error Code</b>                | <b>Description</b>                   |  |
| 244                              | Cannot find an option value file.    |  |
| 245                              | Cannot read in an option value file. |  |
| 246                              | An option value file is too big.     |  |

## **3.4 Built-in Verb Errors**

The following error codes are returned by each Verb (not including EM CLI infrastructure errors that apply to all Verbs).

| Verb             | <b>Error Code</b>                                                                               |
|------------------|-------------------------------------------------------------------------------------------------|
| add beacon       | 0-Beacon added successfully.                                                                    |
|                  | 129-Syntax Error. The displayed message indicates which<br>argument is syntactically incorrect. |
|                  | 170—Service does not exist.                                                                     |
|                  | 173—Beacon does not exist.                                                                      |
|                  | 201—Beacon is already in the monitoring beacons list.                                           |
|                  | 230-Insufficient privileges.                                                                    |
|                  | 255—Back-end error. Verb failed.                                                                |
| add_group_to_mpa | 2-I/O error occurred while writing to the MPA file.                                             |
|                  | 3—The specified MP already exists in the MPA.                                                   |
|                  | 4—The group name is empty or not specified.                                                     |
|                  | 223—The supplied options are syntactically incorrect.                                           |
| add_mp_to_mpa    | 1—File does not exist, is unreadable, or an I/O error occurred.                                 |
|                  | 2—I/O error occurred while writing to the MPA file.                                             |
|                  | 3-The specified MP already exists in the MPA.                                                   |
|                  | 4—The target-type definition file cannot be parsed.                                             |
|                  | 5—The MPA filename is not between 1 and 255 characters.                                         |
|                  | 6 - A file of a particular file type is required for another file.                              |
|                  | 223—The supplied options are syntactically incorrect.                                           |

*Table 3–4 Built-In Verb Errors*

| Verb                 | <b>Error Code</b>                                                                                                    |
|----------------------|----------------------------------------------------------------------------------------------------|
| add_target           | 1—The supplied target type does not exist. Unable to retrieve<br>target metadata from the specified host's Management Agent. |
|                      | 2—Host does not exist.                                                                                                    |
|                      | 3-Agent does not exist.                                                                                                    |
|                      | 4—Group does not exist.                                                                                                    |
|                      | 5—No monitoring credentials set found for target in the<br>repository.                                                       |
|                      | 6—Target instance already exists in the repository.                                                                          |
|                      | 7-The supplied target properties are incomplete.                                                                             |
|                      | 8—One or more of the supplied target properties are invalid.                                                                 |
|                      | 15—Target deletion in progress.                                                                                              |
|                      | 20—Unable to connect to the specified host's Agent.                                                                          |
|                      | 21—Unable to save the target instance to the specified host's<br>Agent.                                                      |
|                      | 22—Cannot add more than one Agent target for a single Agent<br>URL.                                                          |
|                      | 23—Unable to add an instance of an Agent target without a<br>URL.                                                            |
|                      | 219—Insufficient privileges to add the target to the group.                                                                  |
|                      | 223—Unable to parse command line correctly. Invalid argument<br>value.                                                       |
|                      | File-Fed Option Errors—The errors associated with file-fed<br>options.                                                       |
|                      | OMS Connection Errors—The errors associated with connecting<br>to the executing OMS.                                         |
|                      | apply_privilege_delegation_ 0-Setting successfully applied.                                                                  |
| setting              | 2—Setting does not exist.                                                                                                    |
|                      | 3—All or some of the targets are invalid.                                                                                    |
|                      | 129—Syntax error. The displayed message indicates which<br>argument is syntactically incorrect.                              |
| apply_template_tests | 1-Error processing input XML file.                                                                                           |
|                      | 4-Insufficient privileges for apply template.                                                                                |
|                      | 6-Target does not exist.                                                                                                    |
|                      | 7—Incompatible template and target types during apply.                                                                       |
|                      | 8—Test(s) specified for overwrite Existing do not exist in the<br>template.                                                  |
|                      | 9-Key test(s) specified as disabled for apply.                                                                               |
|                      | 10-Stepgroup contains a step that does not exist in the file.                                                                |
|                      | 11-Some text property in file does not conform to valid syntax.                                                              |
|                      | 12-Some text property contains variable but variable value is<br>missing.                                                    |
|                      |                                                                                                    |
|                      | 13-Some transaction property/threshold/collection setting<br>does not conform to required restrictions.                      |

*Table 3–4 (Cont.) Built-In Verb Errors*

| Verb                   | <b>Error Code</b>                                                                                                    |
|------------------------|----------------------------------------------------------------------------------------------------|
| argfile                | Possible return error codes consist of the following list plus all of<br>the errors returned by the Verb specified in the command line<br>file for execution.                                                                                                   |
|                        | 244—The file does not exist.                                                                                                    |
|                        | 245—There is a problem reading in the file or it does not exist.                                                                                                    |
|                        | 246—The file ends inside a quoted token.                                                                                                    |
|                        | 247—The argfile options are specified incorrectly.                                                                                                    |
| assign_test_to_target  | 0—Test assigned to target type successfully.                                                                                                    |
|                        | 129-Syntax Error. The displayed message indicates which<br>argument is syntactically incorrect.                                                                                                    |
|                        | 190—Test or target type invalid.                                                                                                    |
|                        | 230—Insufficient privileges.                                                                                                    |
|                        | 255—Back-end error. Verb failed.                                                                                                    |
| change_service_system_ | 0-Service system changed successfully.                                                                                                    |
| assoc                  | 129—Syntax Error. The displayed message indicates which<br>argument is syntactically incorrect.                                                                                                    |
|                        | 170—Service does not exist.                                                                                                    |
|                        | 171—System <system> does not exist.</system>                                                                                                    |
|                        | 172—Key component does not exist.                                                                                                    |
|                        | 230—Insufficient privileges.                                                                                                    |
|                        | 255—Back-end error. Verb failed.                                                                                                    |
| clone_as_home          | 1—The source_params parameter is invalid or in wrong format.<br>Example: Source Home location, hostname are missing.                                                                                                    |
|                        | 2—Destination properties file format is invalid.                                                                                                    |
|                        | 3—Source Home/software library data invalid. No Source<br>Home/software library fetched from the repository matches<br>data specified by user.                                                                                                    |
|                        | 4-Product type does not match the specified cloning verb.<br>Example: Attempted to clone a database but specified an<br>Application Server as a source.                                                                                                    |
|                        | 5-Invalid input parameters specified. This is a generic error<br>message for all cases not covered by the previous error<br>messages. In some cases, the parameter itself may be in a valid<br>format, but may point to a home that is not readable or corrupt. |
|                        | 6—Error validating Destination home.                                                                                                    |
|                        | 7—Error validating/collecting information from Source Home.<br>This error is typically returned during Application Server<br>cloning when the Application Server properties file cannot be<br>read from the Source Home.                                        |
|                        | 8—Other internal error occurred: Exceptions within cloning<br>APIs, or validation, database access APIs.                                                                                                    |

*Table 3–4 (Cont.) Built-In Verb Errors*

| Verb                     | <b>Error Code</b>                                                                                                    |
|--------------------------|----------------------------------------------------------------------------------------------------|
| clone_crs_home           | 1—The source_params parameter is invalid or in wrong format.<br>Example: Source Home location, host name are missing.                                                                                                    |
|                          | 2—Destination properties file format is invalid.                                                                                                    |
|                          | 3—Source Home/software library data is invalid. No Source<br>Home/software library fetched from the repository matches<br>data specified by user.                                                                                                    |
|                          | 4—Product type does not match the cloning verb used. Example:<br>Attempted to clone a database, but supplied an Application<br>Server as a source.                                                                                                    |
|                          | 5-Invalid input parameters specified. Generic error message<br>for all cases not covered by previous error messages. In some<br>situations, the parameter itself may be in a valid format, but may<br>point to a home that is not readable or corrupt. |
|                          | 6—Error validating Destination home.                                                                                                    |
|                          | 7-Error validating/collecting information from Source Home.<br>This error is typically returned during Application Server<br>cloning when the Application Server properties file cannot be<br>read from the Source Home.                               |
|                          | 8—Other internal error occurred. Exceptions raised within<br>cloning APIs, or validation database access APIs.                                                                                                    |
| clone_database_home      | 1—The source_params parameter is invalid or in wrong format.<br>Example: Source Home location, host name are missing.                                                                                                    |
|                          | 2—Destination properties file format is invalid.                                                                                                    |
|                          | 3—Source Home/software library data invalid- no Source Home<br>/software library fetched from the repository matches data<br>specified by user.                                                                                                    |
|                          | 4—Product type does not match the cloning verb used. Example:<br>You attempted to clone a database but specified an Application<br>Server as a source.                                                                                                 |
|                          | 5—Invalid input parameters specified: generic error message for<br>all cases not covered above. In some cases, the parameter itself<br>may be in a valid format, but may point to a home that is not<br>readable or corrupt.                           |
|                          | 6—Error validating Destination home.                                                                                                    |
|                          | 7—Error validating/collecting information from Source Home:<br>This error is typically returned during Application Server<br>cloning when the Application Server properties file cannot be<br>read from the Source Home.                               |
|                          | 8—Other internal error occurred: Exceptions within cloning<br>APIs, or validation, database access APIs.                                                                                                    |
| create_aggregate_service | 1-Target does not exist.                                                                                                    |
|                          | 2—Target exists.                                                                                                    |
|                          |                                                                                                    |

*Table 3–4 (Cont.) Built-In Verb Errors*

| Verb               | <b>Error Code</b>                                                                               |
|--------------------|-------------------------------------------------------------------------------------------------|
| create_blackout    | 1—Blackout X already exists.                                                                    |
|                    | 2-Only Super Administrators are allowed to add a new reason<br>(use get_blackout_reasons).      |
|                    | 3-Agent targets cannot be directly blacked out.                                                 |
|                    | 217—The blackout end_time cannot be in the past.                                                |
|                    | The dates specified will never cause this blackout to take effect.                              |
|                    | The difference between the end_time and the start_time must be<br>equal to the duration.        |
|                    | The difference between the repeat interval and the duration<br>must be at least X minutes.      |
|                    | The duration must be -1 (for indefinite blackouts) or positive.                                 |
|                    | The duration must be at least X minutes.                                                        |
|                    | 219-Current user does not have OPERATOR privilege over all<br>blackout targets.                 |
|                    | 220—Target X does not exist.                                                                    |
|                    | 223—Unable to parse command line correctly.                                                     |
|                    | OMS Connection Errors-The errors associated with connecting<br>to the executing OMS.            |
| create_group       | 1—Group X already exists.                                                                       |
|                    | 2-Cannot add target X to typed group of base type Y.                                            |
|                    | 218—Group X is currently in the process of being deleted.                                       |
|                    | 219—Current user does not have privilege X over all member<br>targets.                          |
|                    | 220—Member target X does not exist.                                                             |
|                    | 223-Unable to parse command line correctly.                                                     |
|                    | Invalid argument value.                                                                         |
|                    | Group type is invalid.                                                                          |
|                    | OMS Connection Errors—The errors associated with connecting<br>to the executing OMS.            |
| create_privilege_  | 0-Setting successfully created.                                                                 |
| delegation_setting | 129—Syntax error. The displayed message indicates which<br>argument is syntactically incorrect. |

*Table 3–4 (Cont.) Built-In Verb Errors*

| Verb             | <b>Error Code</b>                                                                                                    |
|------------------|----------------------------------------------------------------------------------------------------|
| create_red_group | 0-Redundancy Group " <red_group_name>" created<br/>successfully.</red_group_name>                                                                                                    |
|                  | 1—Redundancy Group " <red_group_name>" of target type<br/><red_group_type> already exists.</red_group_type></red_group_name>                                                                                                    |
|                  | 2-Cannot add target " <member_target_type>" to typed group<br/>of base type "<red_group_type>".</red_group_type></member_target_type>                                                                                                    |
|                  | 3—Time Zone Region <timezone_region> does not exist.</timezone_region>                                                                                                    |
|                  | 4-Redundancy Group Type " <red_group_type>" is invalid.</red_group_type>                                                                                                    |
|                  | 218—Redundancy Group " <red_group_name>:<red_group_<br>type&gt;" is currently in the process of being deleted.</red_group_<br></red_group_name>                                                                                                    |
|                  | 220—Target " <member_target_name>:<member_target_type>"<br/>does not exist.</member_target_type></member_target_name>                                                                                                    |
|                  | 223—Redundancy Group name " <red_group_name>" is not<br/>valid. It may contain only alphanumeric characters, multi-byte<br/>characters, a space, "-", "_", ".", ":", and have a maximum length<br/>of 256 characters.</red_group_name>                                                         |
|                  | 223—User name " <owner>" is not valid. It must begin with an<br/>alphabetic character, contain only alphanumeric characters,<br/>underscores (<math>\Upsilon_{\mathcal{L}}</math>), or periods (<math>\Upsilon_{\mathcal{L}}</math>), and have a maximum<br/>length of 256 characters.</owner> |
|                  | 223—Invalid value for parameter "add_targets": " <add_<br>targets&gt;". Reason: "<add_targets>" is not a name-value pair.</add_targets></add_<br>                                                                                                    |
|                  | 223-Member Targets not of same type.                                                                                                    |
|                  | 223—" <generic_redundancy_group>" does not support member<br/>of type "<member_target_type>".</member_target_type></generic_redundancy_group>                                                                                                    |
| create_role      | 1—Role by same name already exists.                                                                                                    |
|                  | 2—User with same name as role already exists.                                                                                                    |
|                  | 4—Privilege is invalid or nonexistent.                                                                                                    |
|                  | 5-Target specified in one of the privileges is invalid.                                                                                                    |
|                  | 6—The Super Administrator privilege cannot be granted to a<br>role.                                                                                                    |
|                  | 7—Role does not exist.                                                                                                    |
|                  | 8—Group specified in one of the privileges is invalid.                                                                                                    |
|                  | 9-Job in privilege is invalid or nonexistent.                                                                                                    |
|                  | 10-Creating a role that you are assigning to the new role.                                                                                                    |
|                  | 11-The specified user does not exist.                                                                                                    |
|                  | 219-User is unauthorized to perform this action.                                                                                                    |
|                  | 223-Unable to parse command line correctly.                                                                                                    |
|                  | Invalid argument value.                                                                                                    |
|                  | OMS Connection Errors—The errors associated with connecting<br>to the executing OMS.                                                                                                    |

*Table 3–4 (Cont.) Built-In Verb Errors*

| Verb           | <b>Error Code</b>                                                                                                    |
|----------------|----------------------------------------------------------------------------------------------------|
| create_service | 0—Web application created successfully.                                                                                                    |
|                | 129-Syntax Error. The displayed message indicates which<br>argument is syntactically incorrect.                                                                                                    |
|                | 130—Missing key components.                                                                                                    |
|                | 151—Test validation failed.                                                                                                    |
|                | 171—System <system> does not exist.</system>                                                                                                    |
|                | 172—Key component does not exist.                                                                                                    |
|                | 173—Beacon does not exist.                                                                                                    |
|                | 181—No key tests defined.                                                                                                    |
|                | 182—No key beacons defined.                                                                                                    |
|                | 200—Service <target_name> already exists.</target_name>                                                                                                    |
|                | 230—Insufficient privileges.                                                                                                    |
|                | 255-Back-end error. Verb failed.                                                                                                    |
| create_system  | 0—System " <system_name:system_type>" created successfully.</system_name:system_type>                                                                                                    |
|                | 110-System " <system_name:system_type>" already exists.</system_name:system_type>                                                                                                    |
|                | 120—Member target " <member_target_name>:<member_target_<br>type&gt;" does not exist.</member_target_<br></member_target_name>                                                                         |
|                | 122—Type " <system_type>" is not a valid System type.</system_type>                                                                                                    |
|                | 123—Time Zone Region " <timezone_region>" does not exist.</timezone_region>                                                                                                    |
|                | 130—Type meta version " <type_meta_ver>" is invalid.</type_meta_ver>                                                                                                    |
|                | 223—System name " <system_name>" is not valid. It must begin<br/>with an alphabetic char, contain only alphanumeric chars or any<br/>of "- _.:", and have a maximum length of 256 chars.</system_name> |
|                | 223—Type meta version " <type_meta_ver>" is invalid. It must<br/>contain only numeric and "." characters, and have a maximum<br/>length of 8 chars.</type_meta_ver>                                    |
|                | 223—Timezone_region cannot be null or blank.                                                                                                    |
|                | 223-Invalid value for parameter "add_members": " <add_<br>members&gt;". Reason: "<add_members>" is not a name-value pair.</add_members></add_<br>                                                      |
|                |                                                                                                    |

*Table 3–4 (Cont.) Built-In Verb Errors*

| Verb            | <b>Error Code</b>                                                                                                   |
|-----------------|----------------------------------------------------------------------------------------------------|
| create_user     | 1-Target specified in one of the privileges is invalid.                                                             |
|                 | 2—Group specified in one of the privileges is invalid.                                                              |
|                 | 3-Job specified in one of the privileges is invalid.                                                                |
|                 | 4—One of the specified privileges is invalid.                                                                       |
|                 | 5-Such user already exists.                                                                                         |
|                 | 6—One or more roles to be granted to the new user does not<br>exist.                                                |
|                 | 7—A role with the same name as the new user already exists.                                                         |
|                 | 218-A delete is pending against this user until all blackouts and<br>jobs submitted by this user are stopped.       |
|                 | 219-User has insufficient privileges to perform this operation.                                                     |
|                 | 223-Unable to parse command line correctly:                                                                         |
|                 | Invalid argument value.                                                                                             |
|                 | User name is somehow invalid.                                                                                       |
|                 | Supplied password does not have the proper format. Example:<br>Password left empty.                                 |
|                 | File-Fed Option Errors-The errors associated with file-fed<br>options.                                              |
|                 | OMS Connection Errors—The errors associated with connecting<br>to the executing OMS.                                |
| delete_blackout | 1-Blackout X created by user Y does not exist.                                                                      |
|                 | 2-Cannot delete a blackout that has not ended or was not<br>stopped.                                                |
|                 | 219-You (X) do not have the SUPER_USER privilege needed to<br>stop, delete, or modify blackout Y created by user Z. |
|                 | Only the blackout owner can stop, delete, or modify the<br>blackout.                                                |
|                 | Current user does not have OPERATOR privilege over all<br>blackout targets.                                         |
|                 | 223—Unable to parse command line correctly.                                                                         |
|                 | OMS Connection Errors-The errors associated with connecting<br>to the executing OMS.                                |
| delete_group    | 1—Group X does not exist.                                                                                           |
|                 | 218-Group X is currently in the process of being deleted.                                                           |
|                 | 219—Current user does not have sufficient privileges to perform<br>this action.                                     |
|                 | 223-Unable to parse command line correctly.                                                                         |
|                 | OMS Connection Errors—The errors associated with connecting<br>to the executing OMS.                                |
| delete_job      | 1-Specified job is invalid or non-existent.                                                                         |
|                 | 219—User has insufficient privileges to perform this operation.                                                     |
|                 | 218—Some executions are not stopped when delete happens.                                                            |
|                 | 223—Unable to parse command line correctly.                                                                         |
|                 | OMS Connection Errors—The errors associated with connecting<br>to the executing OMS.                                |
|                 |                                                                                                    |

*Table 3–4 (Cont.) Built-In Verb Errors*

| Verb                    | <b>Error Code</b>                                                                                                    |
|-------------------------|----------------------------------------------------------------------------------------------------|
| delete_metric_promotion | 0-SUCCESS                                                                                                    |
|                         | 223-SYNTAX_ERRNUM: Input is malformed.                                                                                                    |
|                         | 255-VERB_FAILED_ERRNUM: Back-end validation fails.                                                                                                    |
| delete_privilege_       | 0—Setting successfully deleted.                                                                                                    |
| delegation_settings     | 2—All or some of the names are invalid.                                                                                                    |
|                         | 129-Syntax error. The displayed message indicates which<br>argument is syntactically incorrect.                                                                                                    |
| delete_role             | 1—Role does not exist.                                                                                                    |
|                         | 219—User is unauthorized to perform this action.                                                                                                    |
|                         | 223—Unable to parse command line correctly.                                                                                                    |
|                         | OMS Connection Errors-The errors associated with connecting<br>to the executing OMS.                                                                                                    |
| delete_system           | 0-System " <system_name:system_type>" deleted successfully.</system_name:system_type>                                                                                                    |
|                         | 121—System " <system_name:system_type>" does not exist.</system_name:system_type>                                                                                                    |
|                         | 122—Type " <system_type>" is not a valid System type.</system_type>                                                                                                    |
|                         | 219-Current user does not have sufficient privileges to perform<br>this action.                                                                                                    |
|                         | 223—System name " <system_name>" is not valid. It must begin<br/>with an alphabetic character, contain only alphanumeric<br/>characters or any of "- _.:", and have a maximum length of 256<br/>chars.</system_name> |
| delete_target           | 15—Target deletion in progress.                                                                                                    |
|                         | 219—Insufficient privileges to delete specified target.                                                                                                    |
|                         | 220—Target does not exist.                                                                                                    |
|                         | 223—Unable to parse command line correctly.                                                                                                    |
|                         | OMS Connection Errors—The errors associated with connecting<br>to the executing OMS.                                                                                                    |
| delete_test             | 0—Test deleted successfully.                                                                                                    |
|                         | 129-Syntax Error. The displayed message indicates which<br>argument is syntactically incorrect.                                                                                                    |
|                         | 170-Service does not exist.                                                                                                    |
|                         | 174—Test does not exist.                                                                                                    |
|                         | 230-Insufficient privileges.                                                                                                    |
|                         | 255—Back-end error. Verb failed.                                                                                                    |
| delete_user             | 1-Cannot delete the repository owner.                                                                                                    |
|                         | 2-Specified user does not exist.                                                                                                    |
|                         | 3—Cannot delete the current user.                                                                                                    |
|                         | 218—A delete is pending against this user until all blackouts and<br>jobs submitted by this user are stopped.                                                                                                    |
|                         | 219-User has insufficient privileges to perform this operation.                                                                                                    |
|                         | 223—Unable to parse command line correctly.                                                                                                    |
|                         | OMS Connection Errors—The errors associated with connecting<br>to the executing OMS.                                                                                                    |

*Table 3–4 (Cont.) Built-In Verb Errors*

| Verb            | <b>Error Code</b>                                                                                                |
|-----------------|----------------------------------------------------------------------------------------------------|
| disable_test    | 0-Test disabled successfully.                                                                                    |
|                 | 129-Syntax Error. The displayed message indicates which<br>argument is syntactically incorrect.                  |
|                 | 170—Service does not exist.                                                                                      |
|                 | 174—Test does not exist                                                                                          |
|                 | 203—Test already disabled.                                                                                       |
|                 | 230—Insufficient privileges.                                                                                     |
|                 | 255—Back-end error. Verb failed.                                                                                 |
| enable_test     | 0—Test enabled successfully.                                                                                     |
|                 | 129—Syntax Error. The displayed message indicates which<br>argument is syntactically incorrect.                  |
|                 | 170—Service does not exist.                                                                                      |
|                 | 174—Test does not exist                                                                                          |
|                 | 202—Test already enabled.                                                                                        |
|                 | 230—Insufficient privileges.                                                                                     |
|                 | 255—Back-end error. Verb failed.                                                                                 |
| execute_hostcmd | 0-Command execution succeeded for all targets.                                                                   |
|                 | 2—Command execution failed for one or more targets. Detailed<br>errors will be displayed for each failed target. |
|                 | 3-Invalid or unknown targets in the targets list.                                                                |
|                 | 4—Preferred credentials are missing for one or more targets.                                                     |
|                 | 5—Invalid credential set name.                                                                                   |
|                 | 223—Unable to parse the command line properly.                                                                   |
| execute_sql     | 0—Command execution succeeded for all targets.                                                                   |
|                 | 2—Command execution failed for one or more targets. Detailed<br>errors will be displayed for each failed target. |
|                 | 3—Invalid or unknown targets in the targets list.                                                                |
|                 | 4-Preferred credentials are missing for one or more targets.                                                     |
|                 | 5—Invalid credential set name.                                                                                   |
|                 | 223—Unable to parse the command line properly.                                                                   |
| export_template | 223-Unable to parse command line correctly, or an exception<br>was thrown during SQL handling.                   |
|                 | 245—There is a problem writing to the file.                                                                      |

*Table 3–4 (Cont.) Built-In Verb Errors*

| 1—The source_params argument is invalid or in the wrong<br>format. Example: Source Home location or host name are                                                                             |
|----------------------------------------------------------------------------------------------------|
|                                                                                                    |
| 3—Source Home/software library data invalid. No Source<br>Home/software library fetched from the repository matches                                                                           |
| 4—Product type does not match the cloning verb used. Example:<br>Attempted to clone a database but specified an Application                                                                   |
| 5—Invalid input parameters specified. Generic error message<br>for all cases not covered by previous error messages. In some<br>cases, the parameter itself may be in a valid format, but may |
|                                                                                                    |
| 7 — Error validating/collecting information from source home.                                                                                                    |
| Typically returned during Application Server cloning when the<br>Application Server properties file cannot be read from the                                                                   |
| 8-Other internal error occurred: Exceptions within cloning                                                                                                    |
| 1—The source_params parameter is invalid or in the wrong<br>format. Example: Source Home location or host name are                                                                            |
|                                                                                                    |
| 3—Source Home/software library data invalid. No Source<br>Home/software library fetched from the repository matches                                                                           |
| 4-Product type not matching with the cloning verb used.<br>Example: Attempted to clone a database, but specified an                                                                           |
| 5—Invalid input parameters specified. Generic error message<br>for all cases not covered by previous error messages. In some<br>cases, the parameter itself may be in a valid format, but may |
|                                                                                                    |
| 7-Error validating/collecting information from Source Home:                                                                                                    |
| Typically returned during Application Server cloning when the<br>Application Server properties file cannot be read from the                                                                   |
|                                                                                                    |
|                                                                                                    |

*Table 3–4 (Cont.) Built-In Verb Errors*

| Verb                       | <b>Error Code</b>                                                                                                    |
|----------------------------|----------------------------------------------------------------------------------------------------|
| extend_rac_home            | 1—The source_params parameter is invalid or in wrong format.<br>Example: Source Home location, host name are missing.                                                                                                    |
|                            | 2—Destination properties file format is invalid.                                                                                                    |
|                            | 3—Source Home/software lib data invalid- no Source Home<br>/software library fetched from the repository matches data<br>specified by user.                                                                                  |
|                            | 4—Product type does not match the cloning verb used. Example:<br>tried to clone database, but gave app server as source.                                                                                                    |
|                            | 5—Invalid input parameters specified: generic error message for<br>all cases not covered above. In some cases the parameter itself<br>may be in a valid format, but may point to a home which is not<br>readable or corrupt. |
|                            | 6—Error validating destination home.                                                                                                    |
|                            | 7—Error validating/collecting information from Source Home:                                                                                                    |
|                            | Typically returned during Application Server cloning when the<br>Application Server properties file cannot be read from the<br>Source Home.                                                                                  |
|                            | 8—Other internal error occurred: Exceptions within cloning<br>APIs, or validation, database access APIs.                                                                                                    |
| extract_template_tests     | 2-Error serializing XML output.                                                                                                    |
|                            | 3-Insufficient privileges for extract template.                                                                                                    |
|                            | 5—Template does not exist in repository.                                                                                                    |
|                            | 50—Generic error.                                                                                                    |
| get_aggregate_service_info | 1—Target does not exist.                                                                                                    |
|                            | 2—Target exists.                                                                                                    |
| get_aggregate_service_     | 1—Target does not exist.                                                                                                    |
| members                    | 2—Target exists.                                                                                                    |
| get_blackout_details       | 1—Blackout X created by user Y does not exist.                                                                                                    |
|                            | 223—Unable to parse command line correctly.                                                                                                    |
|                            | OMS Connection Errors—The errors associated with connecting<br>to the executing OMS.                                                                                                    |
| get_blackout_reasons       | OMS Connection Errors-The errors associated with connecting<br>to the executing OMS.                                                                                                    |
| get_blackout_targets       | 1-Host X does not exist.                                                                                                    |
|                            | 223-Unable to parse command line correctly.                                                                                                    |
|                            | 220—Target X does not exist.                                                                                                    |
| get_blackouts              | 1—Host X does not exist.                                                                                                    |
|                            | 220—Target X does not exist.                                                                                                    |
|                            | 223—Unable to parse command line correctly.                                                                                                    |
|                            | OMS Connection Errors—The errors associated with connecting<br>to the executing OMS.                                                                                                    |
| get_group_members          | 1—Group X does not exist.                                                                                                    |
|                            | 223-Unable to parse command line correctly.                                                                                                    |
|                            | OMS Connection Errors—The errors associated with connecting<br>to the executing OMS.                                                                                                    |

*Table 3–4 (Cont.) Built-In Verb Errors*

| Verb                     | <b>Error Code</b>                                                                                                    |
|--------------------------|----------------------------------------------------------------------------------------------------|
| get_groups               | Other than the confirmation message, the get_groups verb only<br>generates syntax errors. The SQL invoked by get_groups does<br>not throw any exception.                                                                                              |
|                          | 0-All groups (TargetName, TargetType) in the repository are<br>displayed.                                                                                                    |
|                          | 223-Syntax Error: Argument -script cannot be specified with a<br>value.                                                                                                    |
|                          | 223-Syntax Error: -format argument "name" value must match<br>one of these strings: "script   pretty   csv".                                                                                                    |
|                          | 223—Syntax Error: Invalid value for parameter "format":<br>"name: <format_name>;column_separator=<column_separator_<br>char&gt;". Reason: "column_separator=column_separator_char" is<br/>not a name-value pair.</column_separator_<br></format_name> |
|                          | 223—Syntax Error: -format argument contains an unrecognized<br>key name <key_name></key_name>                                                                                                    |
| get_jobs                 | 223—Unable to parse command line correctly.                                                                                                    |
|                          | OMS Connection Errors—The errors associated with connecting<br>to the executing OMS.                                                                                                    |
| get_system_members       | 121—System " <system_name:system_type>" does not exist.</system_name:system_type>                                                                                                    |
| get_targets              | 223—Unable to parse command line correctly.                                                                                                    |
|                          | OMS Connection Errors—The errors associated with connecting<br>to the executing OMS.                                                                                                    |
| help                     | 1—There is no help available.                                                                                                    |
|                          | 223—Unable to parse the command line correctly.                                                                                                    |
| import_template          | 21—Occurs if one of the templates has an OMS version specified<br>in it that does not match the version of the OMS you are<br>importing it into, and there are no other errors.                                                                       |
|                          | 22—Occurs if one of the template files cannot be parsed, and<br>there are no other errors.                                                                                                    |
|                          | 99—More than one of the templates to be imported had errors<br>during processing.                                                                                                    |
|                          | 223—Unable to parse command line correctly, or an exception<br>was thrown during SQL handling.                                                                                                    |
|                          | 245-There is a problem reading in the file, or it does not exist.                                                                                                    |
| modify_aggregate_service | 1—Target does not exist.                                                                                                    |
|                          | 2—Target exists.                                                                                                    |

*Table 3–4 (Cont.) Built-In Verb Errors*
| Verb             | <b>Error Code</b>                                                                                                    |
|------------------|----------------------------------------------------------------------------------------------------|
| modify_group     | 1-Group X does not exist.                                                                                                    |
|                  | 2—Cannot add target X to typed group of base type Y.                                                                                                    |
|                  | 3—Group X contains itself as a sub-group at some level.                                                                                                    |
|                  | 219—Current user does not have sufficient privileges to perform<br>this action:                                                                                                    |
|                  | Current user does not have privilege X over all member targets.<br>Current user does not have sufficient privileges on target X to<br>add it to the group.                                                                                                    |
|                  | 220—Target X does not exist.                                                                                                    |
|                  | 223—Unable to parse command line correctly. Group type is<br>invalid.                                                                                                    |
|                  | OMS Connection Errors—The errors associated with connecting<br>to the executing OMS.                                                                                                    |
| modify_red_group | 0-Redundancy Group "" <red_group_name>" modified<br/>successfully.</red_group_name>                                                                                                    |
|                  | 1-Redundancy Group "" <red_group_name>:<red_group_<br>type&gt;" does not exist.</red_group_<br></red_group_name>                                                                                                    |
|                  | 2—Cannot add target " <member_target_type>" to typed group<br/>of base type "<red_group_type>".</red_group_type></member_target_type>                                                                                                    |
|                  | 4-Redundancy Group Type " <red_group_type>" is invalid.</red_group_type>                                                                                                    |
|                  | 218—Redundancy Group " <red_group_name>:<red_group_<br>type&gt;" is currently in the process of being deleted.</red_group_<br></red_group_name>                                                                                                    |
|                  | 220—Target " <member_target_name>:<member_target_type>"<br/>does not exist.</member_target_type></member_target_name>                                                                                                    |
|                  | 223—Redundancy Group name " <red_group_name>" is not<br/>valid. It may contain only alphanumeric characters, multi-byte<br/>characters, a space, "-", "_", ".", ":", and have a maximum length<br/>of 256 characters.</red_group_name>                                                       |
|                  | 223—User name " <owner>" is not valid. It must begin with an<br/>alphabetic character, contain only alphanumeric characters,<br/>underscores (<math>\Upsilon'</math> ), or periods (<math>\Upsilon'</math>.<math>\Upsilon'</math>), and have a maximum<br/>length of 256 characters.</owner> |
|                  | 223—Invalid value for parameter "add_targets": " <add_<br>targets&gt;". Reason: "<add_targets>" is not a name-value pair.</add_targets></add_<br>                                                                                                    |
|                  | 223—Member Targets not of same type.                                                                                                    |
|                  | 223—"Generic redundancy group" does not support member of<br>type " <member_target_type>"</member_target_type>                                                                                                    |

*Table 3–4 (Cont.) Built-In Verb Errors*

| Verb          | <b>Error Code</b>                                                                                                    |
|---------------|----------------------------------------------------------------------------------------------------|
| modify_role   | 4-Privilege is invalid or nonexistent.                                                                                                    |
|               | 5—Target specified in one of the privileges is invalid.                                                                                           |
|               | 6—The Super Administrator privilege cannot be granted to a<br>role.                                                                               |
|               | 7-Role does not exist.                                                                                                    |
|               | 8—Group specified in one of the privileges is invalid.                                                                                            |
|               | 9—Job in privilege is invalid or nonexistent.                                                                                                    |
|               | 10—Cannot have a circular chain of role grants.                                                                                                   |
|               | 11—The specified user does not exist.                                                                                                    |
|               | 219—User is unauthorized to perform this action.                                                                                                  |
|               | 223—Unable to parse command line correctly. Invalid argument<br>value.                                                                            |
|               | OMS Connection Errors—The errors associated with connecting<br>to the executing OMS.                                                              |
| modify_system | 0-System " <system_name:system_type>" modified<br/>successfully.</system_name:system_type>                                                        |
|               | 101—System <system_name:system_type> contains itself as a<br/>sub-system at some level.</system_name:system_type>                                 |
|               | 120—Member target " <member_target_name>:<member_target_<br>type&gt;" does not exist.</member_target_<br></member_target_name>                    |
|               | 121-System " <system_name:system_type>" does not exist.</system_name:system_type>                                                                 |
|               | 122-Type " <system_type>" is not a valid System type.</system_type>                                                                               |
|               | 219—Current user does not have sufficient privileges on target<br><member_target_name> to add it to the system.</member_target_name>              |
|               | 219—Current user does not have sufficient privileges to perform<br>this action.                                                                   |
|               | 223-Invalid value for parameter "add_members": " <add_<br>members&gt;". Reason: "<add_members>" is not a name-value pair.</add_members></add_<br> |
| modify_target | 8—One or more of the supplied target properties are invalid.                                                                                      |
|               | 15—Target deletion in progress.                                                                                                    |
|               | 219-Insufficient privileges to modify target.                                                                                                    |
|               | 220-Target does not exist.                                                                                                    |
|               | 223-Unable to parse command line correctly.                                                                                                    |
|               | File-Fed Option Errors-The errors associated with file-fed<br>options.                                                                            |
|               | OMS Connection Errors—The errors associated with connecting<br>to the executing OMS.                                                              |

*Table 3–4 (Cont.) Built-In Verb Errors*

| Verb        | <b>Error Code</b>                                                                                                    |
|-------------|----------------------------------------------------------------------------------------------------|
| modify_user | 1—Target specified in one of the privileges is invalid.                                                                                             |
|             | 2—Group specified in one of the privileges is invalid.                                                                                              |
|             | 3—Job specified in one of the privileges is invalid.                                                                                                |
|             | 4—One of the specified privileges is invalid.                                                                                                    |
|             | 5-Specified user does not exist.                                                                                                    |
|             | 6—One or more roles to be granted to the new user does not<br>exist.                                                                                |
|             | 218—A delete is pending against this user until all blackouts and<br>jobs submitted by this user are stopped.                                       |
|             | 219—User has insufficient privileges to perform this operation.                                                                                     |
|             | 223—Unable to parse command line correctly: Invalid argument<br>value or user name is somehow invalid.                                              |
|             | File-Fed Option Errors—The errors associated with file-fed<br>options.                                                                              |
|             | OMS Connection Errors—The errors associated with connecting<br>to the executing OMS.                                                                |
| provision   | 1-An Internal error occurred. Could not get an Instance of the<br>Assignment Manager. Exception occurred when getting URN<br>from path.             |
|             | 2—Could not provision. Exception occurred either in getting<br>editable ProvisioningAssigment object, or during call to Initiate<br>Provisioning.   |
|             | 3—Could not get one or more URNs. Returned if any of<br>imageUrn, bootServerUrn, stageServerUrn, networkProfileUrn,<br>targetUrn retrieved is null. |
|             | 4—Could not create assignment state. Failed to create an<br>AssignmentState object.                                                                 |
|             | 5—Could not set assignment properties. Failed to set the<br>assignment properties in the assignment state object.                                   |
|             | Since this verb uses the FileArgRemoteVerb, the following errors<br>are also possible:                                                              |
|             | This Verb posts Verb.SYNTAX_ERRNUM if a specified<br>option/file mapping on the command line is not properly<br>formatted.                          |
|             | This Verb posts Verb.LOGIN_SYSTEM_ERRNUM if it<br>cannot log in to the OMS.                                                                         |
|             | This Verb posts Verb.OMS_CONNECTION_SYSTEM_<br>$\blacksquare$<br>ERRNUM if it cannot connect to the OMS.                                            |
|             | This Verb posts Verb.CONFIGURATION_SYSTEM_<br>$\blacksquare$<br>ERRNUM if the configuration files are corrupt or<br>inaccessible.                   |
|             | This Verb posts Verb.MISSING_FILE_SYSTEM_ERRNUM if<br>$\blacksquare$<br>it cannot find an option value file.                                        |
|             | This Verb posts Verb.FILE_READ_SYSTEM_ERRNUM if it<br>$\blacksquare$<br>cannot read in an option value file.                                        |
|             | This Verb posts Verb.FILE_SYNTAX_SYSTEM_ERRNUM.<br>$\blacksquare$                                                                                   |

*Table 3–4 (Cont.) Built-In Verb Errors*

| Verb                   | <b>Error Code</b>                                                                                                    |
|------------------------|----------------------------------------------------------------------------------------------------|
| relocate_targets       | 0-Moved all targets from Source Agent to Destination Agent.                                                                                                    |
|                        | 1-Target relocation has failed. The following errors are possible:                                                                                                    |
|                        | SQL exception when relocating targets : <database-specific<br>error message&gt;.</database-specific<br>                                                                                                    |
|                        | Communication exception when relocating targets: <<br>communication exception message >.                                                                                                    |
|                        | Verb usage error:                                                                                                    |
|                        | emcli relocate_targets<br>-src_agent= <source agent="" name="" target=""/><br>-dest_agent= <dest agent="" name="" target=""><br/>{-target_name=<name be<br="" of="" target="" the="" to="">relocated&gt;</name></dest> |
|                        | - target_type= <type be<br="" of="" target="" the="" to="">relocated&gt;}</type>                                                                                                    |
|                        | {-input_file=dupTargets: <complete file="" path="" to="">}<br/><math>\{-force</math>=yes};</complete>                                                                                                    |
|                        | Errors relocating targets from Source Agent to Destination<br>Agent:                                                                                                    |
|                        | < error message >                                                                                                    |
|                        | < error message >                                                                                                    |
|                        | Exception in parsing targets from the command line<br>argument <message>.</message>                                                                                                    |
| remove_beacon          | 0-Beacon removed successfully.                                                                                                    |
|                        | 129-Syntax Error. The displayed message indicates which<br>argument is syntactically incorrect.                                                                                                    |
|                        | 170—Service does not exist.                                                                                                    |
|                        | 173-Beacon does not exist.                                                                                                    |
|                        | 225—Beacon not in monitoring beacons list.                                                                                                    |
|                        | 230-Insufficient privileges.                                                                                                    |
|                        | 255—Back-end error. Verb failed.                                                                                                    |
| remove_service_system_ | 0-System removed from service successfully.                                                                                                    |
| assoc                  | 129-Syntax Error. The displayed message indicates which<br>argument is syntactically incorrect.                                                                                                    |
|                        | 170-Service does not exist.                                                                                                    |
|                        | 180-System does not exist.                                                                                                    |
|                        | 230-Insufficient privileges.                                                                                                    |
|                        | 255-Back-end error. Verb failed.                                                                                                    |
| retry_job              | 1-Cannot restart job of a non-restartable type.                                                                                                    |
|                        | 2—Specified job execution does not exist or has not failed.                                                                                                    |
|                        | 3—The specified job execution has already been restarted and<br>failed on restart.                                                                                                    |
|                        | 219-User has insufficient privileges to perform this operation.                                                                                                    |
|                        | 223-Unable to parse command line correctly.                                                                                                    |
|                        | OMS Connection Errors—The errors associated with connecting<br>to the executing OMS.                                                                                                    |

*Table 3–4 (Cont.) Built-In Verb Errors*

| Verb                  | <b>Error Code</b>                                                                               |
|-----------------------|-------------------------------------------------------------------------------------------------|
| set_availability      | 0-Availability set successfully.                                                                |
|                       | 129—Syntax Error. The displayed message indicates which<br>argument is syntactically incorrect. |
|                       | 170—Service does not exist.                                                                     |
|                       | 180—No system defined.                                                                          |
|                       | 181—No key tests defined.                                                                       |
|                       | 182—No key beacons defined.                                                                     |
|                       | 230—Insufficient privileges.                                                                    |
|                       | 231—Availability not changed.                                                                   |
|                       | 255—Back-end error. Verb failed.                                                                |
| set_credential        | 1—Target type does not exist.                                                                   |
|                       | 2—Target (of given target type) does not exist.                                                 |
|                       | 3-Credential set does not exist.                                                                |
|                       | 4-Insufficient privileges.                                                                      |
|                       | 5—Credential column does not exist.                                                             |
|                       | 6—Credential column number mismatch.                                                            |
| set_key_beacons_tests | 0—Key beacons and tests set successfully.                                                       |
|                       | 129—Syntax Error. The displayed message indicates which<br>argument is syntactically incorrect. |
|                       | 135—Must specify at least one key beacon and test.                                              |
|                       | 170—Service does not exist.                                                                     |
|                       | 173—Beacon does not exist.                                                                      |
|                       | 175—Beacon not in list of monitoring beacons.                                                   |
|                       | 230—Insufficient privileges.                                                                    |
|                       | 255—Back-end error. Verb failed.                                                                |
| set_metric_promotion  | 0-SUCCESS                                                                                       |
|                       | 223-SYNTAX_ERRNUM: Input is malformed.                                                          |
|                       | 255-VERB_FAILED_ERRNUM: Back-end validation fails.                                              |
| set_properties        | 0-Properties set successfully.                                                                  |
|                       | 129—Syntax Error. The displayed message indicates which<br>argument is syntactically incorrect. |
|                       | 132—Invalid property.                                                                           |
|                       | 133-Invalid property value.                                                                     |
|                       | 170-Service does not exist.                                                                     |
|                       | 173—Beacon does not exist.                                                                      |
|                       | 175—Beacon not in list of monitoring beacons.                                                   |
|                       | 230-Insufficient privileges.                                                                    |
|                       | 255-Back-end error. Verb failed.                                                                |

*Table 3–4 (Cont.) Built-In Verb Errors*

| Verb          | <b>Error Code</b>                                                                                                    |
|---------------|----------------------------------------------------------------------------------------------------|
| setup         | 1-The Verb cannot establish a configuration area, or a corrupt<br>area already exists.                                       |
|               | 2—A connection with the OMS cannot be established.                                                                           |
|               | 3—The login with the provided credentials fails at the OMS.                                                                  |
|               | 4—The supplied "url" option is malformed or is not http/https.                                                               |
|               | 5—The configuration directory is not local as determined by the<br>user in non-trustall HTTPS mode.                          |
|               | 6-The Verb cannot collect the user password safely.                                                                          |
|               | 7—License is not been accepted by the user.                                                                                  |
|               | 223—Unable to parse command line correctly.                                                                                  |
| stop_blackout | 1—Blackout X created by user Y does not exist.                                                                               |
|               | 2-The blackout has already ended or stopped.                                                                                 |
|               | 3—Agent-side blackouts cannot be edited or stopped.                                                                          |
|               | 218—The start of the blackout is currently being processed.                                                                  |
|               | The blackout is already pending stop.                                                                                        |
|               | The last set of edits to the blackout have not yet been committed.                                                           |
|               | 219—You (X) do not have the Super Administrator privilege<br>needed to stop, delete, or modify blackout Y created by user Z. |
|               | Only the blackout owner can stop, delete, or modify the<br>blackout.                                                         |
|               | Current user does not have OPERATOR privilege over all<br>blackout targets.                                                  |
|               | 223—Unable to parse command line correctly.                                                                                  |
|               | OMS Connection Errors—The errors associated with connecting<br>to the executing OMS.                                         |
| stop_job      | 1—Specified job is invalid or non-existent.                                                                                  |
|               | 219-User has insufficient privileges to perform this operation.                                                              |
|               | 223-Unable to parse command line correctly.                                                                                  |
|               | OMS Connection Errors-The errors associated with connecting<br>to the executing OMS.                                         |
| submit_job    | 1-Supplied job type is invalid or non-existent.                                                                              |
|               | 2-Job with the same name already exists.                                                                                     |
|               | 3—One or more specified targets are invalid.                                                                                 |
|               | 4—Missing job parameter.                                                                                                    |
|               | 5—Invalid job parameters, possibly including the security<br>parameters such as "pwd".                                       |
|               | 217-Specified job schedule is invalid.                                                                                       |
|               | 219—User has insufficient privileges to perform this operation.                                                              |
|               | 223—Unable to parse command line correctly.                                                                                  |
|               | Invalid argument value.                                                                                                    |
|               | File-Fed Option Errors-The errors associated with file-fed<br>options.                                                       |
|               | OMS Connection Errors—The errors associated with connecting<br>to the executing OMS.                                         |

*Table 3–4 (Cont.) Built-In Verb Errors*

| Verb             | <b>Error Code</b>                                                                                                    |
|------------------|----------------------------------------------------------------------------------------------------|
| subscribeto_rule | 1—Rule with name $X$ and owner $Y$ does not exist.                                                                     |
|                  | 2—EM user X does not exist.                                                                                            |
|                  | 3—EM user X has no email addresses set up (see console tab<br>Preferences->General).                                   |
|                  | 4—Outgoing Mail (SMTP) Server not set up (see console tab<br>Setup->Notification Methods).                             |
|                  | 219—You (X) do not have the SUPER_USER or MANAGE_<br>ANY_USER privilege needed to add email addresses for user Y.      |
|                  | You (X) do not have the SUPER_USER or MANAGE_ANY_<br>USER privilege needed to subscribe $Y$ to the rule owned by $Z$ . |
|                  | 223—Unable to parse command line correctly.                                                                            |
|                  | Invalid argument value.                                                                                                |
|                  | OMS Connection Errors—The errors associated with connecting<br>to the executing OMS.                                   |
| sync             | 1—The Verb cannot establish a configuration area or a corrupt<br>area already exists.                                  |
|                  | 2—A connection with the OMS cannot be established.                                                                     |
|                  | 3—The login with the provided credentials fails at the OMS.                                                            |
|                  | 4—The license has not been accepted by the current user.                                                               |
|                  | 223—Unable to parse the command line correctly.                                                                        |
| sync_beacon      | 0—Beacon synced successfully.                                                                                          |
|                  | 129—Syntax Error. The displayed message indicates which<br>argument is syntactically incorrect.                        |
|                  | 170-Service does not exist.                                                                                            |
|                  | 173—Beacon does not exist.                                                                                             |
|                  | 175—Beacon not in list of monitoring beacons.                                                                          |
|                  | 230-Insufficient privileges.                                                                                           |
|                  | 255-Back-end error. Verb failed.                                                                                       |
| update_password  | 4— larget (of given target type) does not exist.                                                                       |
|                  | 5—Credential type does not exist for given target.                                                                     |
|                  | 6-Key value (that is, user name) does not exist.                                                                       |
|                  | 7—Non-operator cannot change credentials.                                                                              |
|                  | 8—Wrong value for old password.                                                                                        |
|                  | 9—Old and new passwords match.                                                                                         |
|                  | 10—No such non_key_column name.                                                                                        |

*Table 3–4 (Cont.) Built-In Verb Errors*

# **Index**

# **A**

[add\\_beacon, 2-4](#page-21-0) [add\\_mp\\_to\\_mpa, 2-5,](#page-22-0) [2-6](#page-23-0) [add\\_target, 2-8](#page-25-0) [apply\\_template, 2-11,](#page-28-0) [2-13](#page-30-0) [apply\\_template\\_tests, 2-16](#page-33-0) [argfile, 2-18](#page-35-0) [assign\\_test\\_to\\_target, 2-19](#page-36-0) [authentication, 1-6](#page-13-0)

## **B**

[behavior, EMCLI, 1-8](#page-15-0) [built-in verb errors, 3-2](#page-167-0)

# **C**

[change\\_service\\_system\\_assoc, 2-20](#page-37-0) [Client-side Controller, 1-2](#page-9-0) [setting up, 1-4](#page-11-0) [clone\\_as\\_home, 2-21](#page-38-0) [clone\\_crs\\_home, 2-24](#page-41-0) [clone\\_database\\_home, 2-27](#page-44-0) [Complex Separator, 1-9](#page-16-0) [create\\_aggregate\\_service, 2-30](#page-47-0) [create\\_blackout, 2-31](#page-48-0) [create\\_group, 2-35,](#page-52-0) [2-36](#page-53-0) [create\\_red\\_group, 2-38](#page-55-0) [create\\_role, 2-39](#page-56-0) [create\\_service, 2-41](#page-58-0) [create\\_system, 2-43](#page-60-0) [create\\_user, 2-45](#page-62-0)

# **D**

[delete\\_blackout, 2-47](#page-64-0) [delete\\_group, 2-48](#page-65-0) [delete\\_job, 2-49](#page-66-0) [delete\\_metric\\_promotion, 2-50](#page-67-0) [delete\\_role, 2-51,](#page-68-0) [2-52](#page-69-0) [delete\\_system, 2-53](#page-70-0) [delete\\_target, 2-54](#page-71-0) [delete\\_test, 2-55](#page-72-0) [delete\\_user, 2-56](#page-73-0) [disable\\_test, 2-57](#page-74-0)

## **E**

[EM CLI Client, 1-3](#page-10-0) [EM CLI Oracle Management Service Extension, 1-3](#page-10-1) [EM CLI usage examples, 1-1](#page-8-0) [EMCLI, using, 1-9](#page-16-1) [EMCLI\\_OPTS, 1-6](#page-13-1) [emclikit.jar file, 1-4](#page-11-1) [enable\\_test, 2-58](#page-75-0) errors [built-in, 3-2](#page-167-0) [connection, 3-1](#page-166-0) [file-fed option, 3-2](#page-167-1) [infrastructure, 3-1](#page-166-1) [execute\\_hostcmd, 2-59](#page-76-0) [execute\\_sql, 2-61](#page-78-0) [export\\_template, 2-63](#page-80-0) [extend\\_as\\_home, 2-64](#page-81-0) [extend\\_crs\\_home, 2-67](#page-84-0) [extend\\_rac\\_home, 2-70](#page-87-0) [extract\\_template\\_tests, 2-73](#page-90-0)

# **F**

[file-fed option errors, 3-2](#page-167-1) [format, 1-8](#page-15-1) [format, output, 1-9](#page-16-2)

# **G**

[get\\_aggregate\\_service\\_info, 2-74](#page-91-0) [get\\_aggregate\\_service\\_members, 2-75](#page-92-0) [get\\_blackout\\_details, 2-76](#page-93-0) [get\\_blackout\\_reasons, 2-78](#page-95-0) [get\\_blackout\\_targets, 2-79](#page-96-0) [get\\_blackouts, 2-80](#page-97-0) [get\\_group\\_members, 2-82](#page-99-0) [get\\_groups, 2-84](#page-101-0) [get\\_instance\\_data\\_xml, 2-85](#page-102-0) [get\\_instances, 2-86](#page-103-0) [get\\_jobs, 2-87](#page-104-0) [get\\_procedure\\_types, 2-89](#page-106-0) [get\\_procedure\\_xml, 2-90](#page-107-0) [get\\_procedures, 2-91](#page-108-0) [get\\_system\\_members, 2-92](#page-109-0) [get\\_targets, 2-94](#page-111-0)

[grant\\_privs, 2-96](#page-113-0) [grant\\_roles, 2-98](#page-115-0)

#### **H**

[help for verbs, 1-6](#page-13-2) [help verb, 2-100](#page-117-0) [HTTPS, 1-7](#page-14-0)

#### **I**

[import\\_template, 2-99](#page-116-0) [infrastructure errors, 3-1](#page-166-1) [installation of EM CLI, 1-4](#page-11-2)

#### **L**

[log files, 1-5](#page-12-0)

#### **M**

[modify\\_aggregate\\_service, 2-101](#page-118-0) [modify\\_group, 2-102](#page-119-0) [modify\\_red\\_group, 2-103](#page-120-0) [modify\\_role, 2-104](#page-121-0) [modify\\_system, 2-106](#page-123-0) [modify\\_target, 2-108](#page-125-0) [modify\\_user, 2-111](#page-128-0)

## **O**

[OMS connection errors, 3-1](#page-166-0) [OMS-side Controller, 1-2](#page-9-1)

## **P**

[provision, 2-113](#page-130-0)

# **Q**

[quick starting process, 1-3](#page-10-2)

## **R**

[relocate\\_targets, 2-115](#page-132-0) [remove\\_beacon, 2-117](#page-134-0) [remove\\_service\\_system\\_assoc, 2-118](#page-135-0) [retry\\_job, 2-119](#page-136-0) [revoke\\_privs, 2-120](#page-137-0) [revoke\\_roles, 2-122](#page-139-0)

## **S**

[script, 1-8](#page-15-2) [Security, 1-6](#page-13-3) [set\\_availability, 2-123](#page-140-0) [set\\_credential, 2-124](#page-141-0) [set\\_key\\_beacons\\_tests, 2-126](#page-143-0) [set\\_metric\\_promotion, 2-127](#page-144-0) [set\\_properties, 2-130](#page-147-0) [setup, 2-131](#page-148-0)

[start\\_paf\\_daemon, 2-132](#page-149-0) [starting process, 1-3](#page-10-2) [status\\_paf\\_daemon, 2-133](#page-150-0) [stop\\_blackout, 2-134](#page-151-0) [stop\\_job, 2-135](#page-152-0) [stop\\_paf\\_daemon, 2-136](#page-153-0) [submit\\_job, 2-137](#page-154-0) [submit\\_procedure, 2-141](#page-158-0) [subscribeto\\_rule, 2-142](#page-159-0) [sync, 2-144](#page-161-0) [sync\\_beacon, 2-145](#page-162-0)

## **T**

[Trusted Certificate Management, 1-7](#page-14-1)

## **U**

[update\\_password, 2-146](#page-163-0) [usage examples of EM CLI, 1-1](#page-8-0)

## **V**

[variables, passing, 2-21](#page-38-1)